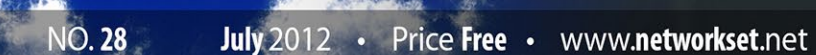

## **First Arabic Magazine For Networks**

#### **SWITCH PORT ANALYZER-SPAN**

 $\Box$ 

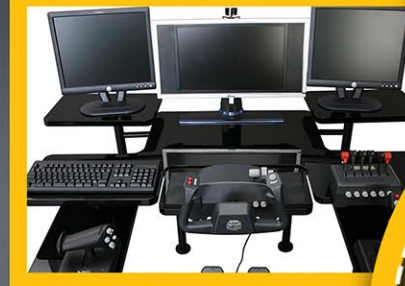

اعداد أحهزة الشىكة **CIÖLINIL** الملتيميديا والألعاب

أنواع فيروسات الحاسب

بروتوكولات نقل الصّوت **Protocols Voip** 

#### شهادات شركة **Vmware**

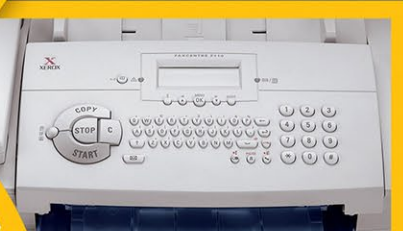

الأسباب العشر الأكثر أغفالاً فى عملية **Troubleshooting** 

نظام الفاكس المركزى

مقدمه فى الاسكربيتات introduction to scripts

# أفضل عشر شهادات فى مجال الآي تي لعام 2012

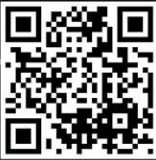

www.networkset.net

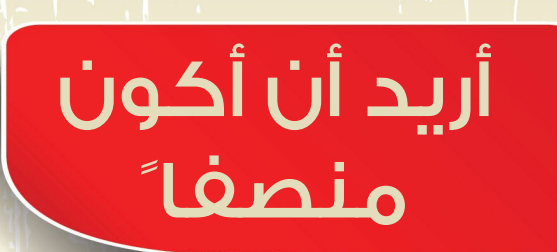

2012 / July - 28 Issue

من تابع معنا الحلقة الحية والمباشرة التى تحدثت فيها منذ أسبوعان تقريبا على راديو مهندسي الشبكات «سيسكاوي» فهو يذكر معي أن أهم نقطة ركزت عليها في تلك الحلقة كانت « أسس نفسك أولا ببعض الشهادات والتلتفت إلى متطلبات السوق,أصنع مستقبلك بنفسك وعود نفسك على التفكير« هذه الجملة التى كتبتها بعد أنتهاء الحلقة وعلق أحد الأصدقاء عليها بأن الأغلبية مهما تحدثنا ومهما فعلنا تعتبر العلم هو أداة للوظيفة وليس أداة المعرفة التي يمكن أن نتطور بها نحو الأفضل, جلست قليلا أفكر في هذا الرد ووجدت أن النقض بحق هؤلاء (طالبي العلم للوظيفة) هو شيئ سلبي وغير منصف, فأنا تحدثت في <mark>مقالات كثيرة عن أهمية العلم وضرورة أن نكون منتجين وفاعلين اكثر في الحياة وحاولت أن أتجاهل</mark> مسألة عدم إيجاد فرصة العمل المناسبة. والحقيقة شعرت بأن غير منصف ابدا فأنا أطلب من الجميع بأن يتابعوا طريق علمهم وأن اليلتفتوا لسوق العمل وبل جعلت مسألة إيجاد الوظيفة والعمل شيئ ثانوي في الحياة وهذا كان إجحاف كبير مني بحق أساس من أساسيات الحياة والعيش الكريمة واليوم مقالي هذا ألعترف بهذا الخطأ لكم.

حتى نصل إلى أهمية العلم على العمل أعتقد أولا ان الأمر يحتاج شجاعة وصبر وثقة بالله, بدون وجود هذه الأمور سوف تصل الفكرة ناقصة إلى الجميع وسوف يظهر الكلام على أساس أنه تسخيف للعقول والتحدث في الألمنطقيات الواقعية وأنا مع هذا الكالم, فالشعوب العربية تعاني من هاوية البطالة وإنخفاض عدد الوظائف مقارنة بأعداد الخريجين الجامعيين, وخصوصا أن الخريج الجديد يعتقد أن الوظيفة والمنصب والأمور التى كان يحلم بها طيلة خمس سنوات سوف تبدأ تتحقق فور حصوله على هذه الشهادة الورقية <mark>ليجد بعدها صدمة الخبرة وصدمة قلة الوظا</mark>ئف المتاحة فيجلس في <mark>البيت بدون عمل مصابا</mark> بحالة <mark>من</mark> األكتئاب والضيق الشديد ليجد بعدها من يقول له أدرس وأقرا وتعلم والتنظر إلى العمل وسوف تتيسر قريبا. الحقيقة أنا بالغت في كالمي عدة مرات لكن ليس باليد حيلة فأفضل ما استطيع أن أقدمه لك هو الأمل والعزيمة وحتى لو تناقضت مع الواقع الموجود فمجرد كونك عربي هذه الأيام يعني أنك تعيش وتأكل وتشرب وتنعم بكل الخيرات من جيب حاكمك الخاص مباشرة وكأن الامر صدقة. ربما قررت الأنصاف اليوم ألن مررت بأكثر من تجربة فلقد مررت بتجربة الجلوس بدون عمل وكنت أدرس فيها أفضل من أيام الدرا<mark>سة بالجامعة والمحصلة كانت مقال كتبته ونشرته على المجلة تحت عنوان «الهدف» والثانية تجارب</mark> كثيرة لأناس أعرفهم جيدا وأعرف حالهم وأعرف مدى أحباطهم فهمها حدثتهم فأنا لا انكر أن الموضوع صعب وبل صعب جدا, وشعرت بعدها أن من الألزم أن أنصف الجميع وعلنا وأعترف بأن كالم الشباب حول ضرورة وجود فرصة عمل مناسبة شيئ مهم حتى يتجدد النشاط فلقد يكون الكالم جميال ولطيفا لفترة معينة من الزمان لكن عندما اسمع أن هناك شاب جلس سنتان بدون أن يجد فرصة مناسبة وأقول له أدرس وتابع مشوارك فأنا هنا أجحف كثيرا في حقه والأفضل لي أن اساعده في إيجاد وظيفة خيرا من أقول له إقرا مقال الهدف فلعله ينفعك.

الحق<mark>يقة شبابنا مقهور وحيله قليلة نوعا ما والأمر في النهاية لن يمر بدون شجاعة وصبر وإيمان وثقة</mark> بالله فلو تحليت بها فأكيد أنك سوف تمر بهذا الضيق كما مررت أنا وغيري, لا اعلم كيف لي أن أخرجك من هذا المقال بشعور إيجابي غير أن أنصفك أولا والأنصاف هنا يعني الحديث بواقعية أكثر من حديث الهمم والت<mark>حفيز الذات</mark>ي لذلك اتمنى أن يكون أنصافي لك في هذا المقال هو صورة إيجابية وأعتراف صريح أن <mark>حقوقك في فر</mark>صة عمل جي<mark>دة هو من أعلى وأهم الأولويات في الحياة لكن أريدك أيضا أن لاتيأس فوالله</mark> إن ربنا هو اعدل من هو موجود وسوف ينصرك مهما اشتدت عليك ودمتم بود.

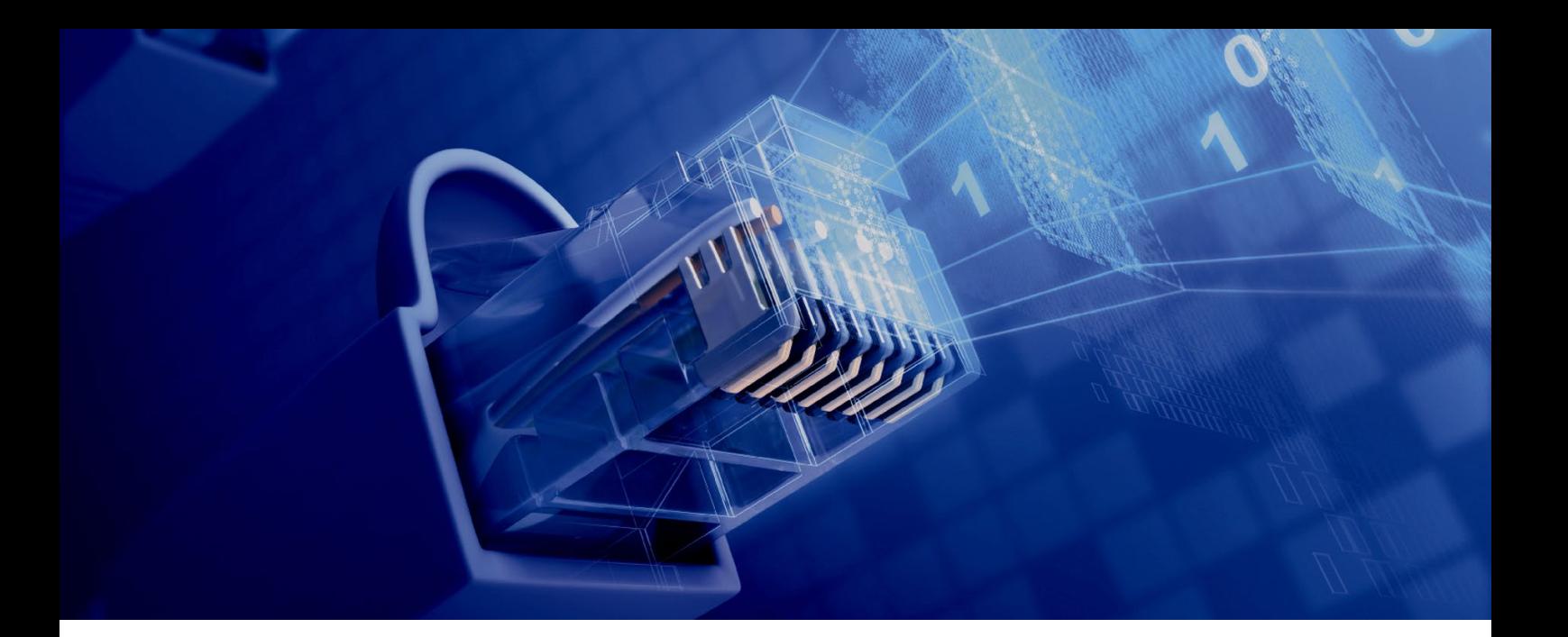

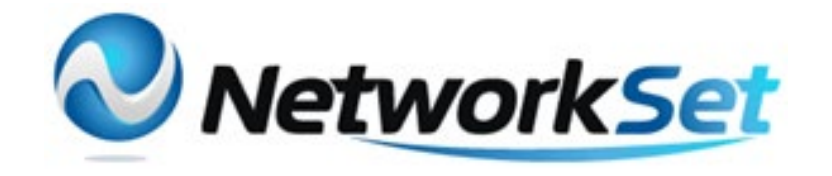

#### مجلة NetworkSet مجلة الكترونية شهرية متخصصة تصدر عن موقع net.networkset.www

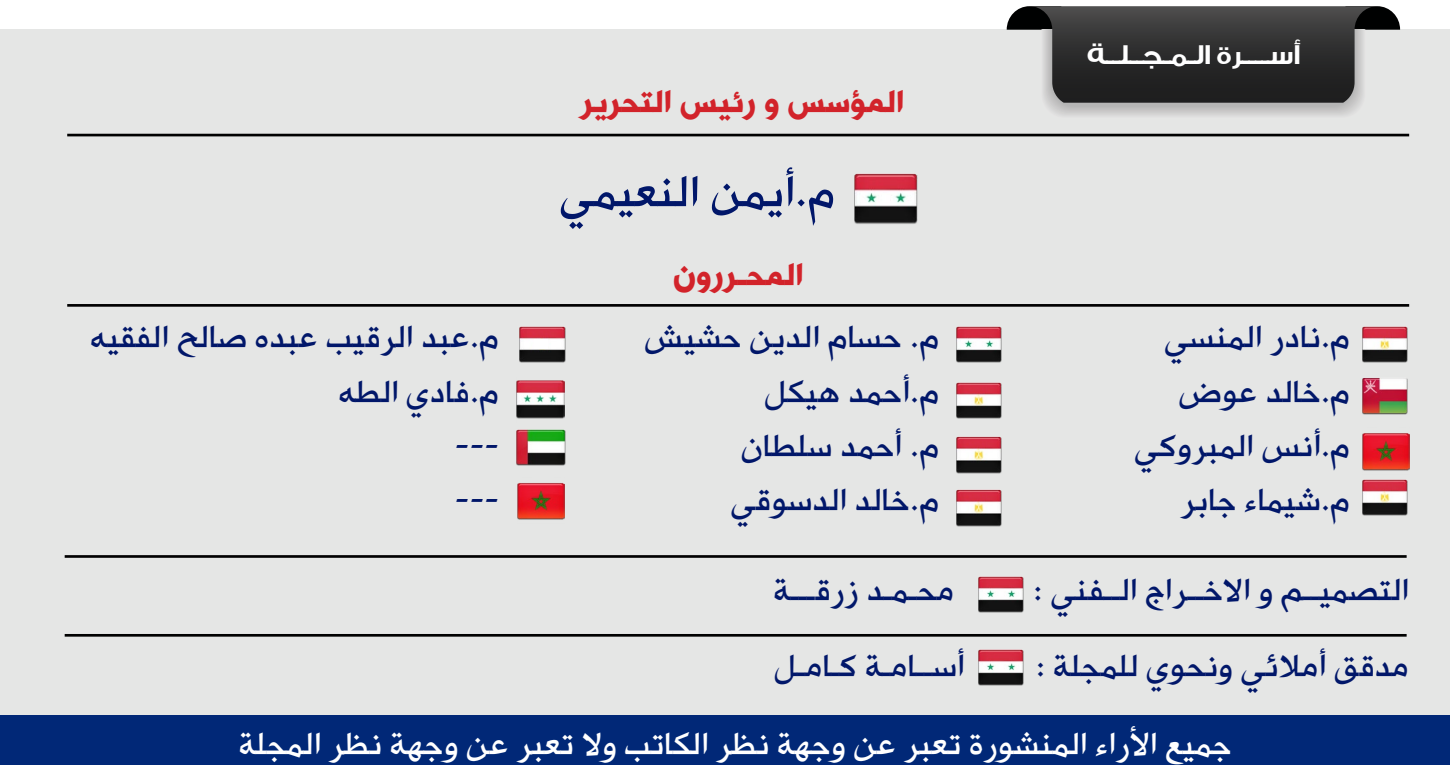

جميع المحتويات تخضع لحقوق الملكية الفكرية و لا يجوز الاقتباس أو النقل دون اذن من الكاتب أو المجلة

www.networkset.net

<span id="page-3-0"></span>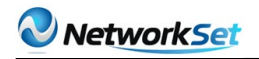

نقرؤون<br>هذا العدد<br>هذا العدد

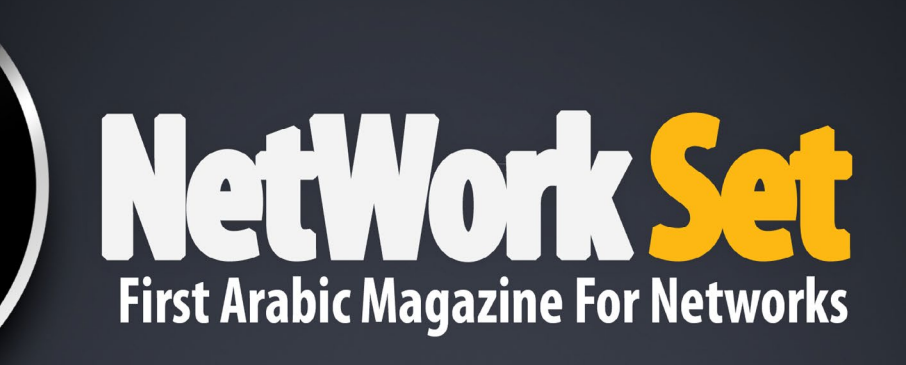

- الفهرس 4
- 5 بروتوكولات نقل الص ّوت Protocols Voip
- 8 ٪ إعداد أجهزة الشّبكة لتطبيقات الملتيميديا والألعاب
- 12 الأسباب العشر الأكثر إغفالاً في عملية Troubleshooting
	- [كتاب اعجبني](#page-14-0) 15
	- 17  [نظام الفاكس المركزي](#page-16-0)
	- 19 أفضل عشر شهادات فى مجال الآي تي لعام 2012
		- شبكات الـ [Switching Content](#page-23-0) 24
	- 30 مقدمه فى الاسكريبتات introduction to scripts
		- Switch Port Analyzer SPAN 35
			- [أنواع فيروسات الحاسب](#page-41-0) 42
			- [شهادات شركة](#page-45-0) Vmware 46

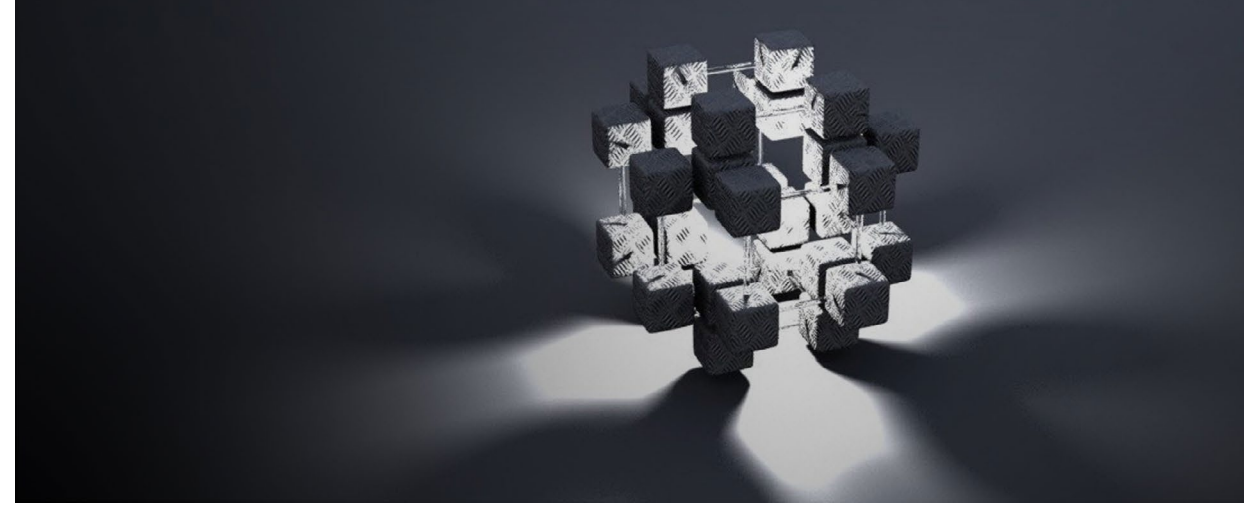

<span id="page-4-0"></span>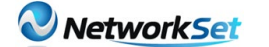

**entification** 

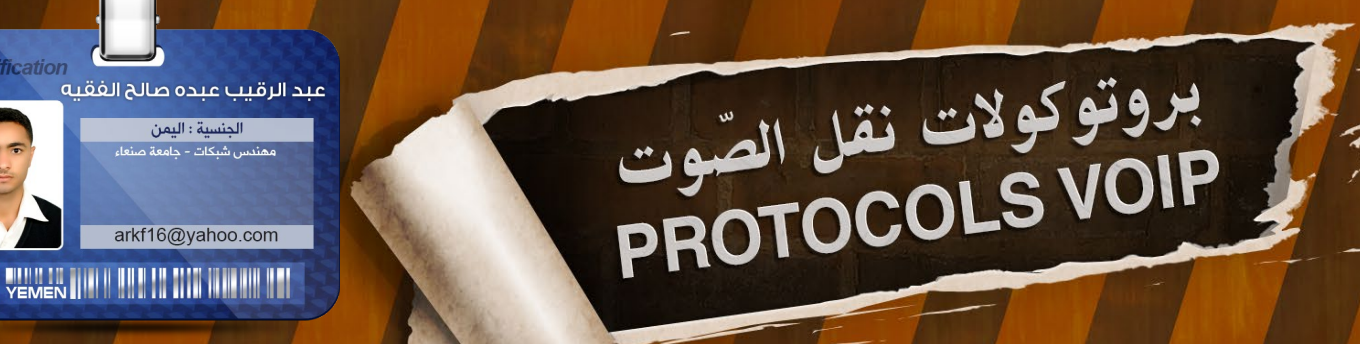

هناك بعض البروتوكوالت التي تستخدم في نقل الصّوت بين المصدر والهدف أحببت في مقالنا لهذا العدد أن أوضح قدر الأمكان من المعلومات عن هذه البرتوكولات للت<sup>ت</sup>عر<sub>ّ</sub>ف عليها ولتعم الفّائدة للجميع وسوف نوضح في هذا المق<mark>ال بشكلٍ مختصر بروتوكول MGCP</mark> .

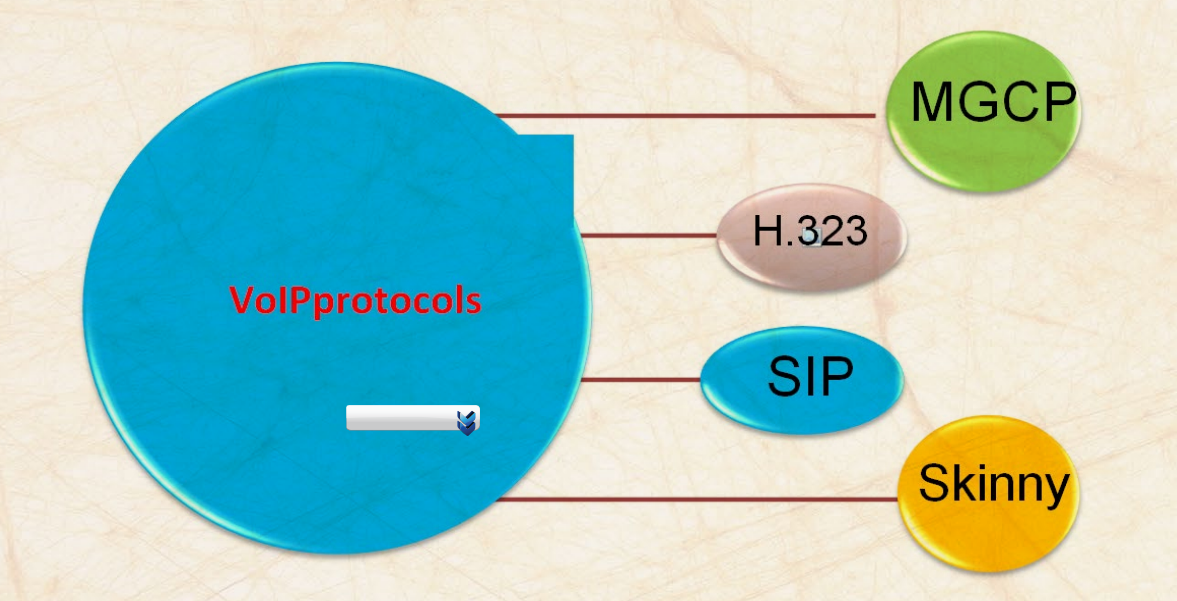

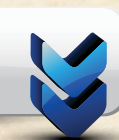

ما هو بروتوكول MGCP

بروتوكول MGCP هو اختصار )Gateway :(Control protocol Media

يعتبر بروتوكول MGCP ّ بروتوكول التّحكم ّ في المكالمات واإلشارات والقدرة على التّحكم عن بعد وإدارة الصّوت )Voice )و أجهزة نقل ّ البيانات ويقدم العديد من الخدمات المتعلقة بحزم الشبكات. وهذا البروتوكول MGCP يعرف بـ 3435 RFC.

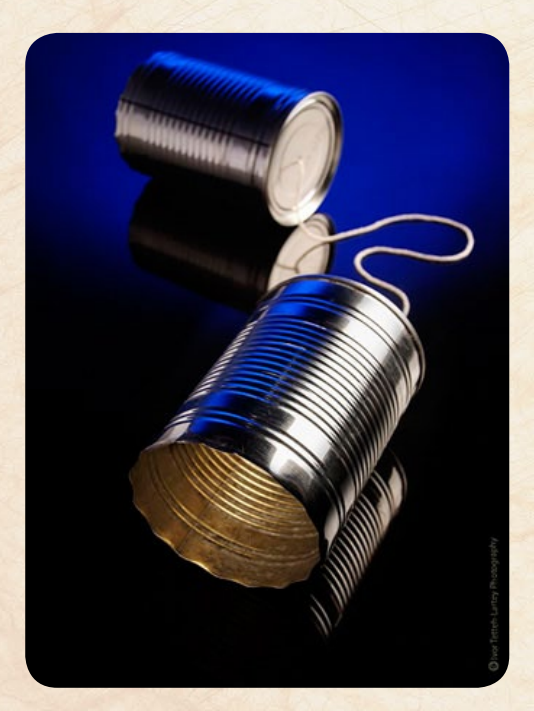

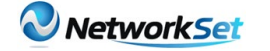

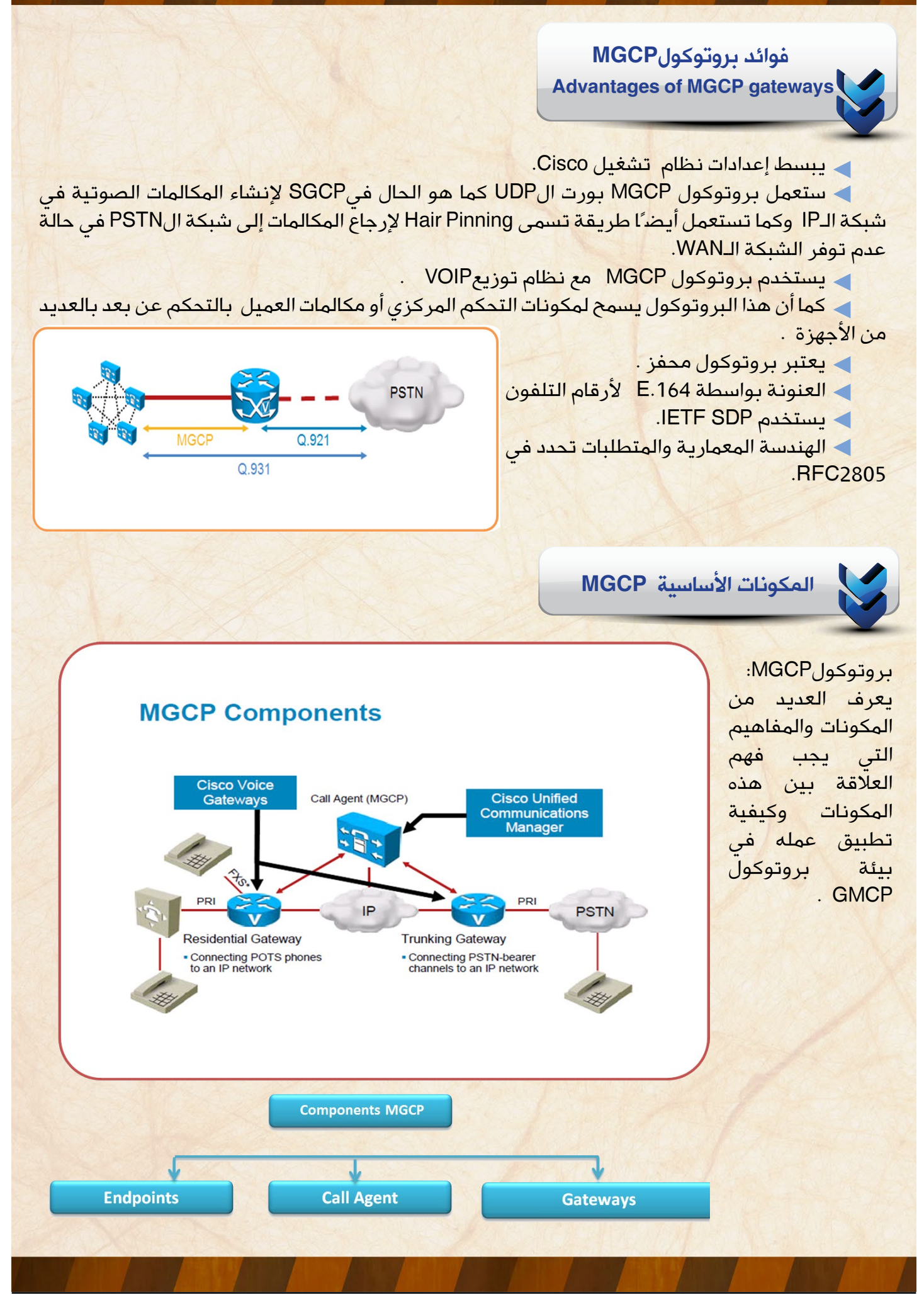

نقطة النهاية Endpoints :

تمثل النقطة التّوصيلية بين حزمة الشّبكة وشبكة الهاتف التقليدية القديمة .

#### بوابة اتصال Gateways :

تعالج ترجمة الصّوت بين Circuit Switched Network و Network Packet والGATEWAY يستعمل بروتوكول MGCP لتسجيل الأحداث وإرسالها إلىCall Agent مثل ( في حالة رفع سماعة الهاتف (.

 وكيل )عميل( اتصالAgent Call : وظيفته السيطرة والتحكم على عمليات الـ GATEWAY وإخبارها بالعمل القادم الذي يجب أن تقوم به، ويستعمل الـAGENT CALL بروتوكول MGCP إلخبار الـGATEWAY بالمعلومات اآلتية:

- أي حدث يجب أن يخبر به الـAGENT CALL.
	- كيفيّة ربط نقاط التّوصيل مع بعضها.

 أي إشارات يجب أن تطبّق على نقاط التّوصيل .

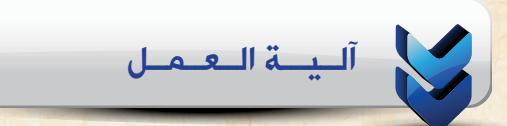

في حالة رفع سماعة الهاتف مباشرة بعد رفعها يذهب الـGATEWAY إلى الـAGENT CALL

ويرسل له رسالة مبينًا له على وجود حدث Event ليسأله ماذا يفعل فيعطي أو يأمر الـGATEWAY بتزويد الهاتف بنغمة الهاتف وهي نغمة الطلب

وعلى سبيل المثال وبعد رفع سماعة الهاتف في حالة طلب أي رقم ولو رقم واحد فقط يذهب الـ GATEWAY مجددًا إلى الـAGENT CALL ويرسل له Event مره أخرى للسؤال عن ما المطلوب عمله، فيجيبه الـCALL AGENT

 حتى في حالة جعل الهاتف اآلخر يرن عند نهاية ً طلب الرّقم كامال وهذه صورة مبسّطة لطريقة العمل .

#### أنواع الأحداث (Events)

منها حالة رفع السماعة وغلقها ونغمات الفاكس والمودم وأرقام التليفون من نوع DTMF وهو نوع يشّكل عمليّة مزج نوعين من الترددات عند طلب رقم واحد وكل رقم يدمج نوعين مختلفين من التردّدات.

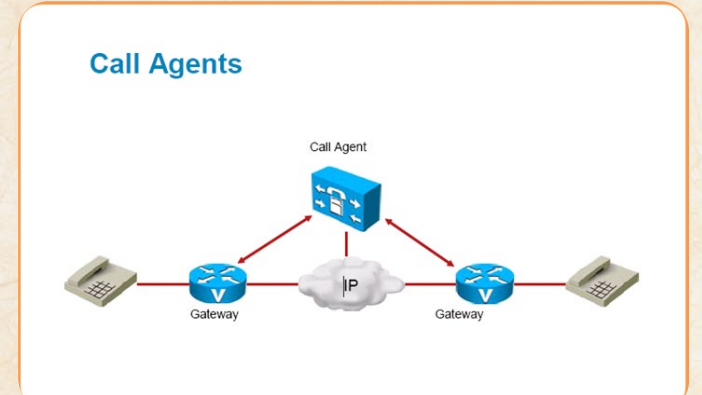

#### أنواع اإلشارات Signal نغمة الهاتف عندما يكون مشغوال. نغمة انتظار المكالمات. ّ نغمة الطلب. نغمة إعادة المكالمة. نغمة رنين الهاتف .

ً ولنا معكم لقاء في العدد القادم مع بروتوكول H.323 إن شاء الله

<span id="page-7-0"></span>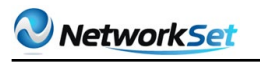

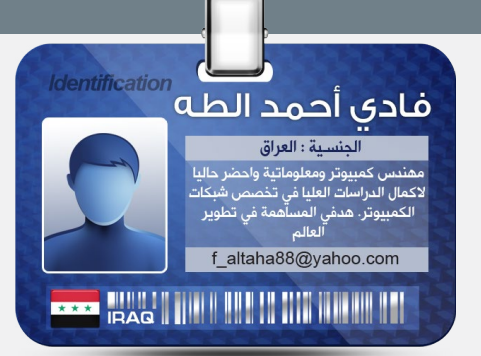

### Dual-Band

َ هذه الميّزة بسيطة ومعروفة لدى الكثيرين، وهي استعمال حزمة GHz5 لغرض تحسين البث بصورة عامّة بدال من حزمة 2.4 GHz. فبما أن معظم الأجهزة التي تستخدم الـ WiFi تستعمل حزمة 2.4 GHz ً ، فهي تعتبر أكثر عرضة للـ noise والتـّداخل مع باق*ى* الإشارات.

## البث بأكثر من SSID

هذه الخاصية توجد في بعض أنواع الرّاوترات التي تدعم البث بترددين، حيث نقوم بإنشاء شبكتين تبثان بـ SSID مختلف، ونربط األجهزة التي تبث الفيديو على الشبكة ذات التردد 5 GHz واألجهزة التي تستعمل لالتّصال باإلنترنت على الشّبكة ذات التردد 2.4 GHz.

## **Wireless Multimedia**

بعض الرّاوترات الحديثة وأجهزة الوايرلس تدعم هذه الخاصية )WMM)، وهي وضع أولوية قصوى لبيانات معينة )مثل الفيديو( وهي تتشابه مع QoS ولكنها مخصّصة للمستخدمين العاديّين لكي تعمل بأقل إعدادات لازمة.

#### معظم

إعداد أجهزة الشبكة

إعداد أجهزة الشبكة

لتطبيقات<br>للتجليليقات

لتطبيقات

الملتيميديان<br>19الأنيمبديا

الملتيميديان<br>والتيميديا

والاألعاب

المستخدمين العاديّين يقومون بإعداد راوتر الوايرلس الشّخصي ليقوم بعمله الأساسي فقط،ألا وهو الـ Routing بين الشّبكة الدّاخلية واإلنترنت، وقد يسْتخْدم ّ لِمشاركة الملفات والطابعة. ولكن ماذا ْ تعمل إذا أردت بث ّ فيديو عالي الدقة من جهاز الألعاب أو سيرفر ملفات أو مشغ ّل Ray-Blu إلى باقي أجهزة الشّبكة؟ أو استعمال خدمة VOIP أو ألعاب Multiplayer على الشّبكة.

#### هل ستكتفي بالإعدادات الأساسية فقط؟ يمكنك أن تكتفى بالإعدادات الأساسية

في بعض الرّاوترات المخصّصة لذلك، ّ ولكن بعضها يتطلب إعدادات إضافية لكي تستخدم هذه الخدمات بدون مشاكل. لهذا، سأتناول في مقالي هذا بعض ّ الطرق التي من شأنها المساعدة في تحسين أداء الرّاوتر وتقليل التأخير في الـ streaming، وهو موجه للمستخدمين العاديين بالأساس.

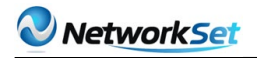

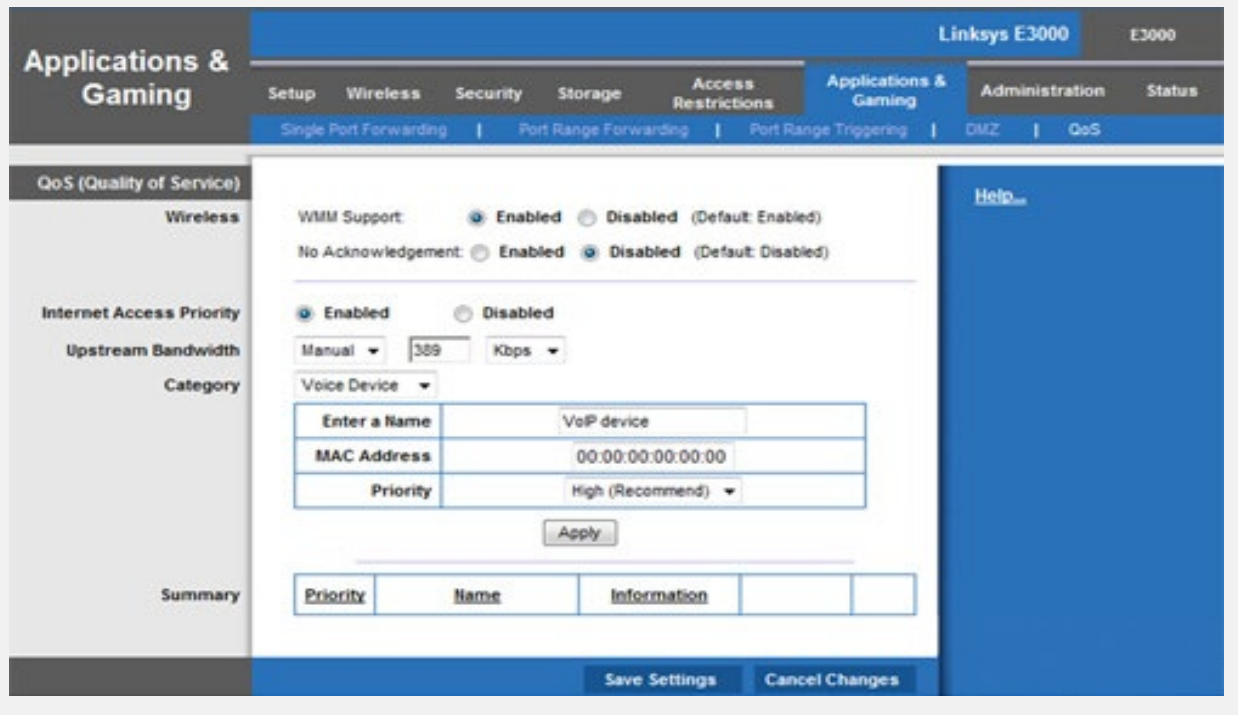

نكمل طريقنا الى باقي الملتيميديا وهو نقل الصوت VOIP. فاستعمال هذه الخدمة في الشّبكة تتطلب إعداد الرّاوترات لتقليل التّأخير في النّقل أو التّقطيع.

#### **Quality of Service**

وهذه أهم ميزة تستعمل لتحسين نقل الصوت في الراوترات QoS. حيث أن أقصى سرعة الـ Upload لتطبيقات الصّوت تكون محددة كـ auto بشكل افتراضي. ولكن تحديد السّرعة بشكل رقم معين من قبل المستخدم تساعد ً في تحسين السّرعة وهي عادة تتراوح من 80

الى 90 بالمئة من سرعة الـ Upload.

فمثال إذا فحصنا سرعة الـ Upload على موقع net.speedtestوكانت 480Kbps فان سرعة 80% تساوي 384Kbps. لذلك يفضّل ضبط هذه القيمة كسرعة محدّدة لنقل بيانات الصوت. أو نقوم بتغييرها ما بين 80 و90 % حتى نحصل على أفضل أداء. وممكن في بعض أنواع الرّاوترات أن تكون عملية الإعداد عن طريق وضع اسم جهاز VOIP والـ MAC له والأولويّة التي نخصّصها للبيانات التّابعة له. وهذا ينطبق بالتّأكيد على جميع أنواع الملتيميديا

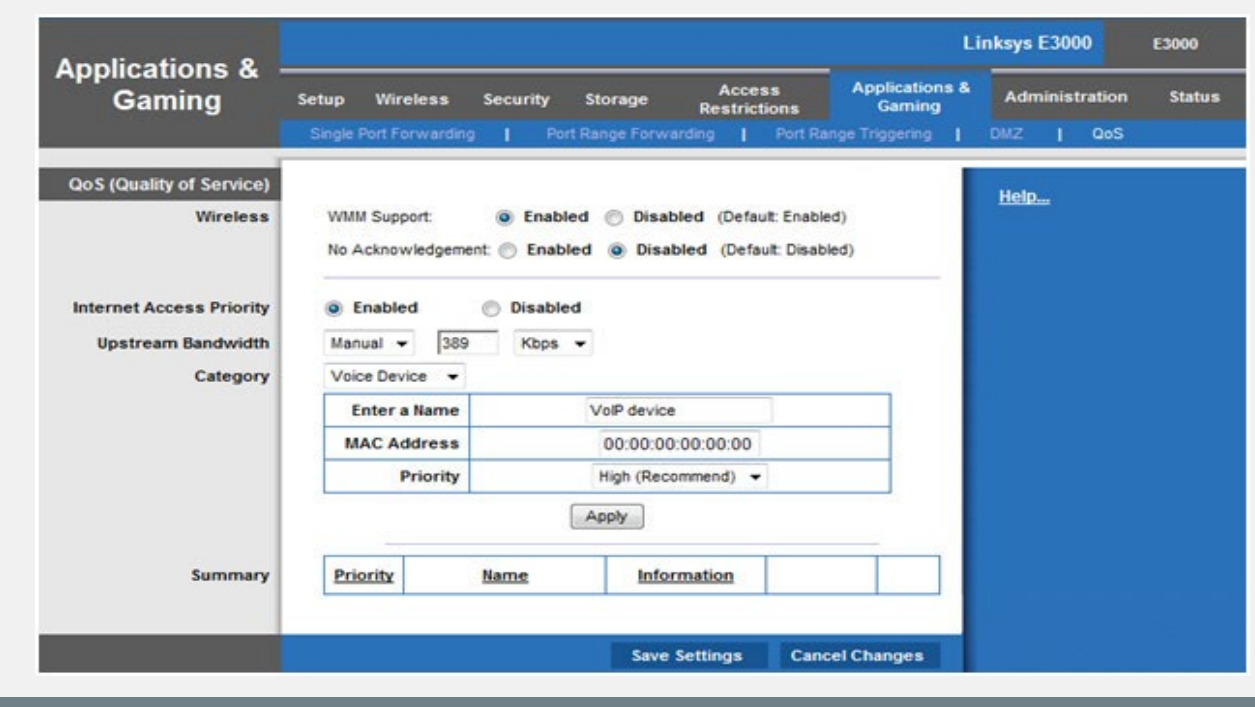

ّ أما بخصوص اللعب Multiplayer على الشّبكة فأكثرنا يصادفه التّقطيعات والتّأخير في اللَّعبة أو حتى عدم القدرة على اللَّعب وخَصوصاً في الألعاب الحديثة التي تتطلب نقل كميّات كبيرة من الدّاتا، وخصوصًا عند ّ استعمال المحادثات الصوتية أثناء اللعبة.

لذا من الأفضل الأخذ بنظر الاعتبار الأمور الالحقة عند إعداد الرّاوتر لكي تساعد ولو بالقليل في تحسين الأداء.

#### **Port Forwarding**

بعض أنواع الراوترات تكون معدّة افتراضيًا بحيث تغلق عددًا من الـ Ports وبالتحديد تلك الخاصّة باأللعاب بحيث ال تستطيع ّ اللعب نهائيا. لذلك يتوجب البحث عن هذه الـ Ports التي تستعملها اجهزة األلعاب او ألعاب الكمبيوتر لتمرير الداتا الخاصة بذلك وفتحها في الرّاوتر عن طريق Forwarding Port. فمثال أحد الـ Ports الالزم فتحها عند استعمال أجهزة الألعاب لمايكروسوفت هو بورت 3074 في بروتوكول TCP.

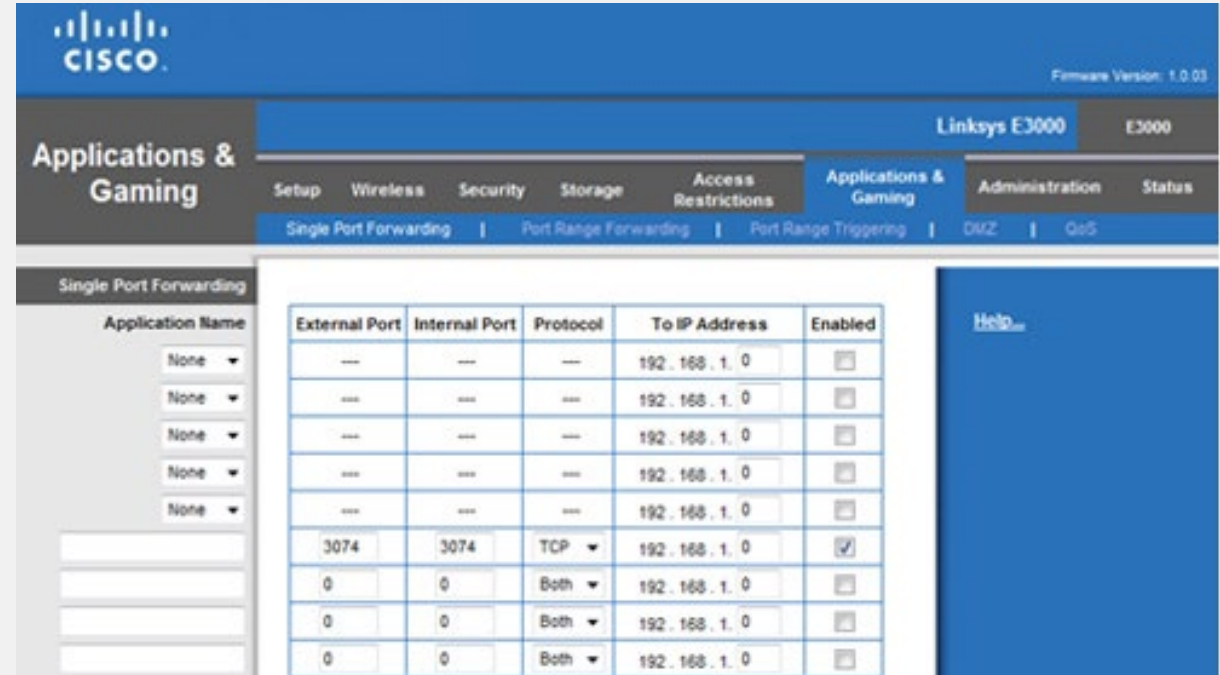

#### استعمال اكثر من NAT

ّ إذا كانت الشبكة تعاني من بطئ أثناء اللعب فمن الممكن أن يكون إحدى أسبابها هو استعمال الـ NAT في أكثر من راوتر )-double NAT)، فعلى سبيل المثال قد يكون المودم المستخدم في استقبال االنترنت يقوم بعمل NAT إضافة إلى راوتر الوايرلس أيضا يقوم بعمل NAT، وهذا يقتل أداء الشبكة.

#### Universal Plug and Play

تستعمل هذه الخاصّية )UPnP )لحل مشاكل االتصال والفصل مع باقي المستخدمين. وهو بالأساس مجموعة من البروتوكولات تسمح لأجهزة الشبكة المختلفة باكتشاف بعضها البعض والاتّصال بكل سهولة وبشكل ذاتي.

لذلك يفضل تفعيل هذه الميزة في الرّاوتر وباقي الأجهزة الأخرى.

ً إضافة إلى كل ما سبق يمكن أن نضيف أن قوة إشارة راوتر الوايرلس تلعب دور أساسي في سرعة النقل وخصوصًا في نقل الملتيميديا والألعاب. كذلك فمقالي هذا لم يتطرق الى تأثير سرعة خط الإنترنت وأنا أتكلم هنا على الشّبكة الدّاخلية وعلى الأمور التي بمقدورنا ضبطها لتحسين عملها.

ّ أخيرًا فإن هذه الطرق ليست الوحيدة وغير ملزمة لكل نوع من أنواع النّقل أي يمكن التنويع بينها لأفضل أداء وماهى إلا مجرّد وسيلة تساعد في زيادة السرعة بطريقةٍ ما.

**Our Activities** 

NetWork Set

**AJ** 

معنم جديد لعالم النتبكات فب سماء اللـغـة الـعـربية

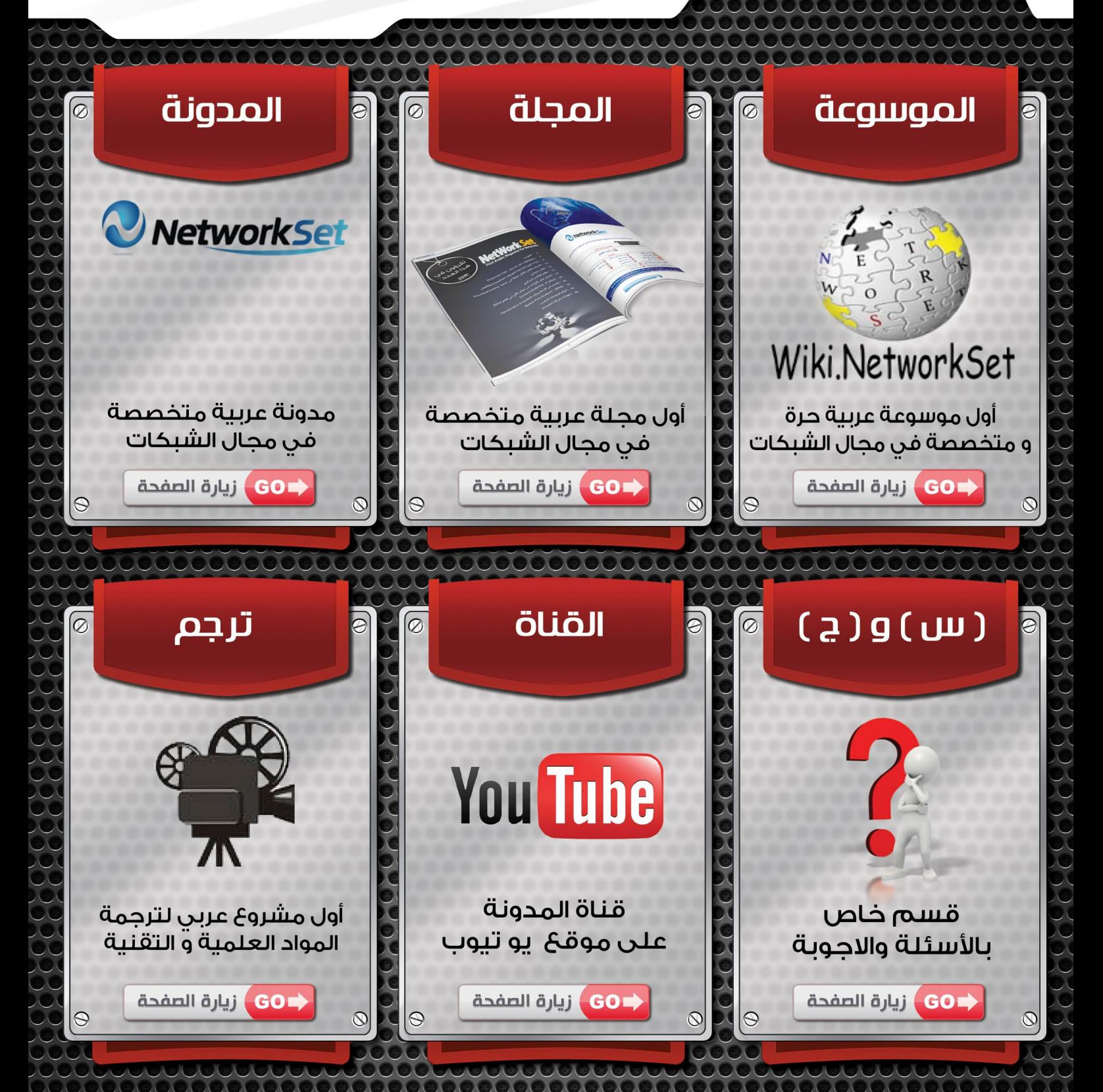

Email: networkset@Bhotmail.com | www.networkset.net

<span id="page-11-0"></span>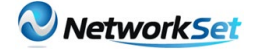

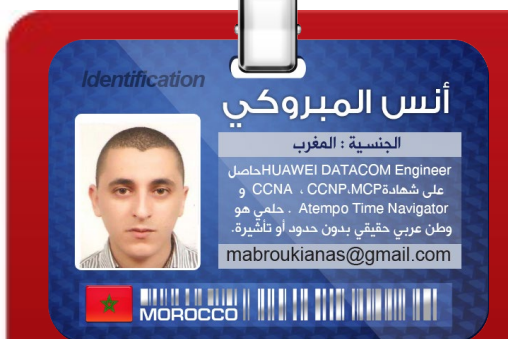

## الأسباب العشر الأكثر إغفاال في عملية **1** Troubleshooting

تعتبر تقنيّات استكشاف األخطاء وإصالحها ) Troubleshooting )عمليّة بالغة األهمّيّة و حسّاسة بالنّسبة لشبكات اليوم، إذْ يجب على مهندسي الشبكات التعرف على المشاكل وإصالحها في أسرع وقتٍ ممكن. فهناك مجموعة متنوعة من البيانات تعتبر شبكات اليوم، وهي مختلفة تمامًا عمّا كانت عليه قبل بضع سنوات، مع إضافة تطبيقات الصرّوت والفيديو فإنّ فهم ْ الأسباب الأكثر إغفالاً في عملية الـ Troubleshooting سوف يساعدك في حل معظم المشكالت بسرعة وسهولة. يمثل ً هذا الموضوع دليال لألسباب العشرْ التي تزيد المشاكل في الشبكة وكيفيّة معالجتها، لكنْ ال يمكنْ اعتباره ً دليال لعملية. Troubleshooting

> .1 عدم معرفة من أين سأبدأ : الحصول على المعلومات من المستخدمين أمر بالغ الأهمية في فهم من أين ستبدأ حل أي مشكلة في الشبكة، فطرح الأسئلة التي من شأنها أن تساعدك في تحديد المشكلة هو شيء ّ ال يَقل ً أهمية عن حل هذه المشكلة.

سؤال

المستخدمين عن الشيء المعطل هل كان يعمل من قبل؟ ،هو واحدٌ من أكبر المشاكل التي تواجه مسؤولي الشّبكة . إذ يقوم المستخدمين بالإبلاغ عن مشاكل الشبكة عن طريق فتح Ticket في تطبيق مخصّص للدّعم وذلك عندما يتم استنفاذ كل الحلول الخاصة بهم، والأمر متروك لمدير الشّبكة لجمع المعلومات عند أول اتصال مع المستخدم. إذا ما قام مسؤولي الشّبكة بعدم طرح األسئلة المناسبة، يمكن أن يؤدي هذا إلى إهدار الوقت أثناء عملية الـ Troubleshooting .

فيمكن لمسؤولي الشّبكة أن َ يسبّبوا مشاكل أخرى في الشبكة للمستخدمين اآلخرين. وهذا ناجم عن تنفيذ خطوات قد تكون غير ضرورية وال تؤدي إلى كشف سبب المشكلة.

> .2 Documentation غير محدثة:

عندما يتم استكمال المشاريع ال بد أن نخصّص بعض الوقت

الستكمال الوثائق)Documentation )المخصصة للمشروع، ومع ذلك، هناك بعض الحاالت حيث ال نتوفر على الوقت لتكملة هذه الوثائق . أثناء عملية الـTroubleshooting ، فمن األهمّيّة الحصول على وثائق صحيحة و محدثة. توفيرهذه األخيرة يساعدك على ضمان اجتناب خطوات Troubleshooting التي ال لزوم لها. وجود وثائق مضبوطة يساعد مديري الشبكة في التركيز على مكان وجود المشكلة .

#### .3 سوء فهم للعمليات :

من أجل فهم الأسباب المحتملة للمشكلة، مسؤول الشبكة يحتاج إلى فهم العمليّات التي ينطوي عليها إرسال واستقبال البيانات. هناك ساعات طويلة َ من الوقت تنفق أثناء عملية الـTroubleshooting بسبب عدم وجود معرفة قوية للعملية )Process ) . إذا كنت ال تعرف كيفية عمل العملية يمكن أن يؤدي هذا إلىTroubleshooting غير فعال. على سبيل المثال مشكلة في الـ Application عندما تكون المشكلة الحقيقية هي أن عنوانIP خاطئ مخصص للجهاز الذي يضم هذه الـApplication . ٍ كل شيء تقريبًا في مجال الشّبكات هو عملية ) Process )ومسؤول الشّبكات الذي ليس على بيّنة من تلك العمليات يلزمه عمل إضافي ال لزوم له. ترتبط العمليات التي يجب على مسؤول الشبكة معرفتها بـModel OSI،

إذ يجب إدراك هذا الأخير جيدًا.

#### .4 تصاميم الشبكة معقدة :

في الشّبكات الكبيرة يمكن للتصميم ) Design )أن يكون معقدًا جدًا، عندما تكون في هذا النًوع من البيئات فإنه من السهل ً جدًا أن ترتكب أخطاء خالل عملية Troubleshooting. ففي بعض الظروف، نجد أساليب مختلفة

#### لتحقيق نفس الهدف.

ّ عندما تكون الطرق ليست موحّدة ،يتم استخدام أكثر من أسلوب واحد فيمكن للـTroubleshooting أن يصبح أكثر تعقيدًا.

#### .5 تكرار Troubleshooting :

تكرار Troubleshooting لها عالقة إما بوجود أكثر من مسؤول للشبكة يؤدي المهمة نفسها أو مسؤول واحد يؤدي نفس المهمة مرارًا وتكرارًا. على الرغم من أن تكرارTroubleshooting ال يسبب مشكلة في الشبكة، بل يمدد مدة المشكلة. ّ فإن مهارات االتّصاالت الجيّدة ضروريّة بين مسؤولي الشبكة من أجل تجنب تكرار Tshoot . إذ يمكن الثنين من مسؤولي الشبكة عمل Tshoot لمشكلتين مختلفتين في جهاز مشترك. ّ على سبيل المثال، اثنين من المستخدمين بلغا عن وجود مشاكل في الاتصال مع الخادم نفسه. وينبغي أن يؤدي هذا الوضع بمسؤولي الشبكة إلى أن ينظرا إلى قاسم مشترك، والذي قد يكون المسار بين المستخدمين والخادم، فمن خالل استخدام مهارات التواصل الجيدة، يمكن للمسؤولين الاثنين عن الشبكة تخفيض وقت العثور على الحل .

#### .6 نقص في التواصل :

بعض المشاكل في الشبكة يجب أن تنتقل إلى مسؤولين آخرين يمكنهم من أن يستمروا  $\omega$ ت . ربما في بعض هذه الحاالت يمكن تكرار بعض الخطوات بسبب عدم وجود اتصال بين المسؤولين. غياب التواصل يمكن أن يؤدي إلى هدر الوقت و الجهود وهذا ال يقود الى حل المشكلة. من المهم جدًا وجود طريقة لنقل

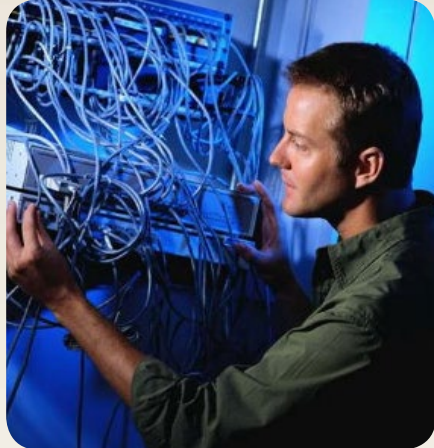

وتحويل المشاكل بين مسؤولي الشبكة الذين يعملون في شبكات تحتاج إلى دعم .7/24 وهذا turnover ً ينبغي أن يكون مفصال لضمان عدم تكرار تلك الجهود، ويمكن التركيز على حل المشكلة.

.7 اإلعدادات المعقدة :

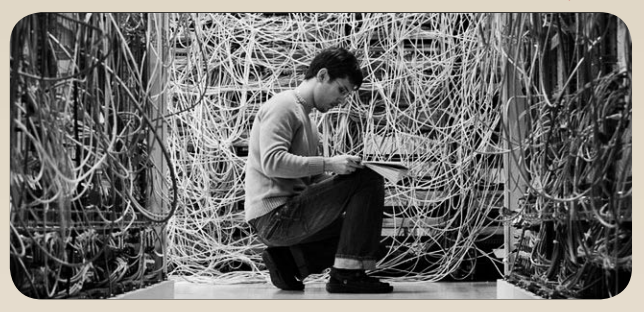

تتطلب التـّصاميم المعقّدة أحيانـًا إعدادات معقّدة في أجهزة الشّبكة. فهم التصميم يساعد مديري الشبكة على فهم وتفسير نتائج show وdebug . فمسؤولي الشّبكة في حاجةٍ إلى فهم العمليات الالزمة لتنفيذ ودعم هذا النوع من اإلعدادات، فعندما يفهم المسؤئولين الأسباب التى جعلت الأمور على ما هي يمكنهم تقديم الدعم بنجاح. .8 سوء فهم Outputs Device :

عندما تكون الإعدادات المعقدة مطلوبة، يمكن ِ أن تكون نتائج أوامر التحقق مخيفة ومُرْبكة. وينبغي لمسؤولي الشبكة أن يكونَ لديـْهم الأدوات التي تساعد في فهم معنى نتائج أوامرshow و

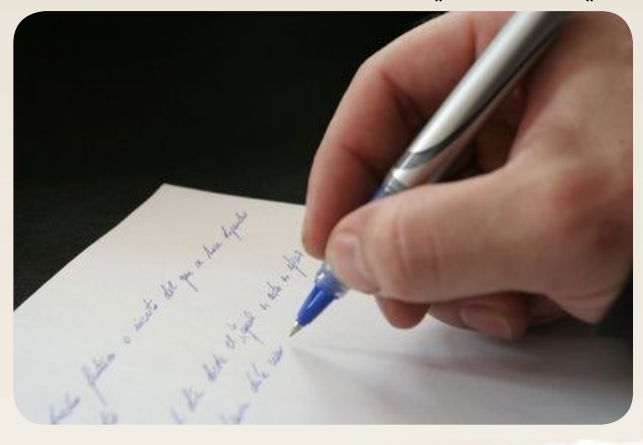

#### debug .

#### .9 عدم توثيق الحلول :

توثيق ما أدى إلى حل المشكلة يؤدي إلى وجود وثائق دقيقة. عندما يتم التعرف على سبب المشكلة فقم بتوثيق ذلك. فعندما يحدث مشكلة مشابهة ، يمكن لمسؤولي الشبكة التعرف عليه بسرعة أو استبعاده كسبب .

.(KISS (Keep it Simple, Sir .10

KISSال تزال واحدة من الطرق األكثر أهمية عندما يتعلق الأمر بتصميم الشّبكة، وكما ذكرنا ً سابقا، التصميم األكثر تعقيدً يُنتجُ أوتوماتيكيًا ّ إعدادات أكثر تعقيدًا. فالتّصاميم المعقدة تضيف طبقة فوق طبقة من التعقيد إلى الإعدادات التي بدورها تزيد من صداع Tshoot . إبقائها بسيطة يساعد المسؤولين من تضييق مجال تحديد سبب المشكلة. لكن مع وجود تطبيقات متنوعة تعمل في شبكات اليوم، يعد احترام هذه القاعدة صعبًا للغاية.

تعد مشاكل شبكات اليوم معقدة ألنها تدعم تطبيقات متنوعة وهذا يتطلب من مسؤولي الشّبكة أن تكون لديهم مهارات التواصل الجيد مع زمالئهم وعمالئهم على حدٍّ سواء. هذه المهارات تساعد في الوصول إلى المعلومات المطلوبة لعزل الأسباب المحتملة وفهم العمليات من أجل حل أي مشكلة.

تساعد الوثائق الدقيقة على تخفيض أي فترة ّ توقف بسبب حل المشاكل التي ال لزوم لها في الأجهزة التي ليست من مسار البيانات، وبالتالي، ً ليست جزءا من المشكلة. توثيق الحل هو أيضا في غاية الأهمية عندما يتم توثيق الحلول فهي تساعد المسؤول المقْبِل في حل نفس المشكلة .

 $% =$ 

<span id="page-14-0"></span>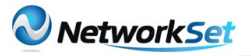

 $\tilde{z}$ 

كتاب أعجبني

خالد عوض أحنسية زعمان

7:59 PM

**E BULLER AND A BAR THE THE SALE OF THE SEARCH AND A BAR** 

يتحدث هذا الكتاب عن مواضيع كثيرة جدا وليس فقط البروتوكولات .

ففي البداية يبدأ المؤلف بتقديم نبذة عن تقنيات الشبكات وتاريخها والمعايير المنظمات التابعة لها . ثم يدخل في اهم المواضيع وهو OSI ويشرح عملية إنتقال البيانات ويعطي شرح لكل طبقة وكيف تتعامل هذه الطبقات مع البيانات .

ثم يدخل في أنواع اإلتصاالت مثل LAN و WLAN وغيرها ويعطي نبذة عنها .

كذلك يقدم فصل كامل حول Network Layer ويوضح عملية إنتقال البيانات بمخططات جميلة وواضحة ويذكر فيها بعض تقنيات اإلتصال مثل Circuit Switching . وفصل أخر مختص بـ 4IPv وكل المعلومات األساسية حول عنونة الشبكات يذكرها بشكل رائع ومفصل. وهنالك فصل حول كيفية إرسال وتحويل البيانات وكيفية وصولها طريقة تعامل الراوتر مع الـ Packets . ثم يعود مرة

YouTube

#### إسم الكتاب :

#### **TCP/IP Protocol Suit**

تأليف : Behrouz A. Forouzan اللغة : االنجليزية عدد الصفخات : 1029 صفحة

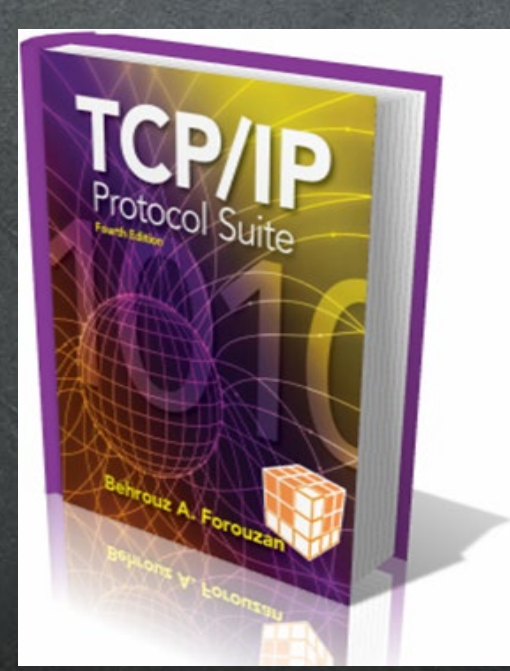

**App Store** 

88%图

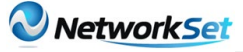

 $\widehat{\mathcal{P}}$ 

7:59 PM

أخرى ليتحدث عن 4IPv ولكن يسلط الضوء على Datagrams والـ Checksum و ATM over IP وايضا يذكر النقاط التي تتعلق بحماية 4IPv . ومن المواضيع التي فصلت في هذا الكتاب أيضا ، موضوع ARP خصص له فصل كامل وكذلك فصل يتكلم عن ICMP ومبدأ عمله . يناقش أيضا الكاتب هنا قضية IP Mobile ومشكلة العنونة عندما تنتقل الأجهزة فرع إلى فرع أخر في الشبكة . وهنالك موضوع مهم تألق فيه المؤلف بعلومات رائعة هو Routing ال1ي يذكر فيه أنواع Routing Protocols وكيف تعمل على تحديد المسارات فقد وضع الكاتب في هذا الفصل العديد من المخططات الجميلة توضح عمل هذه الروتوكولات . ثم الفصل الذي يليه يتكلم بأكلمه حول Multicasting .

كذلك يتكلم المؤلف عن أهم البروتوكوالت مثل DNS و DHCP و SCTP و SSH و Telnet ....الخ ويتطرق لها بشكل مفصل . وهنالك فصول أخرى حول 6IPv و Multimedia وأمن الشبكات وتشفيرها.

#### الخاتمة :

بذل مؤلف في هذا الكتاب جهدا عظيما لم أراه في أي كتاب أخر . وفصل كثيرا في المعلومات حوّل البروتوكولات والية عمل تقنيات الشَّبكّات . والأجمل من ذلك أن هذّا الكتاب مليء بالرسومات التوضيحية . فأنصح من يتبحث حول عمل البروتوكوالت وإنتقال البيانات أن لا يفوت الإطلاع على هذا الكتاب الثمين .

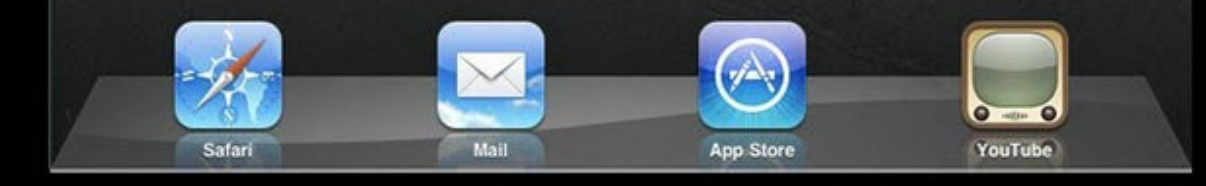

<span id="page-16-0"></span>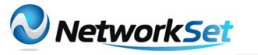

## نظام الفاكس المركزي **Fax Software** Solution

يسرّني أن أقدّم لكم أولى مقاالتي لكي أتحدّث عن الخدمة التي تعتبر من الخدمات القليلة التي أثرت بشكلٍ كبيرٍ في عالم توفير الوقت والجهد<br>يسميد بنسيًا في المستقدم المنصوبات ِ لتسهيل سير العمل في الشّركات والمؤسّسات الكسرة.

ّ في الحاالت الطبيعية جميع الشركات تتبع الروتين المعروف بطريقة استالم واستقبال ً الفاكسات وهو شراء تجهيزات مركزية وعادة مايكون عن طريق قسم السكرتارية الذي يعمل على استقبال الفاكسات ومسحها عن طريق الماسح الضوئي )السكانر( من أجل أرشفتها أو إرسالها إلى الموظفين المعنيين عن طريق البريد الإلكتروني، أما عملية إرسال ّ الفاكس تتم بالطريقة العكسيّة، وهي استالم قسم السّكرتارية الملف المطلوب وإرساله عن ً طريق جهاز الفاكس الموجود عادة في قسم السّكرتارية.

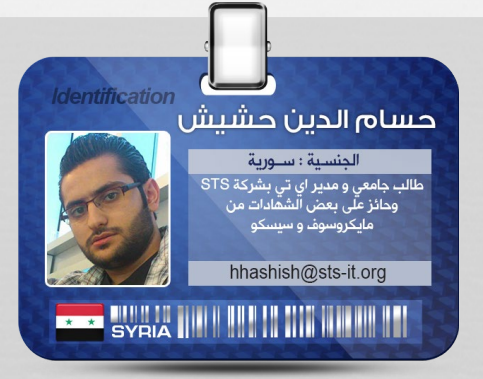

وفي بعض الشّركات وعند الضّغط الكبير يتم شراء عدّة أجهزة فاكس من أجل السرعة وتخفيف الضغط لدى الأقسام المسؤولة عن هذه العمليات.

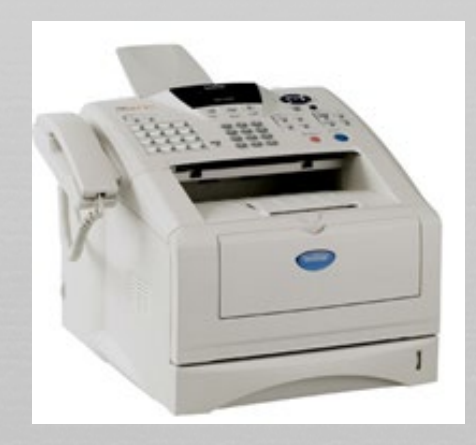

 وجميعنا نعلم بوجود البرامج التي يتم تنصيبها على أجهزة الكمبيوتر بعد تركيب مودم ووصل خط هاتف عليه تتم عمليه إرسال واستقبال الفاكسات ولكن نواجه مشاكل ومنها عند تعطل الجهاز أو عندما يكون متوقف عن العمل بهذه الحالة لن نستطيع استقبال وإرسال الفاكسات.

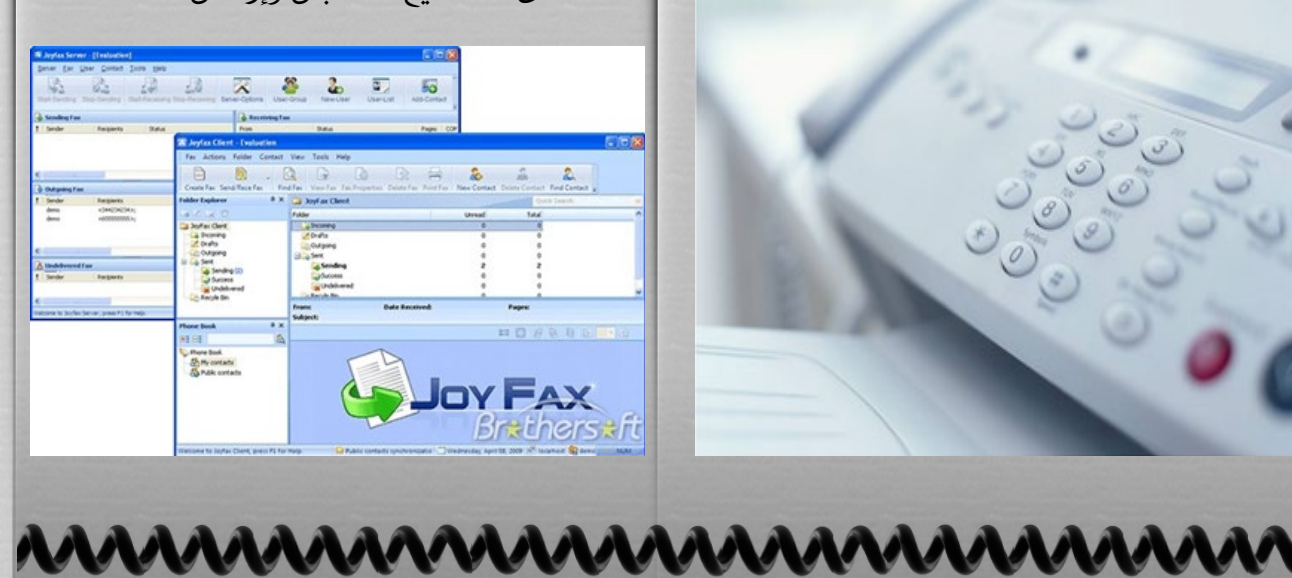

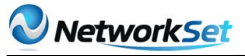

بعد بحثي المتواصل عن حلول لجميع المشاكل التي تواجهها الشركات تم العثور على GFI .FaxMaker Software

إن شركة GFI ً من الشّركات المعروفة عالميا بتقديم حلول لبعض الخدمات الشّبكية وهذا البرنامج يتيح لنا وبآلية مركزية إرسال واستقبال الفاكسات، مع توفير ألوف الليرات لكلفة ثمن التجهيزات والطّابعات ورالمحابر والأوراق ،إلخ.

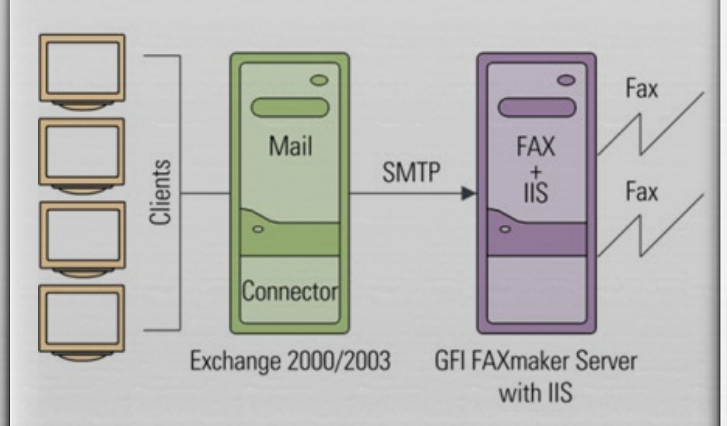

 ميزات نظام الفاكس FaxMaker GFI عدم استجابة الجهة األخرى على الفاكس. .1 إرسال الفاكسات عن طريق البريد اإللكتروني Exchange الخاص بالشركة ومن رقم الهاتف المخصص، أي أنه يتم تركيب مودم و تنصيب برنامج FaxMaker على السيرفر وربطه مع نظام البريد اإللكتروني Exchange Server بـ Connector Exchange ليتم استقبال الفاكسات بعلبة الوارد بشكل تلقائي مع إمكانية تحويل الفاكسات الواردة لمجموعة من الأشخاص أي وضع صلاحيات بالأشخاص التي يسمح لها باستقبال أو ارسال الفاكسات عن طريق حسابهم على الـ Domain .

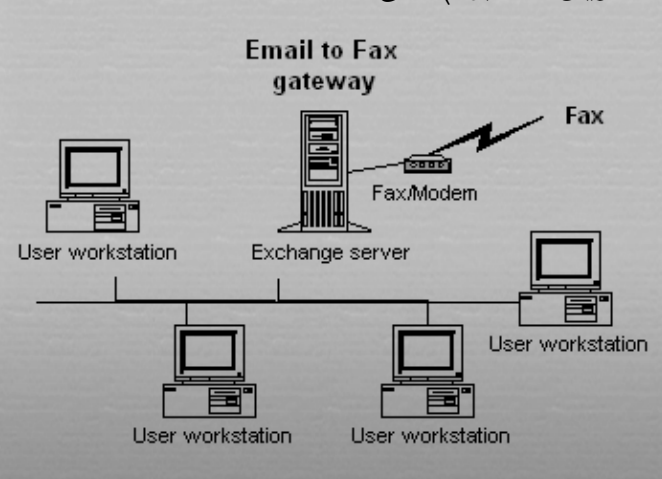

.2 أرشفة الفاكسات مع إمكانية طباعتها مباشرة على أي طابعة.

.3 إمكانية تركيب أكثر من جهاز مودم على السيرفر وفرز الصالحيات عن طريق النظام.

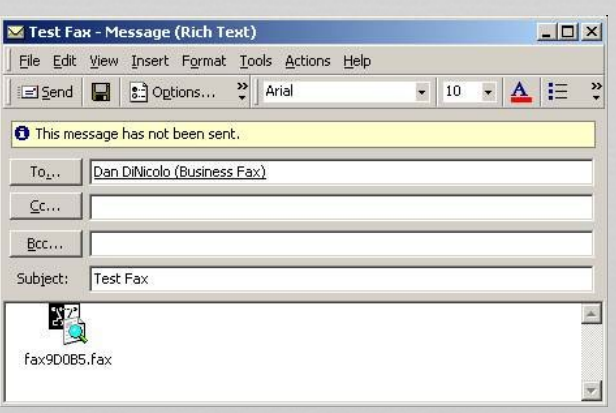

.4 عملية Monitoring لعملية إرسال واستقبال الفاكسات ويتم ارسال بريد إلكتروني للشخص المرسِل بوصول الفاكس بنجاح، أو رسائل بفشل عملية الإرسال؛ لأسباب منها مثلاً

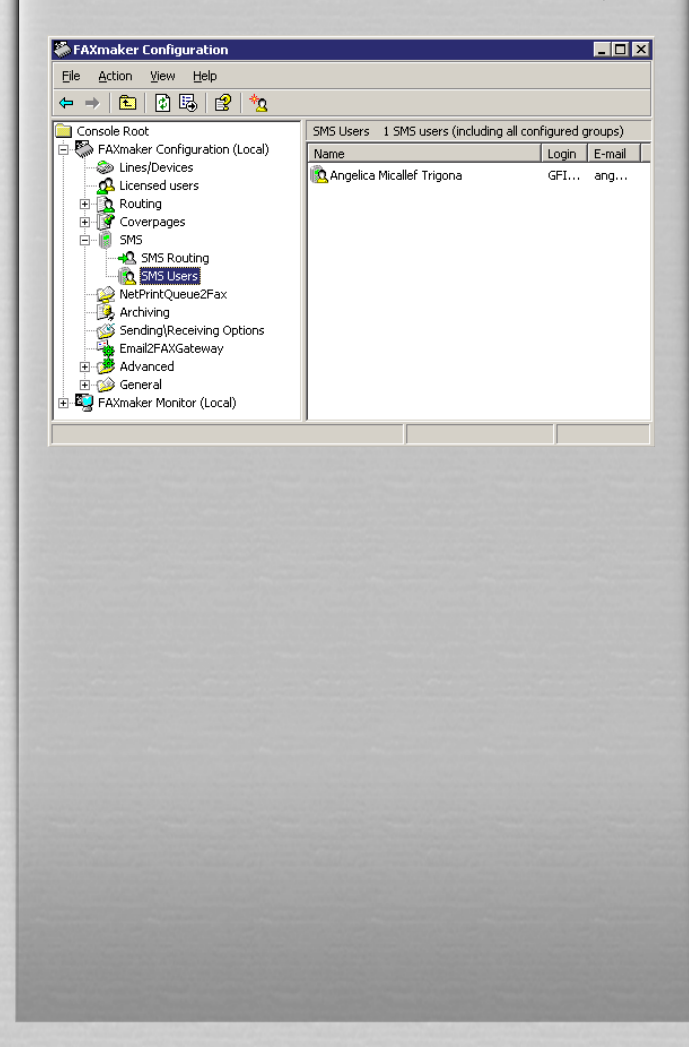

<span id="page-18-0"></span>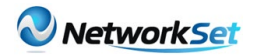

تختلف وتتنوع الشهادات بشكل كبير من فترة<br>'' إلى أخرى ويعتمد ذلك بشكلٍ أسأسي على<br>سميد أساسي التكنولوجيا المدعمة فى الوقت الحالي وتقوم هذه المقالة بالتركيز على أهم عشر شهادات فى هذه الفترة وفى نفس الوقت هامّة ألى شخص يعمل بـ اآلي تي.

MCITP: Enterprise Administrator on Windows Server 2008

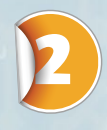

**MCTS** (Microsoft Certified (Technology Specialist

**lentification** 

## **Microsoft** CERTIFIED

إضافتك لهذ السطر: »حاصل على MCITP »إلى سيرتك الذّاتية يعطيك فرصةًعاليةً للحصول

ESYPT THE REAL THE REAL PROPERTY

على فرصةٍ أعلى في مكانٍ أفضل .

شىماء الرازق الجنسية : مصر

elrazek@fortiserv.net

**Technology** Specialist

تعبر واحدة من أهم الشّهادات التى يمكن ألي مهندس الحصول عليها حيث أنّها ال تتطلب الكثير من االمتحانات كما هو الحال فىMCITP. ّ وحيث أن معظم ما يحيط بنا من تكنولوجيا تعتبر فى الأساس ويندوز،و يمكن أن نعتبر مجازًا أننا نعيش فى عالم الويندوز وهذه الشّهادة تعزز بشكل كبير من خبراتك فى استخدام كل ما يخص ميكروسوفت من ,Exchange Server Sharepoint, Virtualization, Windows Client, *Microsoft* **CERTIFIED IT Professional** 

هذه الشهادة تؤهلك لكي تعمل أدمن لويندوز سيرفر 2008 وتتعامل باحترافية مع اآلكتف دايركتوري وإضافة للعديد من التطبيقات الجديدة للنيتوورك وليس فقط على نطاق  $\frac{1}{2}$ النيتوورك الواحدة أو الصّغيرة بل على نطاق واسع فى حالة ربط أكثر من نيتوورك ببعضها<br>'' البعض وأيضا احترافية فى التّعامل مع نظام تشغيل الويندوز كــ Client ويفضل لو كان ويندوز سفن.

وهي عبارة عن مجموعة قوية بشكل ال يعقل ً من المهارات والتى تحتاجها المؤسّسات ابتداء ً من النّطاق الصّغير وصوال بالمؤسّسات الكبرى.

#### or Windows Server

ّ وبالتّالى يقوى بشكل كبير من سيرتك الذاتية.

ال مجال لإلخفاق أو الفشل فى مثل هذين النّوعين من العمل فى حالة حصولك على ْ أيٍّ من الشّهادتين والبدء بالعمل بهم ألن كل منهم ببساطة يؤهلك لكي تعمل باحترافية فى تكنولوجيا معينة، هذه التكنولوجيا تحتاج إلى مؤسسة كبيرة لكي تقوم بتصميمها وبناءها ومتابعة سير العمل بها ولكن بشكل فعال.

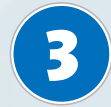

#### **VCP (VMware Certified** (Professional

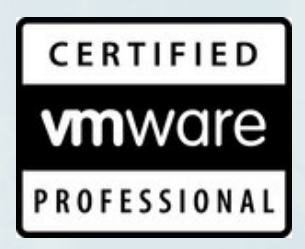

كم هى عظيمة هذه التّكنولوجيا فهى تعتبر بمثابة اختراع. المصنّعون شغْلهم الشّاغل هو تصنيع سيرفرات أسرع وأسرع، يمكنها تخزين الكثير من الداتا ومع ذلك نجد الكثير والكثير من هذه السيرفرات يوجد فى الداتا سنترز ومع ذلك لا تحمل سوى كسور بسيطة من سعتها التخزينية.

االفتراضية التى تتيح استخدام أكثر من سيرفر افتراضى على نفس السيرفر الحقيقى، سوف تستمر فى التّطور والزيادة فى الأهمّية ما دامت المؤسّسات مهتمة بتحسين استثمار السّعات التّخزينيّة للسيرفرات الحقيقية.

VMWARE تعتبر من أهم أنواع السوفت وير المستخدمة فى تكنولوجيا الـ Virtualization إن لم تكن هي الرائدة فى ذلك.

حصولك على هذه الشهادة يعطى صاحب العمل ّ الثقة الكبيرة فى قدرتك الحالية والمستقبلية فى تصميم وبناء وتشغيل بيئة متكاملة من السيرفرات االفتراضية باستخدام ال vmware .أيضًا إذا تحدثت مع أي شخص مسؤول عن

أي داتا سنتر سوف تكتشف مدى أفضلية ال vmware على V-Hyper s'Microsoft ولكن هذا لا يمنع من وجود بعض المحترفين فى هذا المجال والذين يفضلون حلول ميكروسوفت على أساس أنها تحسن من الأداء وتساعد فى سد الفجوات .

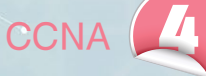

من المفترض أن تكون الشّهادة التّالية على قائمة سيسكو هي:

CISCO **CERTIFIED** 

(CCIE (Cisco Certified Internetwork Expert  $\frac{1}{2}$ ً ولكي تحصل عليها عليك أوال اجتياز اختبار هائل وفي الحقيقة القليل جدًا من محترفي الشّبكات وجدوا الفرصة لأداء هذا الاختبار. وفى الوقت الذي تجد فيه أجهزة سيسكو تمثل العمود الفقري ألي نيتوورك وتدار بواسطتها العديد من المؤسّسات التى تتراوح من الصغيرة ّ إلى الكبيرة نجد أن الكثير منها ال يحتاج لهذه الشّهادة أو حتى يمتلك تكاليف هذه الشّهادة أو القدرة الفنّية على اجتيازها.

لهذا السبب تأتي أهمية Cisco (CCNA Associate Network Certified).

فهى تساعد كثيرًا في التّعرف على أساسيّات النيتوورك ونظم تشغيلها وبدون حاجتك للمساعدة، وفى نفس الوقت فهي تعزز من السدّيرة الذّاتية لك.وحيث أنّ النّيتوورك سكيورتي أصبح المطلب الرئيسي لأي مؤسّسة فإنه من المفضّل أن تتابع لكي تحصل على .CCNA Security certification

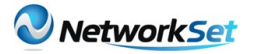

**CSSA (Certified SonicWALL** 

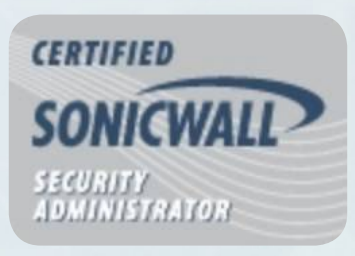

منذ بداية العام 2012 أعلنت شركة ديل عن بدايتها فى الاستحواذ على شركة سونيك وول والسبب؛ هو رغبة ديل المستمرة فى شراء المصنعين وخصوصًا ما حدث مع سونيك وول وهو تطور سونيك وول فى الفترة الأخيرة فيما يخص توحيد إدارة الهجمات أو ما يعرف بـ

«UTM»Unified Threat Management

شخص ما يجب أن تتوافر لديه القدرة على إعداد وصيانة وحل المشاكل المتعلقة بهذا النوع من الأجهزة وهذه الشّهادة لا تكتفى بتقديم إثبات اإلحترافية على الورق فقط ولكن تجعلك قادر على التعامل بشكل جيد مع أي جهاز من أجهزة سونيك وول .

دائما ما تسعى جهات العمل لطلب أجهزة نيتوورك تقوم بأغراض الفايروول والرّاوتنج وخدمات إدارة أو صد الهجمات.

استطاعت سونيك وول فى الفترة األخيرة أن تستحوذ على جزء من الماركت وتخلق مجال للمنافسة والفضل الأكبر يرجع بالطبع إلى شركة ديل ويتوقع أن تزداد المنافسة أكثر وأكثر مستقبلا.

من المهم أن تعرف كيف تقوم بإعداد هذه األجهزة ليتوفر لك العديد من فرص العمل وخصوصًا فى البيزنس المحدود.

Security Administrator)

**PMP** (Project Management (Professional

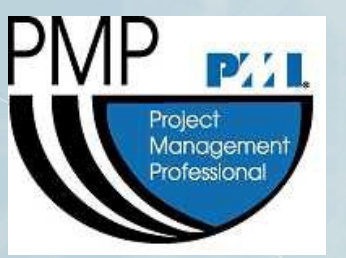

عند الحديث عن رؤساء العمل فالمشكلة ليست مشكلة تقنية أو فنيّة بقدر ماهى نقص فى ّ الخبرة المتعلقة بإدارة المشروعات حيث عدم ّ وجود القدرة فى تحديد متطلبات المشروع وتحديد المصادر الالزمة للبدء فيه واعتماد كل منها على الآخر والمشكلة الأكبر هى العجز عن عمل جدول زمني واقعي يحدد بداية ونهاية المشروع.

معهد إدارة المشروعات هو جهة غير ربحية ّ تتولى مسؤولية هذا النّوع من الشّهادات واالختبار ليس الهدف منه الربح فهو خصّيصًا لتأهيل المتقدمين على تخطيط وعمل الميزانية وإنهاء المشروع بطريقة فعّالة فى الوقت المحدد وبدون تكلفة اضافيّة.

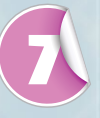

**Systems Security Professional)** 

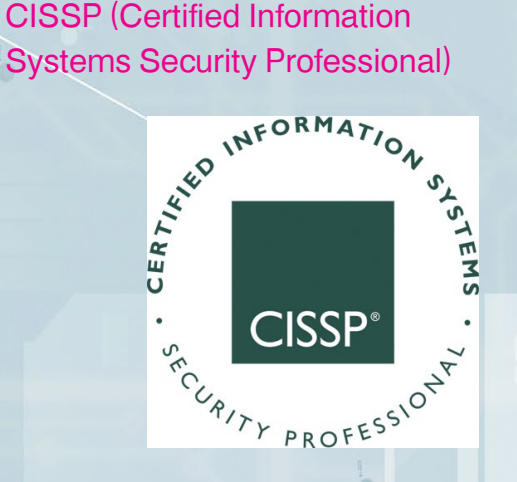

ً إذا كانت لديك رغبة فى التخصّص والتعمّق فى عالم السكيورتي فإن The (ISC) (International Information **Systems Security** Certification Consortium, Inc.) ٍ<br>ब्र سوف يفيدك بدرجة كبيرة فهو مسؤول بشكل أساسي عن هذه الشّهادة، والجدير بالذّكر أنّ

8

هذه الشّهادة محايدة ال تعتمد على نوع محدّد من أجهزة السّكيورتى ولها شهرة عالية بين هذا النوع من الشّهادات المحايدة فى مجال أمن الس<sup>ّ</sup>كيورت*ى* بشكلٍ عام.

البيانات الخاصة بأي شركة أو نيتوورك أو نظام، تقع تحت خطر مستمر من الهجمات اإللكترونية ألسباب متعددة منها أهمية هذه البيانات وحساسيّتها لذلك الشخص المسؤول عن تصميم وإدارة نيتوورك متوافر لها الحماية بشكلٍ كافٍ يحتاج لمثل هذا النّوع من الشّهادات<br>بيضاً لما تقدمه من خبرات كثيرة كونها ال تتعلق بنظام أو جهاز محدد وإنما هى تهتم بطريقة التّفكير نفسها فى توقع الهجمات وكيفية التعامل معها.

**ACSP** (Apple Certified Support) (Professional

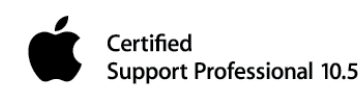

الهدف منها هو إعدادك الكتساب خبرة فى تقديم الدعم لنظم التّشغيل الخاصّة بآبل ماكنتوش .المهندسون وبالألخص المسؤولون منهم عن تقديم الدعم لنظام الويندوز يتعرضون لكثير من نظم ماك ومع هذه الشهادة يسهل التعامل مع آبل بدرجة كبيرة.وال تقتصر الفائدة على مجرد الحصول على الشّهادة فحسب بل تمتد لتشمل الدراية الكافية بكيفية تسطيب وصيانة وحل كل المشكالت المتعلقة بأي نظام تشغيل ماك ولكن فقط الـ Mac OS X clients

+Network+ / A

pod Network + CompTIA Certified

على الرغم من كونهم شهادتين منفصلتين تمامًا من النّاحية التقنية إال أنهم يمثلوا األساسيّات الضّرورية الواجب توافرها وفهمها

بصورة جيدة جدًا لشخص يعمل فى اآلي تى. فى الحقيقة هناك جدل حول ما إن كان من الضرورى توافر هاتين الشّهادتين فى السيرة الذاتية لأي شخص متقدم للعمل في الآي تي. كومباتيا معتمدة بشكل أكبر حيث أنها من الشهادات المحايدة التى لا تتوقف على نوع محدد .فى هذا اإلختبار يتم التّركيز على الهاردوير و السوفت وير فى النيتوورك والتى لابد أن يحترفها ً كل من يرتاد مجال اآلي تي. مثال تسطيب نظام تشغيل أو وضع ميزانية أو متابعة ومالحظة السكيورتى أو إدارة النيتوورك والسيرفرات.

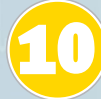

CompTIA Healthcare IT **Technician** 

#### **CompTIA**

**HEALTHCARE IT TECHNICIAN** 

مع ظهور الكثير من المنشآت منها ماهو طبّى أو ّ ترفيهي أو تجاري أو غيره ولكن كلهم يجتمعون في حاجاتهم للدعم الفنى مثال هناك حاجة لوجود ممثلين الدعم الفني وأدمنز للنيتورك ومهندسين ومديرين .

كل ما تريده لتحسين الأداء وزيادة الخبرات سوف تجده فى هذا النّوع من الشّهادات حيث تمدك بصفة مستمرة بالمتطلبات الدورية لأي شركة والأداء المنشود لأى مؤسسة والعمليّة التقنية ومتطلبات السكيورتى و.........إلخ.

مدونة عربية مختصة بأمور التصميم الغرافيكس و تصميم الويب و التصوير الضوئين و كل مايهم المصمم العرس ، نعمل على تجسين المستوى العام للتصميم العرس و ذلك بنشر العلم المشترك بين أعضاء و زوار المدونة الكرام .

#### و دروس تصميم معنى المساعدة والميم عامة  $\circ$ @ مصادر مفتوحة من هي إضافات برامج التصميم ·

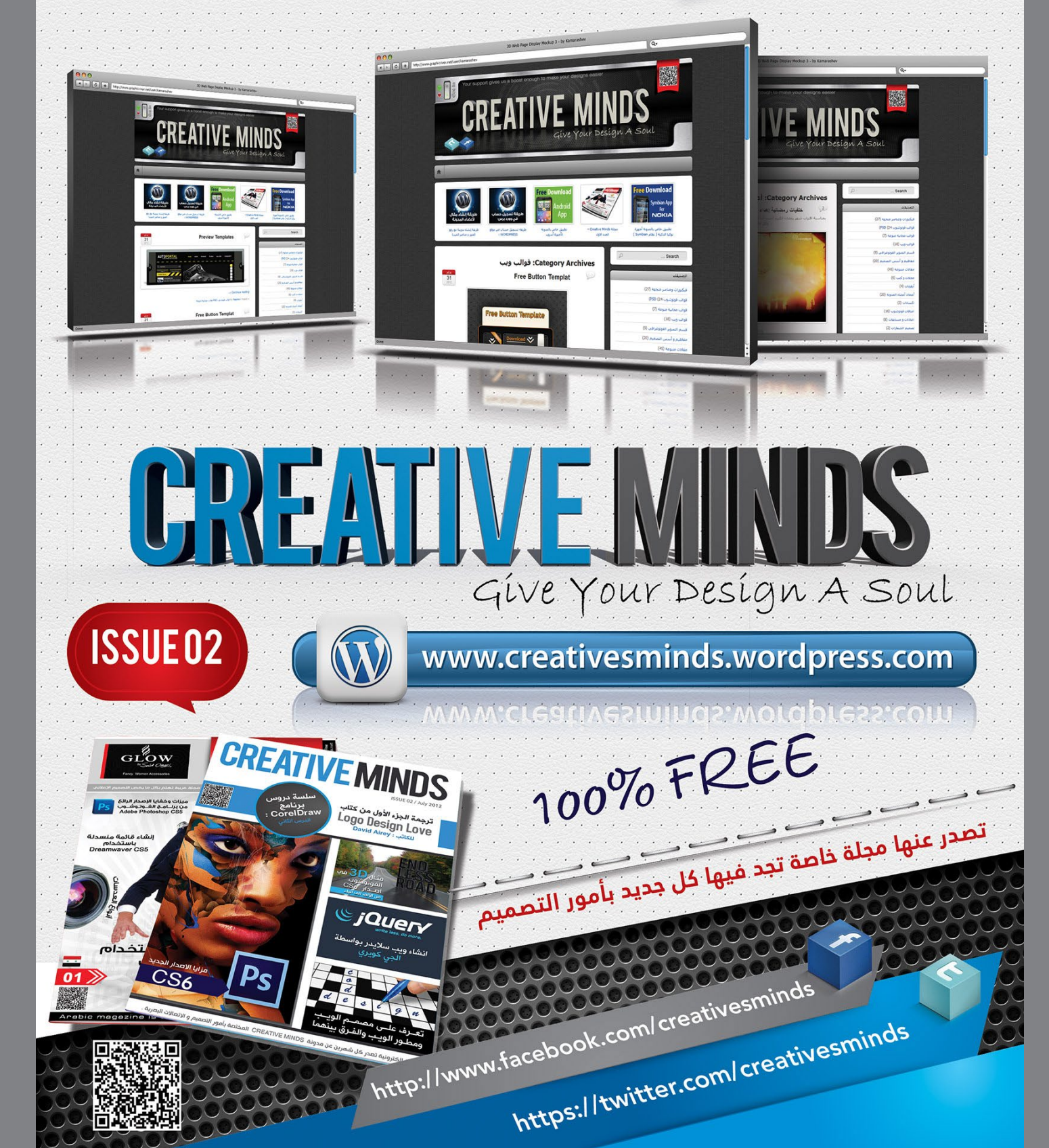

<span id="page-23-0"></span>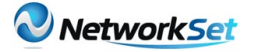

## شبكات الـ Switching Content

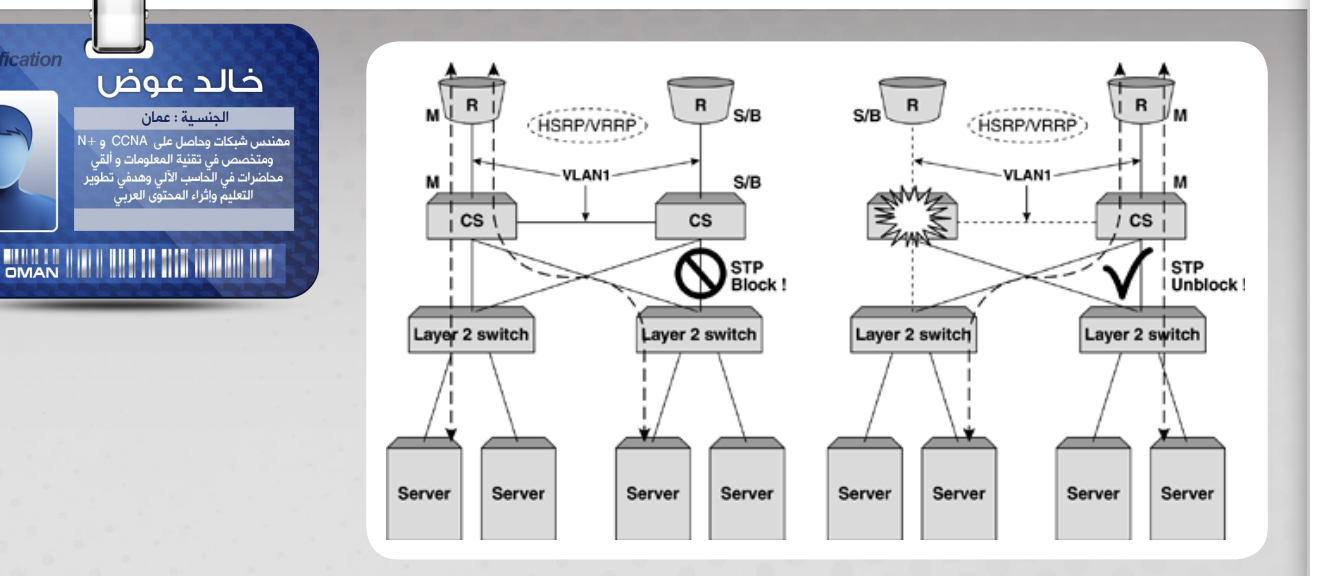

عندما نتكلّم عن تصميم الشّبكات ، نجد أنّ ساحتنا العربيّة دائمًا ما تتمركز مواضيعها حول S&R و WiFi ونتجاهل المجاالت األخرى المتقدمة والتي تساهم في إثراء معلوماتنا . وقد ّ رأيت أن ّ أثناء تنفيذ المشاريع المتعلقة بالشّبكات للمؤسّسات يتطلّب منك درايةً في كل المجالات كونك تكلّف لحلّ مشكلة معينة، في حينها تواجه أجهزة وسيرفرات لم تتعامل معها من قبل. ولن أقول أنك ستحترف كل شي ولكن أقول لك : «ركّز<sup>،</sup> في شيء ما وأتقنه وخذ من كل شيء ثمرة» .

فإذا كنت تهوى الشّبكات الالسلكية فأأكد لك أنك لن تصبح خبيرًا في هذا المجال إذا لم تكن لديك معلومات جيّدة عن S&R . ومن هذا الباب نسعى لكتابة مقاالت بعيدًا عن تلك الشائعة والتّى أصبحت الأغلبية لديها فكرة عنها . ونسعى أن نرتقي نحن كمهندسين عرب لنستغني عن المنصب الوظيفي الذي يحتله الوافد . ومن هنا ، نضع بين أيديكم مقالآ لم يذكر أبداً في الساحة العربية من قبل وهو بعنوان :

شبكات الـ Switching Content والذي سأتكلم عن أهم مفاهيمه الرئيسية بأسلوب مبسّط ومفهوم .

نبذة عن شبكات الـSwitching Content :

ّ إن مصطلح Switching Content يبدو لألغلبية مصطلح جديد ولم يسمعوا به من قبل . المقصود

24

بهذا المصطلح هو تصميم شبكات عالية األداء وذات حلول متعددة تساهم في زيادة أداء الشّبكة ّ وعمل نسخ إحتياطة وتسريع تلبية الطلبات وإيجاد عدّة مسارات وتوصيالت تتبادل في نقل البيانات . وتندرج مواضيع كثيرة متفرّعة تحت هذه التقنية والتي من أمثلتها :

> disaster recovery <sub>9</sub> Caching و balancing load .

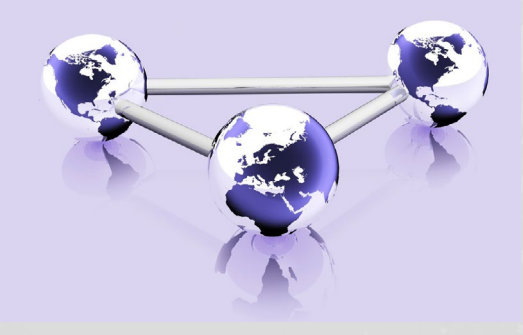

#### كيف تعمل شبكات الـ Switching Content :

ّ إن عمل شبكات من هذا النّوع يختلف حسب ّ بنيتها . ولعل أبسط مثال سنوضّحه لك هو Load Balancing كون معظم التّقنيات في هذا النوع من الشّبكات تتمحور حول هذا الموضوع .

 يستخدم balancing load لتوزيع الطلبات بين عدة أجهزة أو عدة مسارات بهدف زيادة أداء الشّبكة وإيجاد مسار أخر تلقائيًا في حال تعطل أحد المسارات . ولتوضيح ذلك أكثر ، أضع بين ّ يديك هذا المخطط وسأشرحه لك :

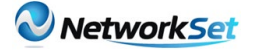

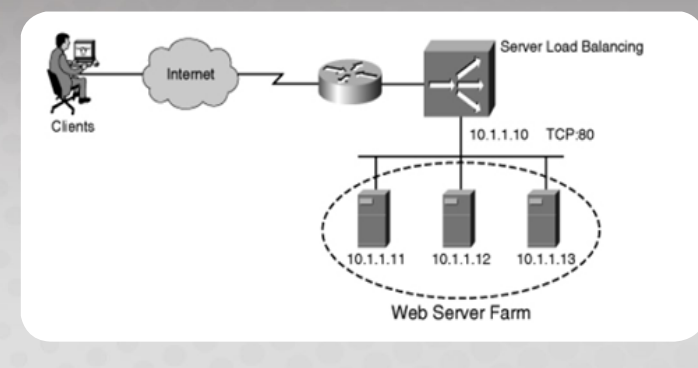

من خالل المثال السّابق الحظ وجود عدّة web server تؤدي نفس الغرص .

ٍ متعدّد لجعل الخدمة متاحة في ووضعتْ بشكل ّ حال تعطل فيعمل أحدهما كبديل. فليس من المعقول سيرفر استضافة يحتوي على 9999 موقع ويب يتم إزالته للصيانة وتتوقف كل تلك ً المواقع . وعودة للمخطط فإننا نالحظ وجود آي بي 10.1.1.10 ّ وهذا اآليبي يمثل كل السيرفرات ويسمى VIP او IP Virtual . فعندما يقوم الـ Client بعمل طلب فإن SLB أو Balancing Load Server يقوم بعمل ترجمة لأحد عناوين السيرفر عن طريق DNS كما تعلم . ثم يتم اختيار أحد السيرفرات لتلبية الطلب وذلك وفقا للإعدادت المبرمجة على SLB .

األجهزة المستخدمة شبكات الـ Content Switching :

لتصميم هذا النّوع من الشّبكات ستحتاج إلى أجهزة مختلفة حسب تصميم الشّبكة الخاص بك ، ولكن نحن سنذكر لك بعض الأجهزة الأساسيّة والتي تصنعها شركة سيسكو والتي تندرج تحت سلسلة Switch Service Content أو CSS :

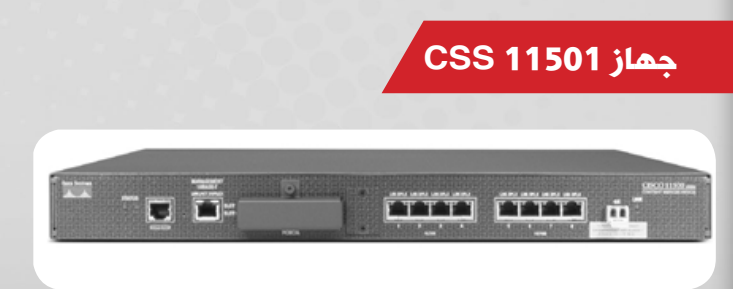

هذا الجهاز يستطيع أن ينقل البيانات بين أربع طبقات من 4 Layer وحتى 7 layer . وقد صمّمته شركة سيسكو ليتعامل خصيصًا مع التطبيقات

التي تتعامل مع المعاملات الإلكترونية . وهذا الجهاز يعد مناسبًا لعمل balancing load لسيرفرات الويب الصّغيرة. ويستطيع النّقل بسرعة إجمالية تصل إلى 6Gbps .

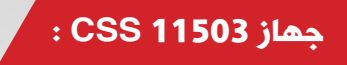

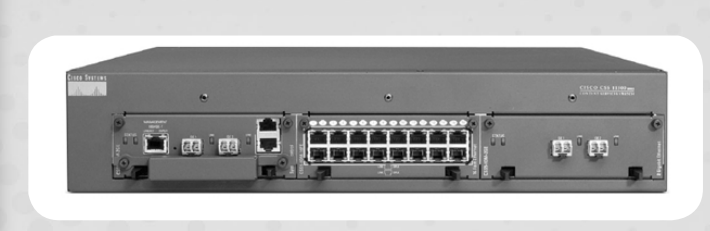

هذا الجهاز مكوّن من 3 slots ويحتوي على قطعة واحدة SMC وبها منفذين Ethernet Gigabyte . ويستطيع النّقل بسرعة إجماليّة تصل إلى  $.20Gpbs$ 

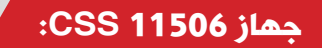

25

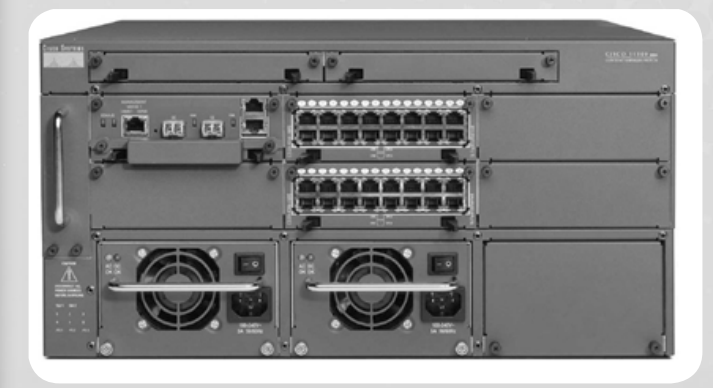

هذا هو أقوى الأجهزة ف*ي* سلسلة CSS الت*ي* تقدمها سيسكو . حيث يستطيع النّقل بسرعة إجمالية تصل إلى Gpbs40 كما يحتوي على slots فارغة إلضافة modules . ويمكن تشغيل 12 منفذ GE فيه.

#### آلية عمل أجهزة : Content Service Switch

أجهزة CSS لم تصمّم لتعمل كأجهزة عادية مثل Routers ولكنّها صمّمت خصّيصًا للعمل في شبكات Switching Content ّ وأن آلية عملها تخُتلف عن بقيّة الأجهزة ، فلنشاهد الأمثلة :

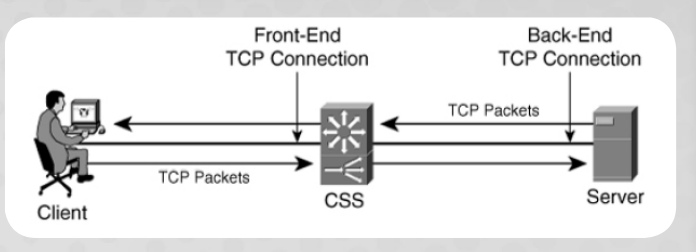

عندما يقوم الـ Client بطلب الخدمة ، تعْبر البيانات عبر جهاز CSS ّ قبل وصول الطلب إلى السيرفر . ونحن هنا ننقل االتصال إلى 5 Layer . والذي يحتاج لقراءة header الخاص بطبقة application أو presentation قبل تقديم الخدمة . وهذه الحالة شائعة عند إعداد CSS ليعمل balancing Load لـ URL HTTP . ففي هذه األثناء يقوم CSS بتأسيس اإلتصال بينه وبين الـ Client قبل تحويل الطلب إلى السيرفر وذلك عن طريق -TCP three handshake way كما يظهر في المخطط التالي :

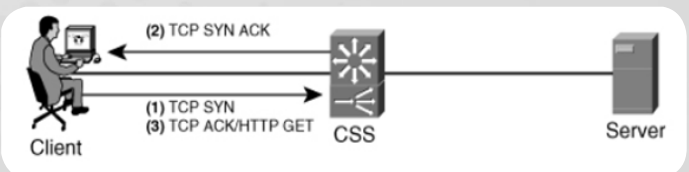

حيث أن CSS هنا يعمل حاله حال Proxy لصالح السيرفر فيقوم بالرّد على packets SYN المرسلة من الـ Client بـ ACK/SYN بدل من أن ً يجعل السيرفر يرد مباشرة وتسمى هذه العملية Delay Binding . والفائدة منها أنها تسمح للـ CSS أن يقوم بجمع المعلومات التي يحتاجها من الـ Client لتحديد إلى أي سيرفر سيذهب الطلب ً ويتم تحديد ذلك وفقا لعدّة قوانين منها :

26

- Content rule match
- Service availability
	- Service load
		- **Cookies**
- Source IP address

وبعد أن قام الـ CSS بتحديد السيرفر الذي سينفذ الخدمة ، يقوم بتأسيس الاتصال مع السيرفر ومزاوجته مع اتصال الـ Client أيضًا باستخدام عما يتتضح TCP three-way handshake and من المخطط التالي :

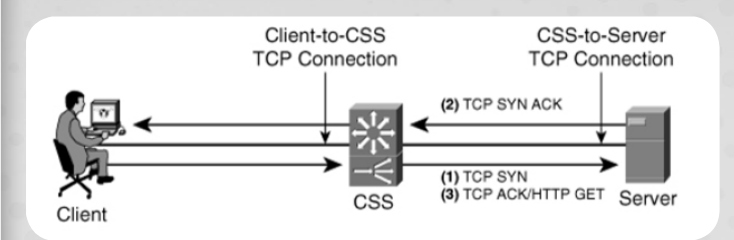

وفي حال قام الـ Client بعمل عدد طلبات متتالية بنفس نوع البروتوكول ، فإن الـ CSS ً هنا مباشرة يقوم بتأسيس اتصال مع السيرفر المقدّم لتلك الخدمة، وهذه الحالة تسمّى persistence .

 لكن أيضا ما زال الـ CSS يحتاج إلى أن يتوخّى الحذر لأنه أحيانًا قد يكون بحاجةٍ لنقل الطلب ّ لسيرفر آخر في حال ذلك السيرفر تعطل، أو في حال قام الـ Client بشكل مفاجئ بطلب خدمة ّ أخرى كما يظهر في المخطط التّالي حينما قام الـ CSS بتحويل الطلب لسيرفر أخر وعمل مزاوجة مع اتصال الـ Client :

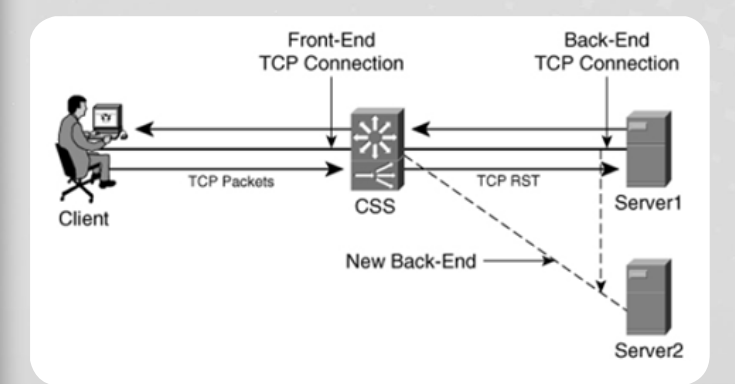

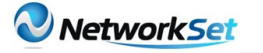

[العودة إلى الفهرس](#page-3-0)

#### **Cache Load Balancing**

وبعد أن تكلمنا عن أحد أنواع الـ Switching Content ، سنتطرق لنوع آخر وهو Caching . وهو أحد ّ المصطلحات الشائعة في مجال الشّبكات والذي يقصد به حفظ الطلبات التي تتكرّر بحيث عند طلبها في المرّات القادمة ال يحتاج السيرفر أن يقوم بطلبها من جهة أخرى أو من سيرفر أخر وإنما تكون ً مخزّنة لديه ويرسلها مباشرة ّ للجهة التي طلبت البيانات . وإليك المخطط التّالي للتّوضيح :

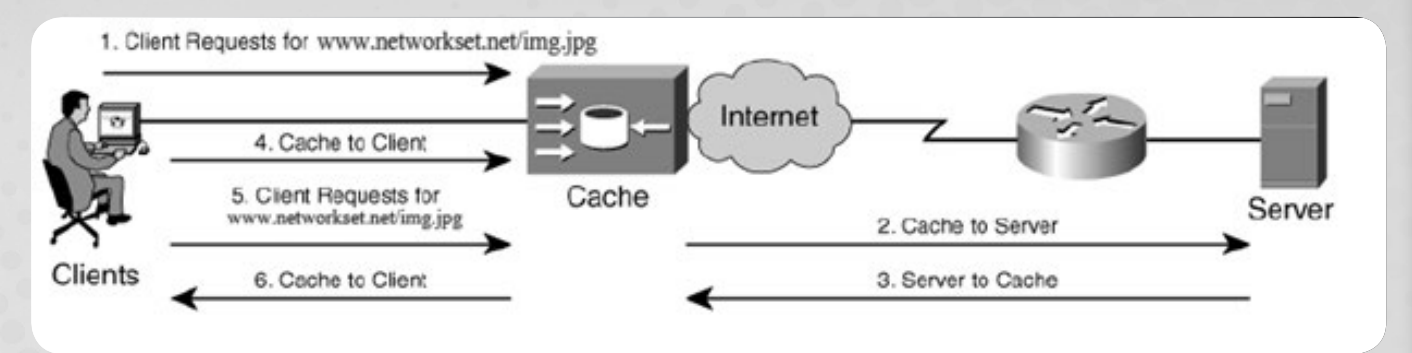

هنا يقوم الـCleint بطلب صفحة وهي jpg.img/net.networkset.www ّ . يذهب الطلب إلى cache ويقوم بالبحث عن هذه الصفحة في ذاكرة الكاش وال يجدها، بما أنها تُطلب ألول مرة في الشبكة وبالتالي يطلبها الـ cache من سيرفر أخر ويُحْضِرها ويُخزّنها معه ويُرسلها بعد ذلك للـ Client . والحظ في الخطوة 5 يقوم العميل بطلب نفس الصّفحة أو المحتوى وانظر في الخطوة 6 الكاش قام باالستجابة وإرسال الصّفحة دون الحاجة لطلبها من سيرفر أخر كونها مخزنة معه .

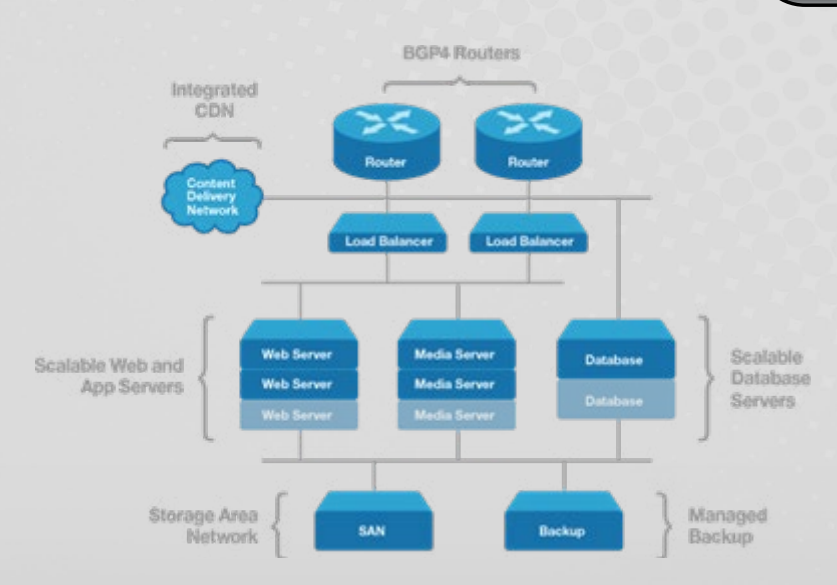

#### **Load Balancing Streaming Video Servers**

شبكات نقل الفيديو هي إحدى الشبكات المبنية على الـ switching content design وهي تعتبر شبكات ضخمة جدًا تحتاج إلى أداء خارق لتوفير نقل فيديو بجودةٍ عاليةٍ . كما أنها تحتاج لسيرفرات كثيرة جدًا ووحدات نسخ احتياطي . وأبسط مثال لهذا النوع من الشّبكات، موقع يوتيوب ّ الشهير الذي يتلقى مليارات الطلبات لمشاهدة الفيديو لذا هنا يستخدم load balancing بشكل رئيسي لتوفير content live أو محتوى مباشر، وكذلك VOD أو Demand On Video وهو البث الغير مباشر .

وذلك باإلعتماد على بروتوكوالت Streaming والتي من أمثلتها RSTP و MMS . ويوجد عدّة أنواع من السيرفرات المستخدمة لنقل الفيديو وأشهر QuickTime Apple و RealMedia الذي يستخدم بروتوكول RSTP .

27

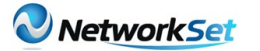

[العودة إلى الفهرس](#page-3-0)

#### **Virtual Private Network Load** VPNLB أو Balancing

ّ إن فكرة Balancing Load واستخدامها مع VPN هي توزيع sessions VPN وتقسيمها بين السيرفرات أو الأجهزة التي تعمل على حماية الإتصال بـ İPsec . وللتّوضيح أكثر ، إن طلبات الاتصال بـ VPN يتم تجميعها على شكل Frames ّ وكل واحد من هذه الفريمات يمثل جهاز. وهذا المخطط سيوضح أكثر :

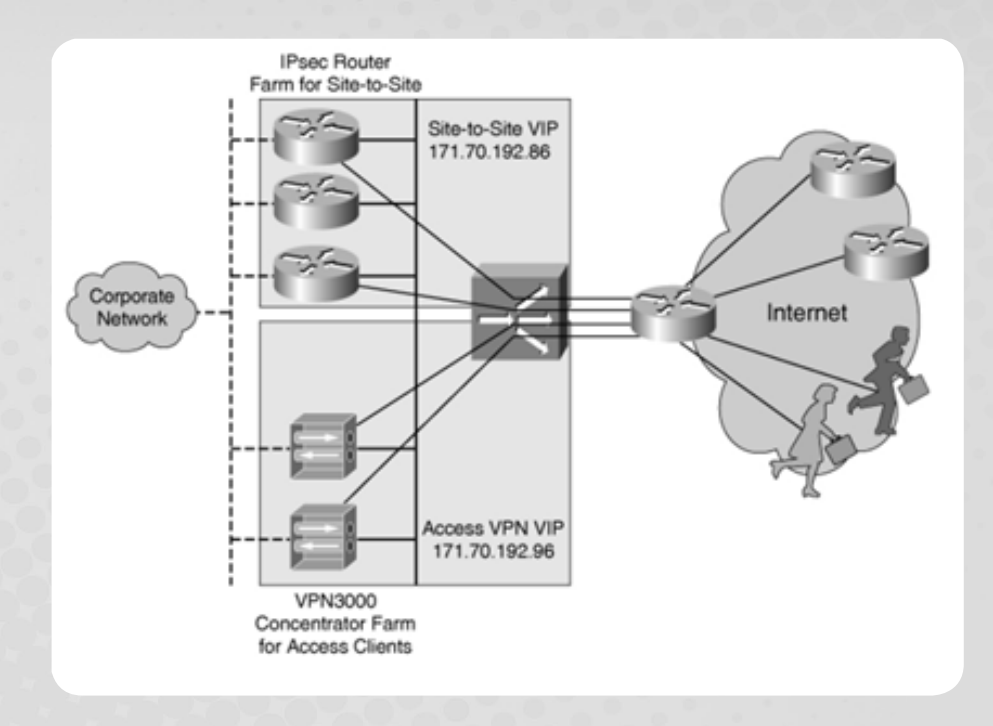

من خالل المخطط نالحظ وجود طلبان VPN . فعند عمل هذا الطلب فإن كل جهاز سيكون لديه VIP موجود في Content Switch Module أو CSM . وإنّ الجهازان اللّذان عمِلا VPN session تكون هي الأجهزة الوحيدة التي تعلم بـ VIP وVIP وdevice Real IP . ومن هنا يقوم Load Balancer بتحديد الأجهزة التي ستقوم بحجز اتصال في شبكة VPN وذلك بالإعتماد على خوارزمية معينة يُستخدم معها VIP's الخاص بالأجهزة . كذلك يقوم هنا Load balancer بمراقبة الـ traffic المرسلة والمستقبلة بين الجهازان ويتأكد أنها ترسل بين جهازان متزامنان باالتصال وأي جهاز يفشل في تلقي البيانات يتم حذفه من Frames IPsec حتى يتمكن balancer load مرة أخرى من توزيع sessions بطريقة فعّالة . ولعلّك تفهم من هنا أنّ استخدام VPNLB يزيد من سرعة اتصال VPN كذلك بزيادة عدد الطّلبات للوصول إلى VPN وال يقل من أداء الشبكة .

هنالك الكثير والكثير حول هذا الموضوع لم أرغب بذكرهِ حتى ال يطول المقال وحتى ال نُكثرْ من تفاصيلِ كثيرة لا يجد فيها بعض القراء نصيبهم من المعلومة ولكنني لخـّصت لكم الأساس بصورة<br>يدمستكسا فكما تستطيل الغضب بتنب مكتابة منطلبية السائلية المتعلمة المطلب واضحة ً. وأشكر الله تعالى الذي وفقني في كتابة هذا المقال وأسأله الزّ ّيادة من العلم .

28

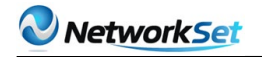

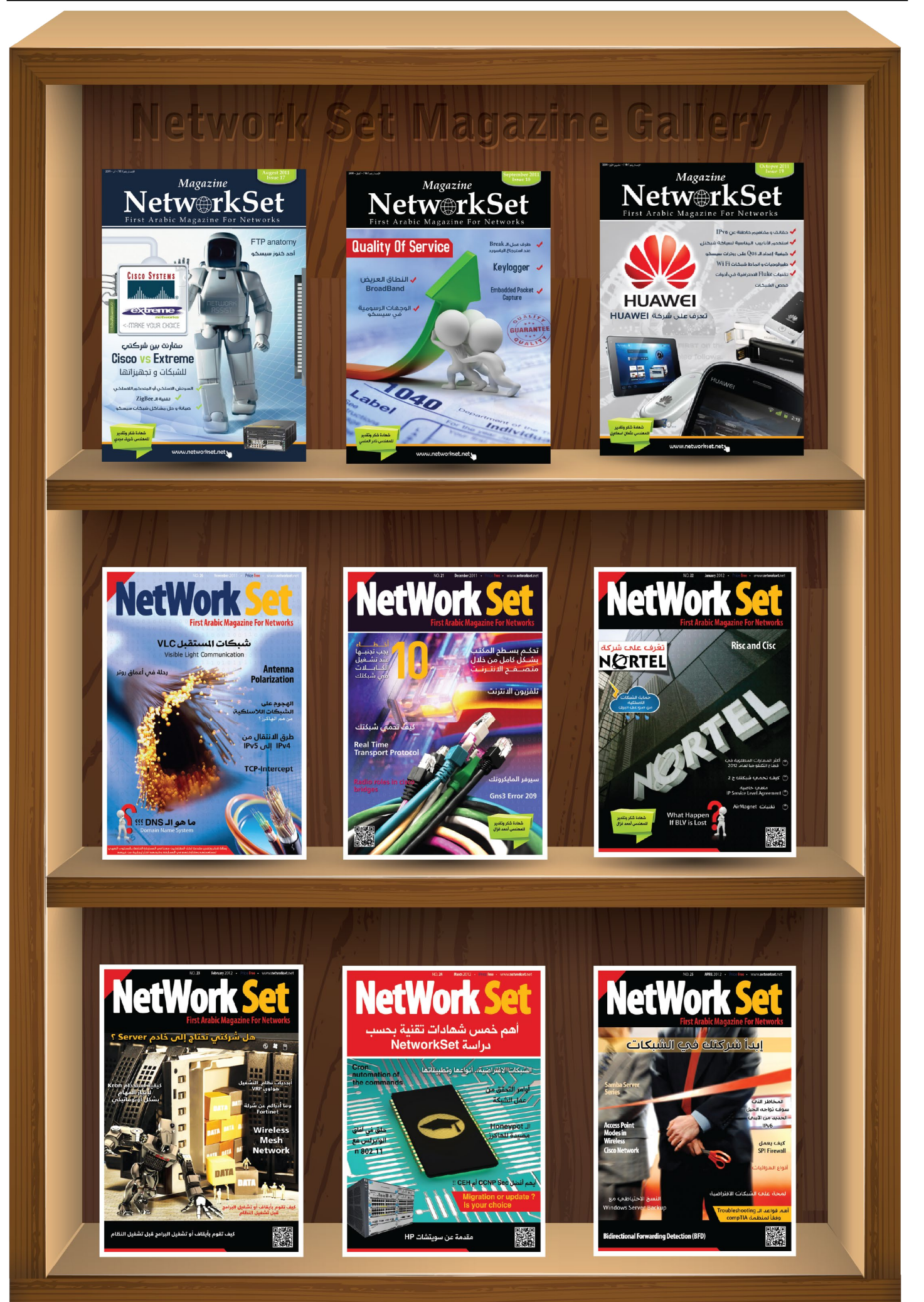

<span id="page-29-0"></span>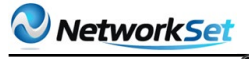

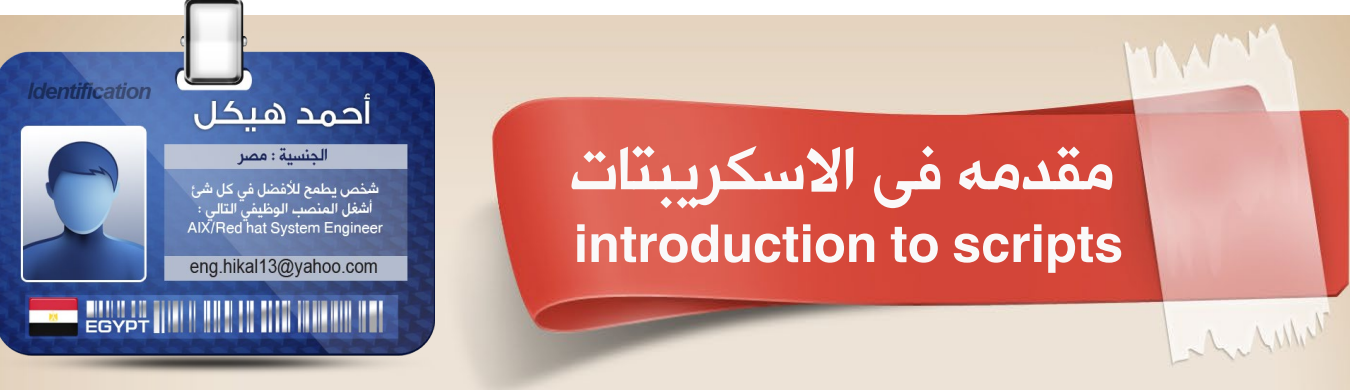

في بيئة يونكس أو لينكس يكون جلّ اعتمادنا على الأوامر Commands التي نقوم بتنفيذها على نظام التشغيل حتى نصل إلى النتيجة المرجوةِ منها، ولكن فى بعض الأحيان للقيام بمهمه معينه task فإنها تحتاج إلى أوامر كثيرة نقوم بكتابتها حتى يتم ما نريده، لذلك لتسهيل هذه العمليّة فنقوم بوضع كل هذه الأوامر فى ملف وراء بعضها البعض، وعند تشغيل هذا الملف فإن هذه الأوامر كلها تنفّذ وراء بعضها البعض بالترتيب دون أي تدخل منا كمديرين administrator على نظام التّشغيل وهذا هو ما يعرف باالسكريبت script .

 $$$  if test "\$LOGNAME" = root > then echo Hello System Administrator  $>$  else > echo Hello "\$LOGNAME"  $>$  fi شكل (١) مثال لسكريبت

أي أنه scrip وباختصار هو عبارة عن ملف به أوامر يستعملها نظام التّشغيل لكن بدال من كتابتها على نظام التشغيل كل مره ، نضعها ّ فى ملف ونقوم بتشغيل هذا الملف فتنفذ كل األوامر بترتيب وضعها فى script دون أي تدخل منّا .

## ent :U EVICE = IOService:/GossamerPE/pci080000000/AppleGracklePCl/pci<br>device:/GossamerPE/pci080000000/AppleGracklePCl/pc t device = IDService:/Gossamerryprocococomprementel لكتابة script هناك شروط وقواعد يجب اتباعها عند كتابة script، وإال ستصل إلى نتيجة غير مرغوبة

وهذه الشروط كالتالي : 1 - أن يبدأ الـ script بالسّطر التالي :  $[Shell type]$ !# ومثال على ذلك : usr/bin/bash/ !# أي أنك ستقوم باستخدام bash shell. usr/bin/ksh/ أي أنك ستقوم باستخدام Korn shell .

2 - أن يكون اسم script معبرًا عنه بجانب توضيح نوع الشل المستخدمه فى كتابة االسكريبت وليكن مثلا كالتالي : useradd.ksh , dns.bash. هنا يجب توضيح نوع الشل المستخدمة لسبب معين؛ وهو أنه فى بعض الشل يوجد أوامر معينه ال ّ تنفذ إال فى هذه الشل، وبالتالى نحتاج إلى معرفة نوع هذه الشل حتى نستطيع معرفة الخصائص features الخاصة بها، لذلك نحن قمنا بكتابة اسم الشل التي سنقوم باستخدامها فى كتابة االسكريبت فى أول سطر فى االسكريبت .

3 - أن تقوم بوضع بعض المالحظات comments داخل script والتى توضح ماذا تريد من commands التى تقوم بكتابتها داخل script وذلك يكون بوضع # قبل السطر ، ففي هذه الحالة يعتبرها نظام التشغيل comment ولا يقرأها وبالتالي لا ينفذ ما بها.

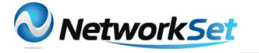

مثال على ذلك:

This script is for adding user  $#$ 

Useradd Ahmed  $\#$  this command to add user called Ahmed

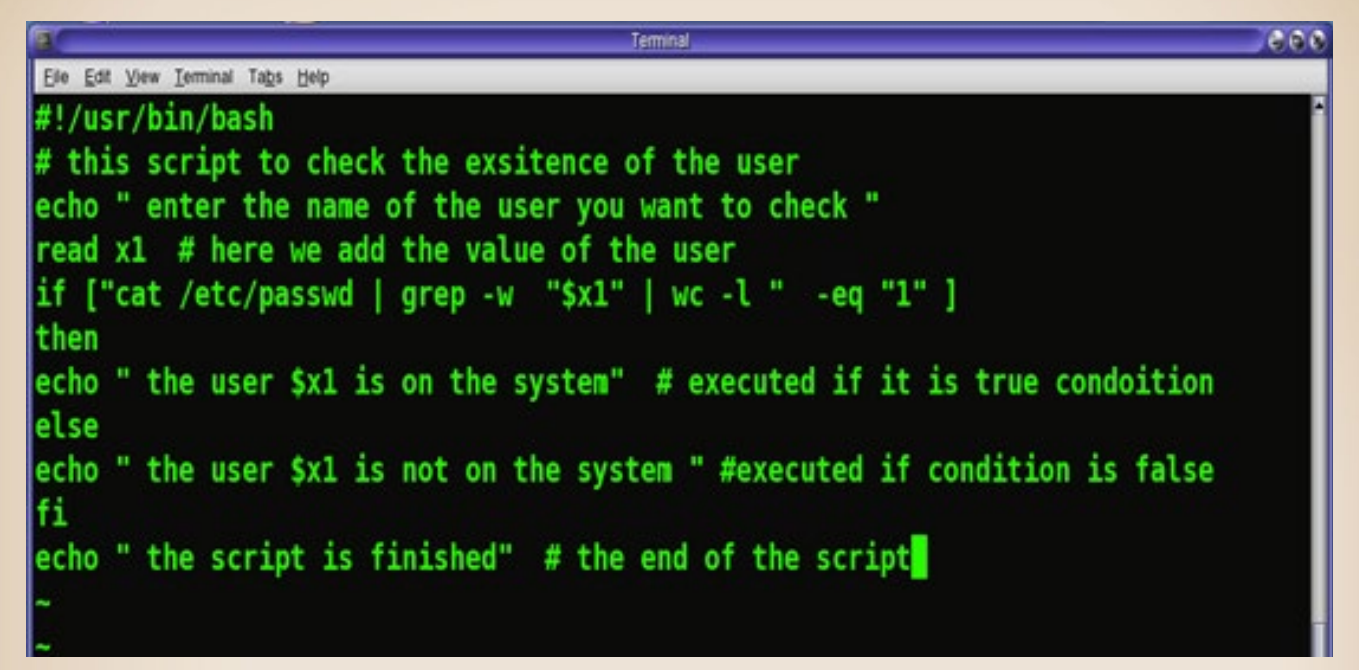

شكل اسكريبت لتوضيح كيفية كتابة مالحظات في االسكريبت

اآلن تعالوا بنا لنتعرف على كيفيّة تشغيل script : لعمل ذلك يجب علينا أولاً التأكد من أنه هناك permission تسمح لنا بتشغيل script ; والأفضل أن تعطي المستخدم الذي يقوم بتشغيل script سماحية كاملة permission full على الملف كالتالي: Chmod  $u=rwx$  shell-script-name

ثم بعد ذلك نقوم باستخدام أحد الطرق الثالثة التالية لتشغيل script :

- Scriptname ex: Useradd ksh 1
- Shell-name script ex: ksh Useradd ksh 2
	- script-name ex: ./Useradd.ksh/. 3

فى هذه الطرق يجب علينا مالحظة اآلتي: وهي أنه عند القيام باستخدام أي طريقة من هوالء فإن نظام التشغيل يقوم بفتح شل جديدة لتنفيذ هذا الاسكريبت، أما إذا أردت أن تقوم بتشغيل الاسكريبت فى الشل التى تعمل منها تقوم بالعمل اآلتي :

#### . ./script-name

الآن فتعالوا بنا لنتعرف على بعض الأوامر التى تفيدينا فى كتابة الاسكريبت ، فالسكريبت عبارة عن ملف به أوامر وتأكيدًا كلّما زاد عدد الأوامر التّى تعرفها زادت مقدرتك على كتابة سكريبت بشكل صحيح، وهناك بعض الأوامر التى لا غنى عنها فى أي سكريبت سنتعرف على أهم ثلاثة منهم.

#### Echo command - 1

Echo هنا معناها صدى، أي أنها تقوم بارجاع قيمة معينة لك تكون أنت قد كتبتها أو يكون النّظام محتفظ بها وأنت أردت أن يظهرها لك النظام. مثال لمعرفة قيمة متغير variable معين فى النظام فإننا نقوم باستخدام command echo لمعرفة هذه القيمة كالتالي :

> LOGNAME\$ Echo يقوم بعرض اسم المستخدم Echo \$SHELL يقوم بعرض الشل المستخدمة

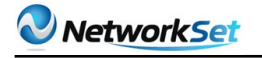

Edit View Terminal Tabs Help bash-3.00# bash-3.00# bash-3.00# echo \$LOGNAME root bash-3.00# bash-3.00# bash-3.00# echo \$SHELL /usr/bin/bash bash-3.00# bash-3.00# bash-3.00# bash-3.00# echo "Unix is a good system" Unix is a good system bash-3.00# bash-3.00# bash-3.00#

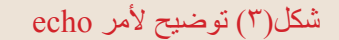

#### Read command - 2

فى أغلب الأوقات يكون input command من خلال لوحة المفاتيح «keyboard» أي أنه يأخذ input فى خالل كتابتك لألمر نفسه.

مثال على ذلك:

Ls / export/ home

 فى هذا األمر أنت تقول للنظام list المحتويات الخاصة بالمجلد /home/export فهي هنا تعمل بمثابة input لألمر ls .

لكن فى بعض الأوقات عند كتابة script أنت لاتعرف القيمة التى سيقوم المستخدم «user» باستخدامها لذلك فال نستطيع وضعها فى script فمثال عندما تقوم بعمل اسكريبت إلضافة مستخدم جديد«new user »إلى النّظام فأنت ال تعرف اسم المستخدم الذي سيضاف إلى النّظام لذلك فأنت ال تستطيع وضعه؟ فما الحل إذن؟

الحل: يكمن الحل فى استخدامread command فى هذه الحالة، فأنت تقول للاسكريبت أنك ستقوم بإضافة مستخدم جديد للنّظام ولكن ليس من خاللي بل من خالل الشخص الذي سيقوم بتشغيل الاسكريت.

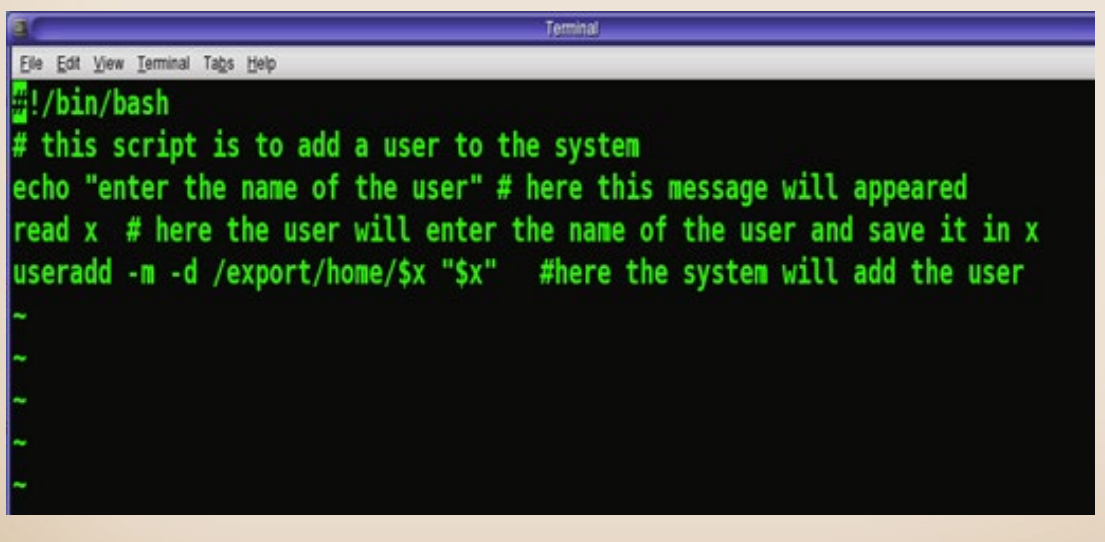

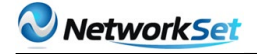

عند وضع permission المناسبة على هذا االسكريبت وتنفيذه تكون النتيجة كالتّالي :

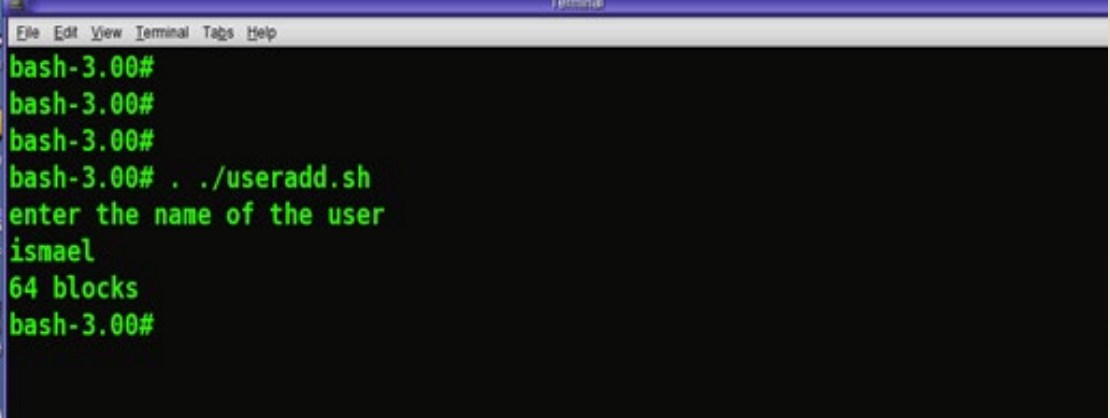

#### Test command  $-3$

ً من اسم األمر واضح أنه من خالله نستطيع اختبار شيء معين سواء كان موجودًا أو غير موجود، فمثال أنت تستطيع test إذا كان الملف لديه permission read أو ال، أو مثال تسطيع اختبار إذا كان xyz عبارة عن file or directory فإنك باستخدام هذا الأمر تستطيع عمل check إذا ما كان الشيء الذي تريده موجودًا أم ال.

ملحوظة: test command لا يعطي نتيجة معيّنة ولكن نعرفها من خلال exit أو ما يعرف exit status أي حالة الخروج من تنفيذ آخر أمر، وهنا تتراوح القيم مابين 0:255 والقيمة فى حالة أن test command صحيح هى 0 أي أنها صفر من األخطاء، أما باقي القيم فإنها دليل على وجود خطأ أو أكثر فى تشغيل command .

مثال على ذلك:

1 - Test -r /etc/passwd هل /etc/passwd يمتلك read permission أم لا؟

2 - passwd/etc/ f- Test هل /passwd/etc هو عبارة عن ملف »directory=d and file=f » أم لا؟

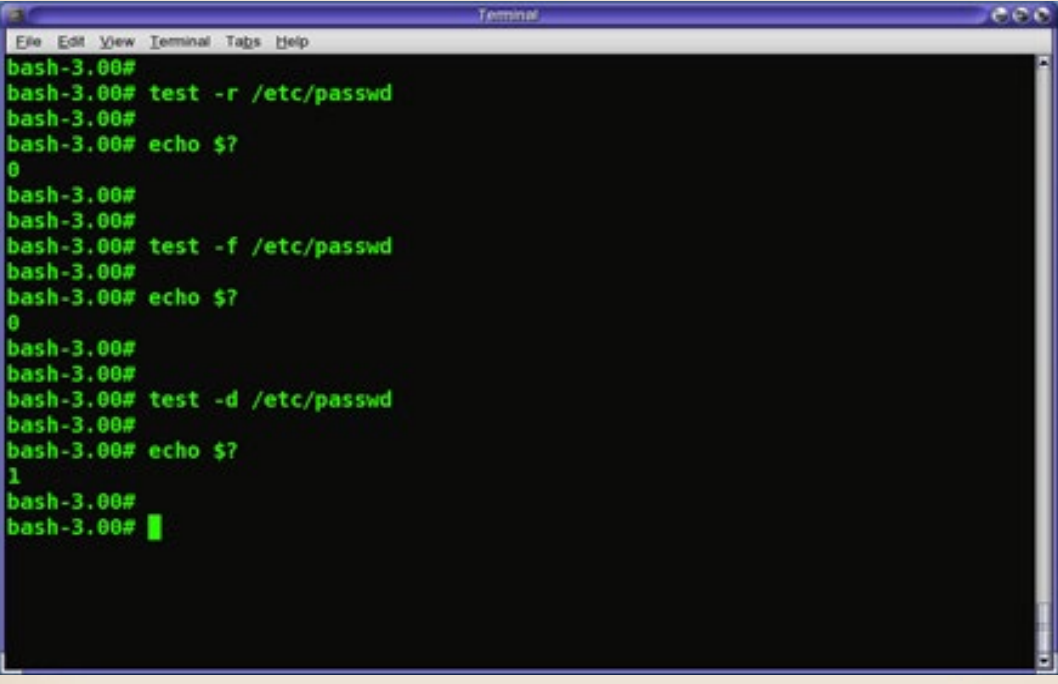

#### شكل )5( يوضح امثله على command test

ملحوظة: command test مستخدم بكثرة مع statement if وفى حالة وجود loop فأنت تقوم بعمل test على شيءِ ما لترى قيمته وهل سيتم استكمال loop أم لا؟.

مثال لاسكريبت عملى على نظام التّشغيل :

فى معظم المؤسسات الكبيرة فإنك تقوم بعملية monitoring أو مراقبة لكل file systems الموجودة لديك حتى إذا وصل أحدهم إلى 100% من مساحته فإنك تقوم بمسح بعض البيانات منه حتى تتيح مساحه أكبر للبيانات الجديدة وهذا يتم يوميًا تقريبًا ولتوفير الوقت من الممكن عمل هذا من خالل كتابته فى اسكريت ثم عمل scheduling له حتى ينفذ كل يوم على نظام التّشغيل والآن اترككم مع االسكريبت :

This is script is to list the file systems that exceed 90% of its size and # reach # **size its of .100%** This script is made by Eng. Ahmed Hikal # Mail : Eng.hikal13@yahoo.com # **100% near systems file the know you let will script this « echo»** touch / filexyzfile1file2 df -h > /filexyzfile1file2 **l- wc] | 012345][9 [w- grep | 2file1filexyzfile/ cat=`1x`**  «echo «you have \$x1 file systems use 90% to 95% of thier space « echo « these file system are the following [cat /filexyzfile1file2 | grep -w [9] [012345 **l**x2= `cat /filexyzfile1fie2 | grep -w 100% | wc -1

«echo «you have \$x2 file system that reach 100% of their space cat /filexyzfile1file2 | grep -w 100% **2file1filexyzfile/ rm**

وإلى لقاء آخر فى مقال آخر إن شاء الله عن بعض الأوامر المتقدمة فى عمل الاسكريبتات.

## **Switch Port Analyzer SPAN**

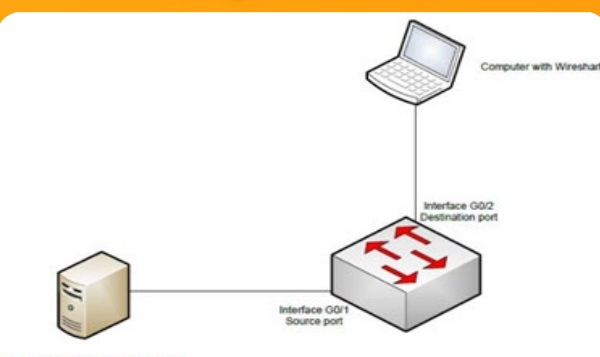

Server or device which network traffic<br>we would like to capture

ّ قد تحتاج أحيانًا إلى مراقبة تدفقات البيانات في السويتش و ذلك لأسباب أمنية لمعرفة نوع<br>المعرفة على الفتر الملت البروتوكوالت المارة و حجمها و هنا ستحتاج إلى طريقة لنسخ و توجيه البيانات من بورت ما أو VLAN إلى بورت في السويتش متصل بأجهزة بها برنامج مثل Wireshark أو جهاز لتحليل التّدفقات مثل جهاز Cisco **SwitchProbe** 

و هذه الطريقة تسمى في سيسكو Switch Analyzer Port أو SPAN و تسمى أحيانًا هذه الخاصية بـ Monitoring Port أو Port **Mirroring** 

و قديمًا و قبل استخدام السويتش لم نكن نحتاج هذه الطريقة ألن جهاز Hub كان من السهل مراقبة بياناته بوضع جهاز أو برنامج تحليل التدفقات عبر أي بورت ألنه ببساطة يقوم باستالم الفريم من بورت ثم يَنشرها في جميع البورتات عدا التي جاءَ منها الفريم و<br>بهذا فمن السّهل جدًا مراقبة البيانات عبر أي بورت كما ترى.

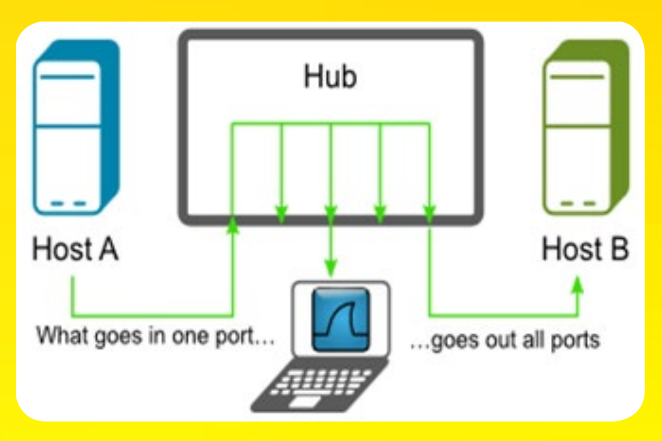

<span id="page-34-0"></span>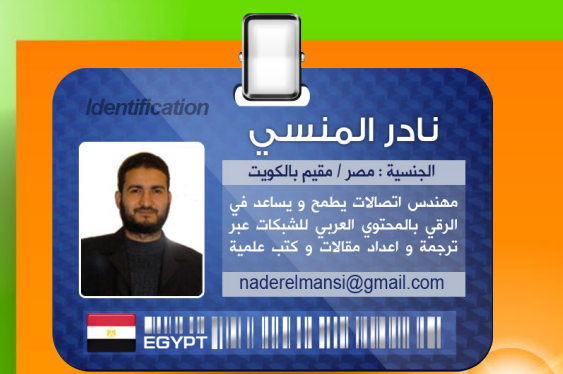

أما في السويتش فبمجرد أن يتعّرف السويتش على عنوان المرسِل MAC Source و عنوان المستقبل MAC Destination و يخزن عناوينهم الفيزيائية MAC في جدول العناوين لديه فإن أي تدفقات للبيانات يتم استالمها عبر بورت ما يتم إرسالها عبر البورت المخصص و ليس كل البورتات مثل الهب، وبهذا سيمنعك من مراقبة البيانات لعدم توفر البيانات إّل عبر البورت أو البورتات المحدّدة .

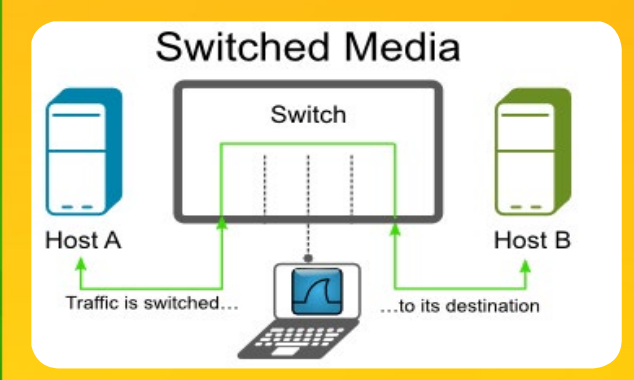

و لمراقبة البيانات المارّة في السويتش فإنه البد أن يتم إعداد أحد البورتات (SPAN (Destination Port لمراقبة دخول البيانات Ingress Traffic أو خروجها Traffic Egress من بورت Source Port) SPAN (أو من خالل شبكة ظاهريّة VLAN) SPAN (Source و إرسال نسخة من هذه التّدفقات إلى برنامج أو جهاز المراقبة و تحليل التدفقات Sniffer عبر (SPAN (Destination Port .

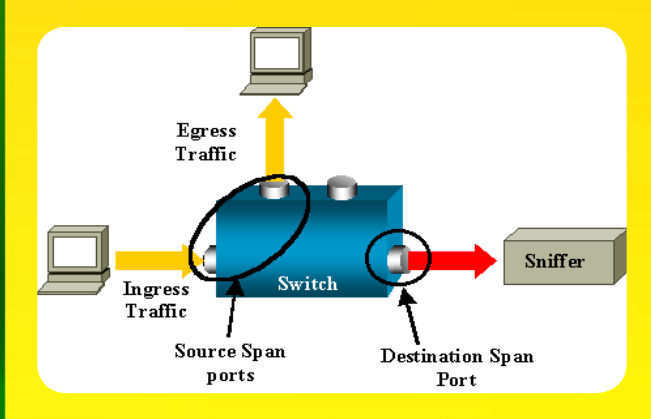

#### **Source Port**

يسمى أيضًا Port Monitored و هو البورت الذي يستقبل الفريم في السويتش Received Rx )(أو يرسله Tx (Transmitted )و قد يكون بورت واحد أو عدة بورتات أو جميع بورتات السويتش , و تستطيع أن تجعل نفس البورت خاضع لأكثر من عملية مراقبة في نفس الوقت أو ما يسمى بـــــ Sessions SPAN Multiple في نفس VLAN أو غيرها.

قد يكون Port Source SPAN في كثير من السويتشات و ليس كلها عبارة عن Routed Port أو Port Physical أو Switch Physical Port أو Port Access أو Port Trunk أو . Etherchannel Port

#### **VLAN Filtering**

عندما تقوم بعمل Monitoring لـ Trunk Port فإنه افتراضيًا ستتم مراقبة كل VLAN الموجودة على السويتش و لهذا فإننا نستخدم Filtering VLAN لتحديد التدفقات التي نريد أن نراقبها في Port Trunk , و يتم استخدام VLAN Filter فقط في Ports Trunk أو VLAN Voice Ports.

#### **Source VLAN**

يعتبر VSPAN هو مراقبة تدفق البيانات في الشبكة عبر VLAN و يكون Interface Source هنا هو ID VLAN يتم اختيار بورت واحد فقط و نعتبره Port Destination و الباقي سيكون **Source VLAN** 

#### **Destination Port**

و هو البورت المراقب للبيانات الذي سيستقبل نسخة من التدفقات المرسلة و المستقبلة المراد تحليلها و مراقبتها و يكون على نفس السويتش الذي به Source Port و ينتمي فقط Session SPAN واحدة و اليستطيع أن يلعب دور Port Source و ال يقوم بأي عمل أو استجابة لبروتوكولات الطبقة الثانية Layer 2 protocols مثل PagP ,DTP ,CDP ,VTP ,STP هذا البورت هو الذي ستقوم بتوصيله على الكمبيوتر الذي يحتوى على برنامج تحليل البيانات Sniffer أو سيقوم بنفس المهمة.

#### **Reflector Port**

هو بورت وهمي Back Loop أو فعلي يقوم بنسخ كل التّدفقات المرسلة و المستقبلة لكل Ports Source Monitored و ال يَصْلح أن يكون Trunk و هو غير مرئي لكل VLANs و يتم تعطيل tree Spanning عليه أوتوماتيكيًا.

تطبيق SPAN بواسطة برنامج Cisco **Network Assistant** 

بعض السويتشات تستطيع إعداد SPAN فيهم بواسطة برنامج Assistant Network Cisco CNA )(قم بالضغط على Smartport

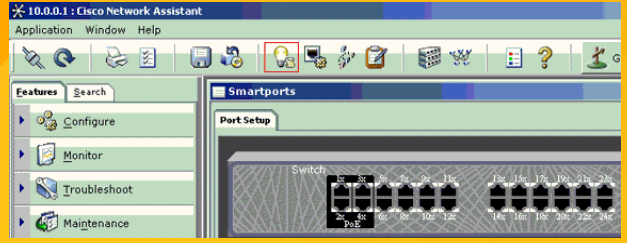

ثم قم باختيار البورت الذي تريد اتصال الكمبيوتر الذي يحمل برنامج المراقبه sniffer به ،و اضغط على modify لتظهر لك صفحة المهام Roles ثم اختر Diagnostics ثم اختر Port Source المراد مراقبته و كذلك VLAN التي ستراقب تدفق البيانات عبرها، فإن لم تخترها سيقوم فقط بمراقبة Port Source كما ترى:

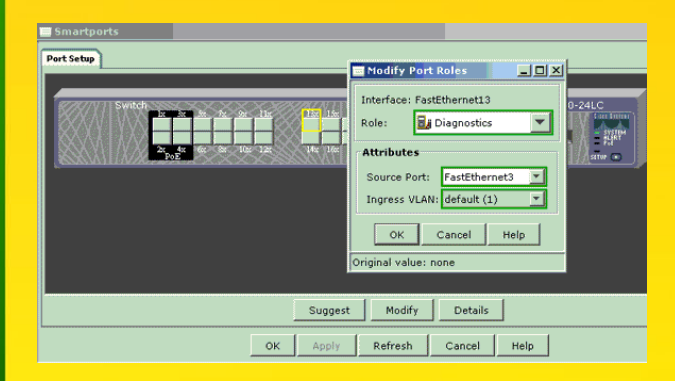

قم بعد ذلك بإعداد برنامج مراقبة على جهازك مثل الوايرشارك لتَظهر لك البيانات كهذه:

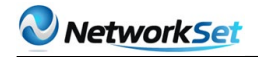

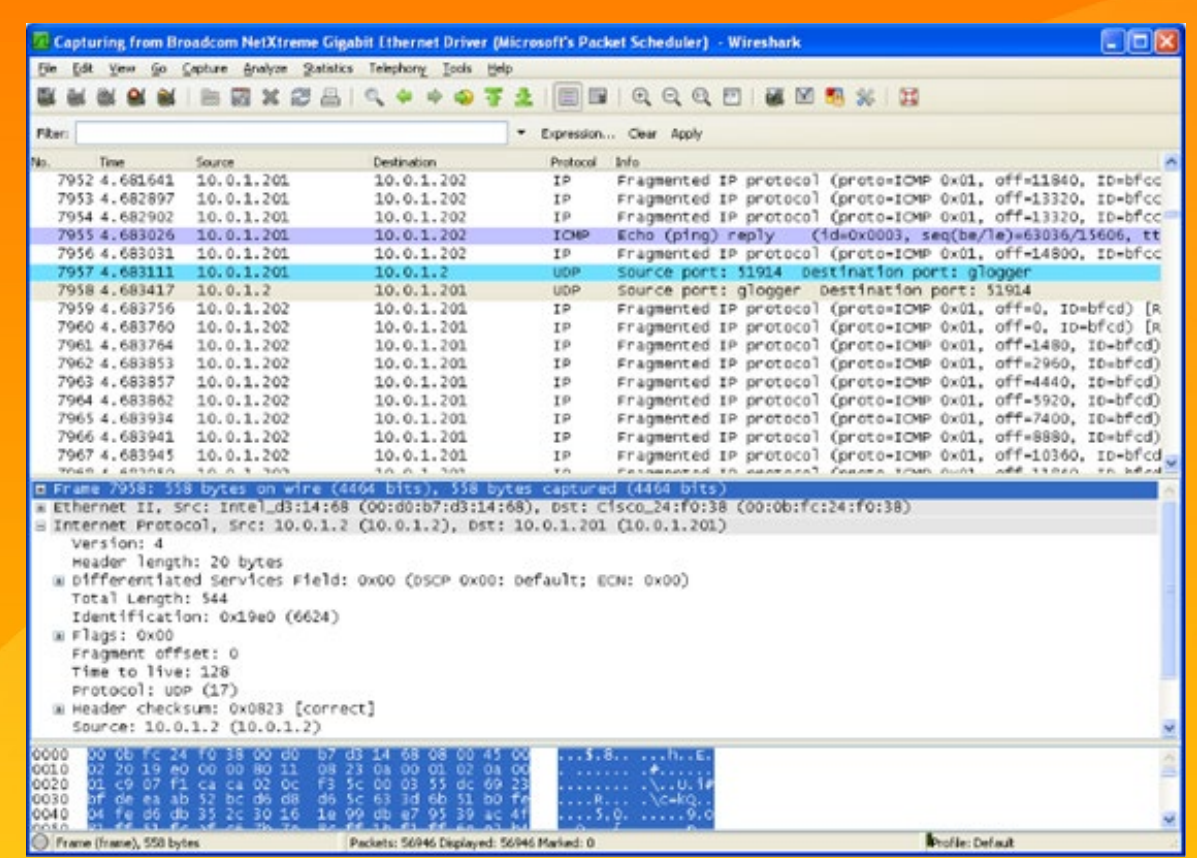

#### $C<sub>2</sub> = C<sub>2</sub>$ Western **BRANG - -\*\*\*\*\*\*\* Time B**

إعداد SPAN مبسط علي سويتشات 3560 و تعتبر سويتشات 3560 هي المعتمدة في امتحان & R CCIE S و هذا المثال صالح أيضا للتطبيق عليى سويتشات Catalyst 2940, 2950, 2955, 2960, 2970, 3550, 3560, 3560-E, .3750 and 3750-E Series Switches

هنا سيتم مراقبة التدفقات المرسلة و المستقبلة من و إلى 0fa12/ و ذلك بإرسال نسخة من كل البيانات المرسلة و المستقبلة إلى 0fa24/ و المتصل بدوره على برنامج المراقبة مثل وايرشارك.

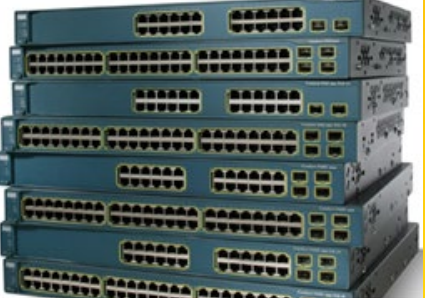

#### **s3560#configure** terminal

**12 S3560 (config) #monitor session 11 source interface fastethernet 0 / 12 24 / 24 S3560 (config) #monitor session 11 destination interface fastethernet 0 / 24** 

#### و للتأكد مما فعلناه نقوم باستخدام الأمر show monitor متبوعًا برقم الجلسة

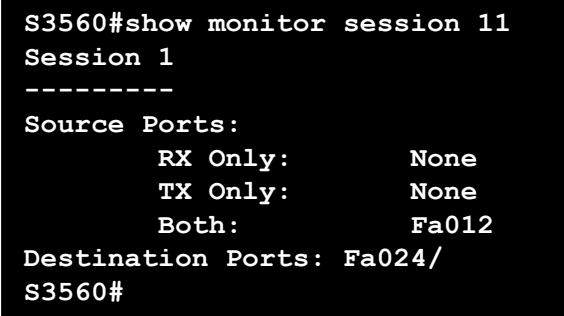

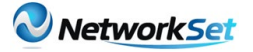

#### إعداد SPAN مركب علي سويتشات 2960

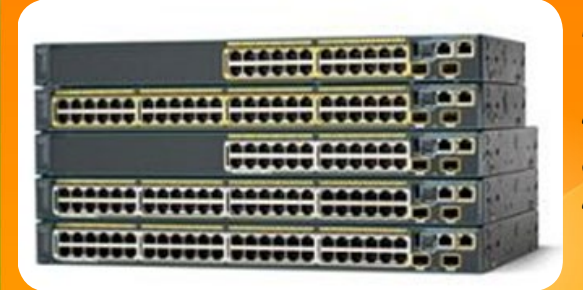

و في المثال التالي سيتم إعداد السويتش لمراقبة التدفقات المستقبلة على 0fa18/ و المرسلة على 0fa9/ و المرسلة و المستقبلة على 0fa19/ مع عدم التقاط التدفقات القادمة من الشبكات الظاهرية VLAN برقم 1 و 2 و 3 و 229 , و سيتم إرسال نسخ هذه التدفقات لبورت المراقبة الذي هو برقم 0fa24/

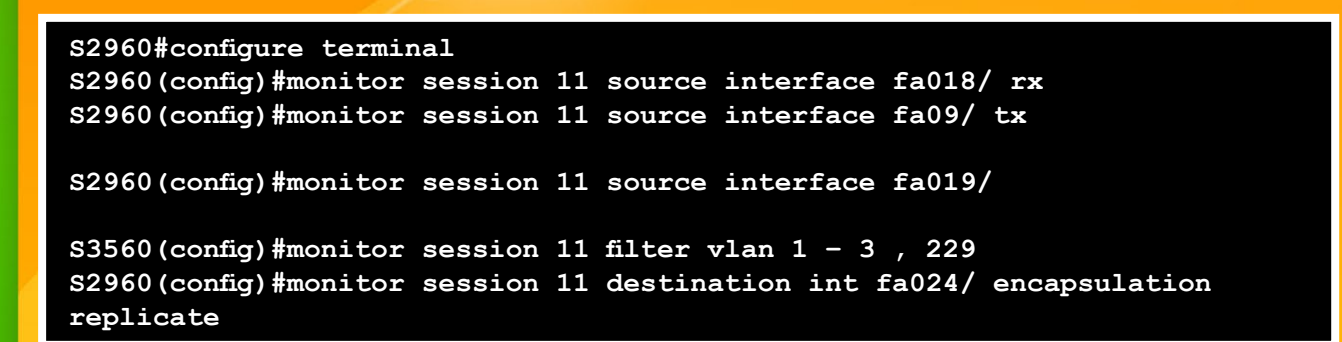

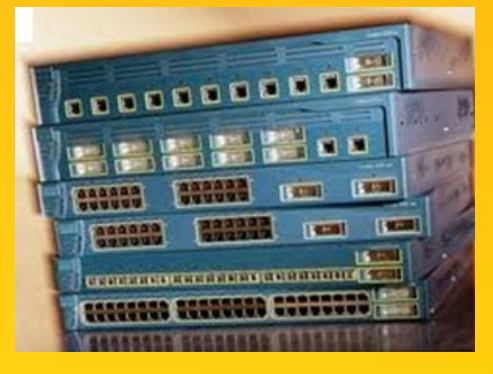

إعداد جلستين SNAP علي سويتشات 2900XL/3500XL

كما ترى في الشّكل التّالي فهذا مثال على عمل جلستين SPAN و سيتم التطبيق هنا على سويتشات Catalyst XL/3500XL2900 و هي مختلفة في إعدادها عن السويتشات السابقة 3560

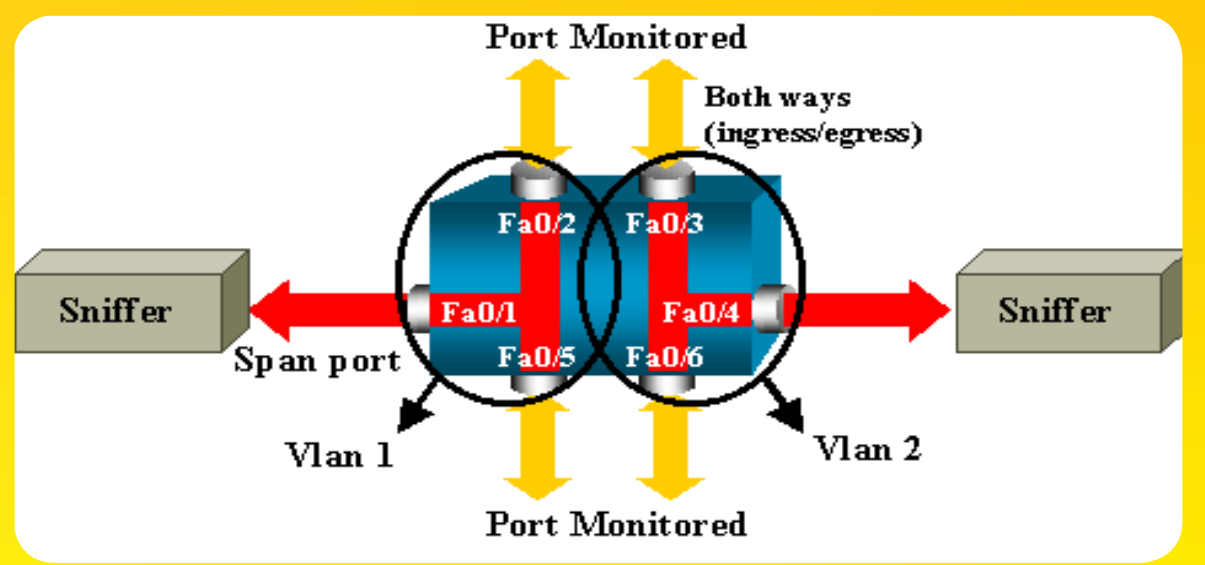

أحدهما يقوم فيه البورت 0 Ethernet Fast1/( 0Fa1/ )بمراقبة التدفقات بين 0Fa2/ و 0Fa5/ كذلك مراقبة التدفقات خالل 1 VLAN Interface Management

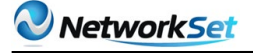

الجلسة الثانية يقوم فيها البورت 0Fa4/ بمراقبة التدفقات بين 0Fa3/ و 0Fa6/و تم وضعهم جميعا في 2 VLAN .

و هذه هي طريقة إعداد الجلستين على السويتشين XL/3500XL2900 Catalyst و في هذه السويتشات البد أن تكون جميع البورتات Source أو Destination في نفس VLAN و غير موجودة في EtherChannel أو تم إعداد Security Port عليها أو كان Port Monitor في وضع Trunk.

إلعداد البورت 0Fa1/ ليكون Port Destination و يكون البورتين 0Fa2/ و0Fa5/ و الشّبكة ّ الظاهرية 1 VLAN (Interface Management)كـ Ports Source فإننا سنقوم بالعمل أوال على البورت 1/Fa0 و بوضع الأمر Port Monitor متبوعًا بالبورتين 2/Fa0 و 5/Fa0 و 1VLAN و ذلك لنسخ البيانات المرسلة و المستقبلة إلى 0Fa1/ و لبيان administrative interface للسويتش و هو 1 VLAN.

Switch(config)#interface fastethernet 0 / 1 Switch(config-if)#port monitor fastethernet 0 / 2 Switch(config-if)#port monitor fastethernet 0 / 5 Switch (config-if) #port monitor vlan 1

ّ و بنفس الطريقة إلعداد البورت 0Fa4/ ليكون Port Destination و يكون البورتين 0Fa3/ و 0Fa3/ كـ Ports Source ً فإننا سنقوم بالعمل أوال على البورت 0Fa4/ و بوضع األمر Monitor Port متبوعًا بالبورتين 0Fa3/ و 0Fa6/ و ذلك لنسخ البيانات المرسَلة و المستقبَلة إلى 0Fa4/ .

Switch(config-if)#interface fastethernet 0 / 4 Switch(config-if)#port monitor fastethernet 0 / 3 Switch (config-if)#port monitor fastethernet 0 / 6 Switch(config-if)#^Z

و للتأكد ممّا صنعناه نقوم بكتابة الأمر show port monitor أو show port monitor .

#### إعداد SPAN علي سويتشات 6000 4000/5000/

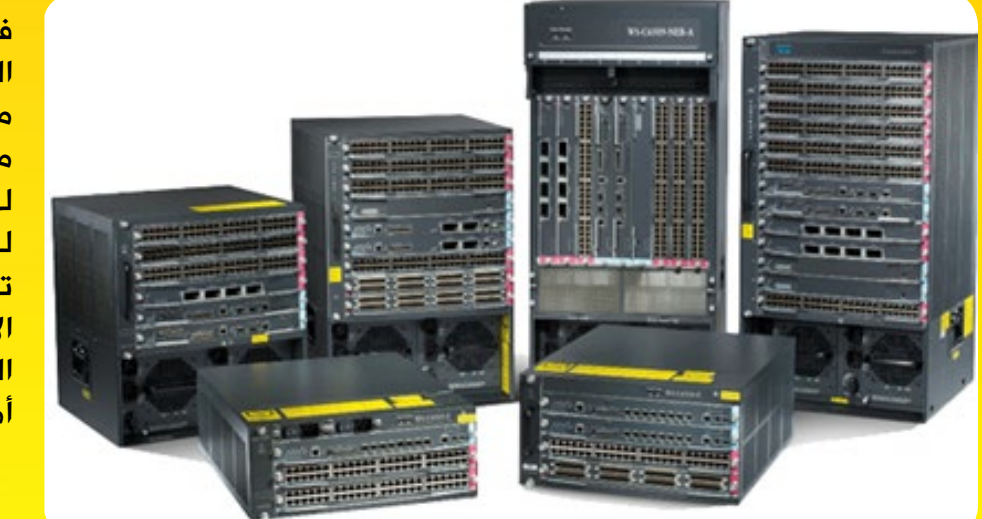

في هذه السويتشات الخّارقة القابلة لاضافة موديوالت إيثرنت أو ما يسمى Card Line لزيادة عدد البورتات و لهذا فال تتفاجأ عندما تجد أرقام بورتات اإليثرنت يبدأ بهذا <mark>الشكل 1/fa6 ف*ي*</mark> أمثلتنا :

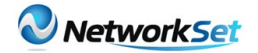

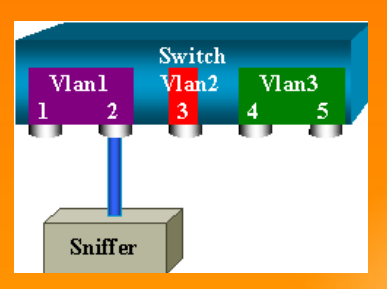

البورتات 1/6 و 2/6 مرتبط بـ 1 VLAN و البورت 3/6 ينتمي إلى 2VLAN و البورت 4/6 و 5/6 ينتمي إلى 3 VLAN و سنربط البورت 2/6 ّ ببرنامج المراقبة ليقوم بنسخ أي تدفقات في البورت 1/6 و هذه هي إعدادت السويتش وذلك باستخدام الأمر **Set Span Source Ports Destination Port** 

switch (enable) set span 6 / 1 6 / 2 switch (enable) show span Destination : Port 6 / 2 Admin Source : Port 6 / 1 Oper Source : Port 6 / 1 Direction : transmit/receive Incoming Packets: disabled Learning : enabled **enabled : Multicast - : Filter active : Status** switch (enable) 2000 Sep 05 07:04:14 %SYS-5-SPAN CFGSTATECHG:local span session active for destination port 6 / 2

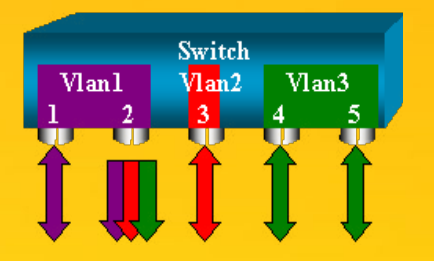

نستطيع باستخدام األمر Ports\_Source Span Set Port\_Destination أن نقوم بمتابعة أكثر من Port Source و ذلك بفصل أكثر من بورت بواسطة فاصلة مع العلم أن بورت destination واحد . ففي المثال التالي سنقوم بمراقبة البورت 1/6 و مدى البورتات 3/6 – 5/6 و يكون البورت المراقب هو .2/6

```
zwitch (enable) set span 6 / 1, 6 / 3 - 5 6 / 2
2000 Sep 05 07:17:36 %SYS-5-SPAN CFGSTATECHG:local span session inactive
     for destination port 6 / 2
     2 / 6 Port : Destination 
    Admin Source : Port 6 / 1, 6 / 3 - 5
    Oper Source : Port 6 / 1, 6 / 3 - 5
    Direction: transmit/receiveIncoming Packets: disabled
    Learning : enabled
    Multicast : enabled
     - : Filter 
     active : Status 
    switch (enable) 2000 Sep 05 07:17:36 %SYS-5-SPAN CFGSTATECHG:local
span
    zession active for destination port 6 / 2
```
و في هذه السويتشات أيضًا تستطيع مراقبة أكثر من بورت تنتمي ألكثر من VLAN و هو من ميزاته التي تختلف عن سويتشات أخرى مثل 2900 و 3500.

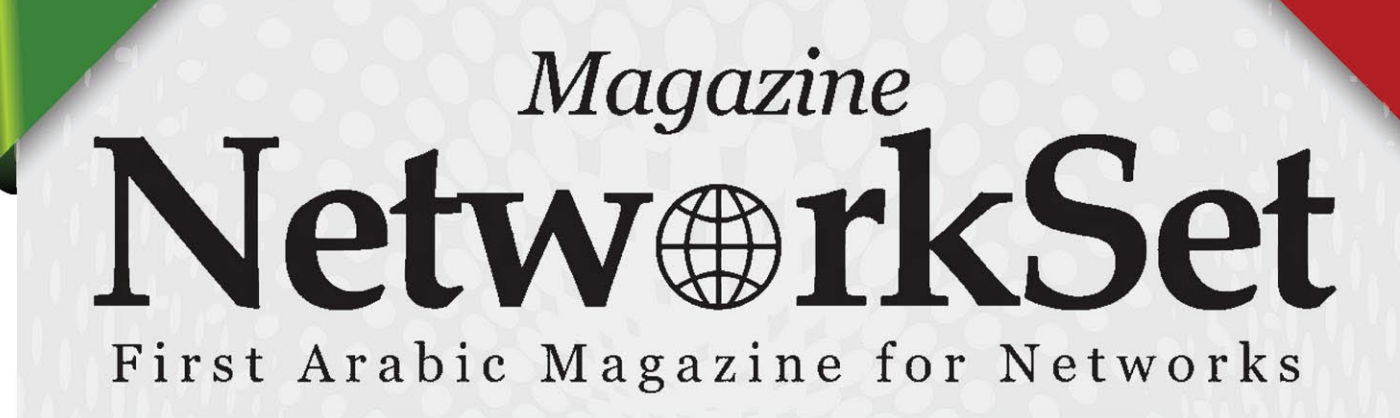

## ضخ أعلانك معنا وساهم في تطوير واستمرارية أول مجلة عربية متخصصة

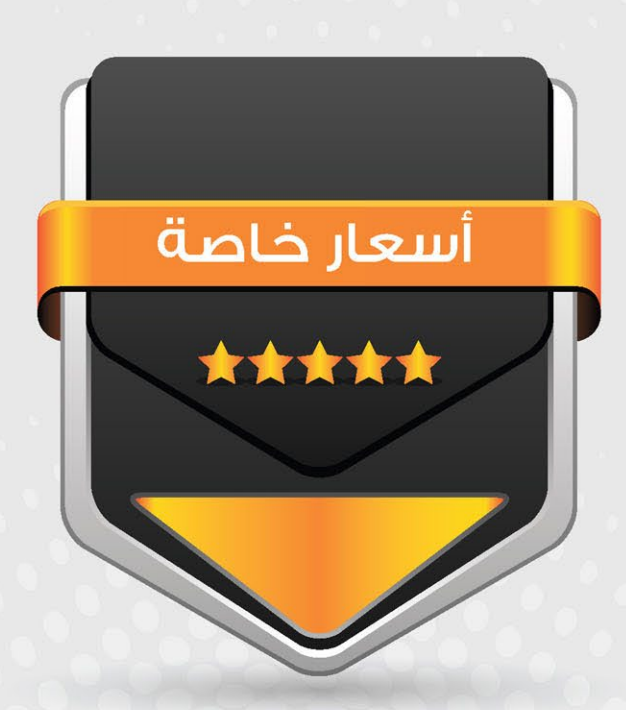

## انتشار واسح - تغطية شاملة

حزم اعلانية مختلفة تناسب جميع الاحتياجات

Network Set

<span id="page-41-0"></span>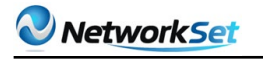

fication أحمد سلطان ahmedsultan@ciscawy.com **EXPLANSIVE STATE** 

فيروسات ّ تحدثنا فى العدد السّابق من المجلة عن الحاسب ً الجهاز المضيف، ثم تعمّقنا قليال فى دورة حياة فيروسات الحاسب وطريقة عملها وكيف تصيب ً الفايروس بداية من تصميمه بأي لغة من لغات البرمجة، وحتى تدميره بأحد برامج الكشف عن الفيروسات. فى هذا المقال نكمل ما بدأناه فى العدد السابق ولنتعرف على أنواع

فيروسات الحاسب وحساب درجة خطورة كل نوع .

أنواع

فى البداية دعنا نسأل سؤال غريب بعض الشيء وهو : لماذا يتكلف بعض الأشخاص عناء إنشاء الفيروسات ونشرها ؟ اإلجابة على هذا السؤال مهما كانت كبيرة أو صغيرة يمكن أن نلخصّها في كلمة واحدة فقط وهي »التخريب« ويمكن أن تضيف بعض التفاصيل على هذه الكلمة مثل : إلحاق الضّرر بالجهاز المضيف كمسح البيانات الموجودة أو إتالفها أو سرقتها على أقل تقدير، هذا إن كان ضحيّة الفايروس مستخدم عادي، أما اذا كان جهة مسؤولة كشركة مثلا فيمكن أن يتطور الأمر الى حد سرقة الأموال أو حسابات الشركة الإئتمانية وأكثر من ذلك بكثير.

وأخيرًا وإن كان هو السائد هذه الأيام يمكن أن يكون مهمة الفايروس هو نشر الذعر فقط كنوع من الإرهاب الإلكتروني واستعراض القوة أو توصيل رسالة ما إلى جهة معيّنة لإرهابهم مثلما حدث مع فايروس «اللهب» الذي ظهر مؤخرًا والذي نشر الذعر فى كثير من الدّول العظمى .

الآن دعنا ننتقل إلى جزءِ آخر مهم وهو متى أعرف أن جهازي مصاب بفايروس وما هي علامات ظهور الفايروس ؟

#### مؤشرات ظهور الفايروس

لظهور الفيروسات عالمات خاصة يمكن للمستخدم العادي مالحظتها على المدى البعيد ً خاصّة وإن كانت هذه العالمات متكررة ألن في بعض الأحيان يمكن أن تكون تخميناتك لإصابة جهازك بالفايروس خاطئة ولذلك يفضل دائما قبل التصريح باإلصابة أن تكون متأكد من ظهور العالمات أكثر من مرة بنفس الشكل أو بنفس طريقة الظهور . أذكر من هذه العالمات :

1 - بعض العمليّات تأخذ وقتًا أطول من المعتاد فى تشغيلها مع ارتفاع استهالك مصادر الجهاز ّ مثل ارتفاع استهالك المعالج أو الذاكرة بدون سبب .

2 - بطئ ملحوظ في الجهاز عند تشغيل برامج معيّنة أو لعبة ما دون غيرها عن باقي الألعاب .

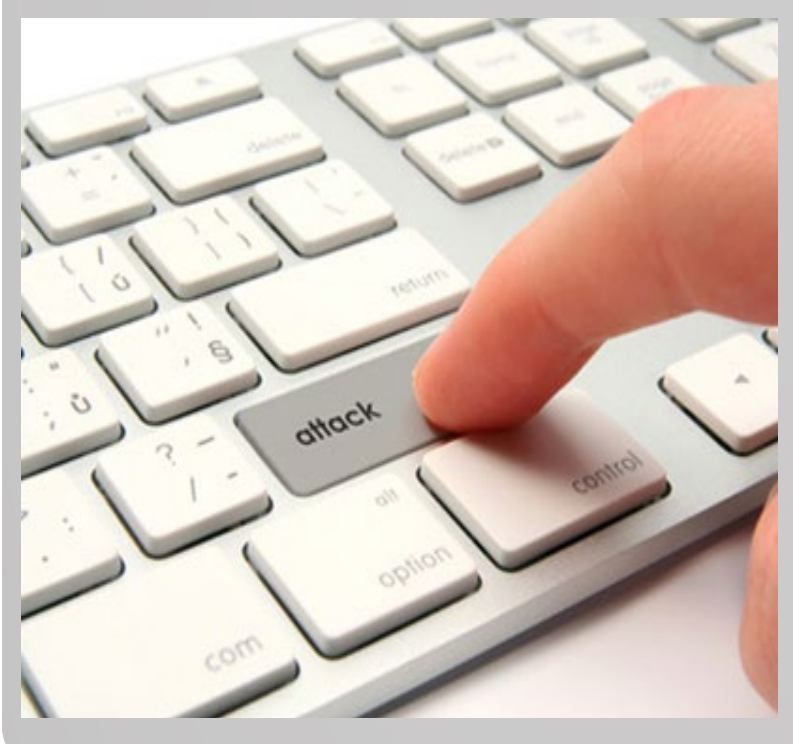

3 - الجهاز يتجمد تمامًا كل فترة من الزّمن ويجب إعادة تشغيله للرجوع إلى الحالة الطبيعية ثم يعاود في التوقف وهكذا . 4 - اختفاء بعض الملفات أو الفولدرات بدون سبب أو تغير اسمها تلقائيًا ألسماء أخرى بلغات غير مفهمومة. 5 - زيادة حجم الفولدرات بشكل غير طبيعى وبدون سبب. 6 - عند تشغيل الجهاز ال يفتح ويستمر فقط بإعطائك أصوات تحذيرية . 7 - ال يستطيع الجهاز التعرف على نظام التشغيل الموجود على القرص الصلب ويستمر فى إعادة التشغيل بشكل أوتوماتيكي . بالطبع العلامات كثيرة ولكني ذكرت منهم الأشهر التي نستطيع تشخيص حدوثها بسبب أي نوع من ً الفيروسات التي سأسْردها الحقا وألن الوقاية خير من العالج. ِ لنلق ً نظرة سريعة على أسباب ظهور هذه العالمات .

#### كيف يصاب الكمبيوتر بالفيروسات

1 - عدم وجود برنامج مضاد للفيروسات على الجهاز. 2 - عدم تحديث برنامج مضاد الفيروسات )فى حالة وجوده) لآخر تحديثاته المتعارف عليها من الشركة المصنعة للتعرف على أحدث الفيروسات واكتشافها . 3 - تنصيب برامج مقرصنة من مصادر غير موثوقة . 4 - عدم فحص البرامج والملفات المرفقة مع رسائل الإيميل قبل فتحها .

5 - استقبال وتحميل أي ملف من أي شخص دون معرفةٍ سابقة به وبمصدره .

ً يكفينا حديثا عن أضرار الفايروس ولنتعرف بشيء من التفصيل على أنواع الفيروسات.

#### أنواع الفيروسات

أنواع الفيروسات ليست منتهية وكل يوم نسمع عن ظهور فايروس جديد يعمل بطريقة مختلفة عن سابقيه لذلك ما سأذكره هو بعض األنواع فقط أو الأشهر وليس الكل بالتأكيد.

#### Boot Sector Viruses - 1

يعتبر هذا النّوع األخطر بسبب صعوبة اكتشافه. ً للتّعرف على هذا النوع دعنا أوال نتعرف على ما يسمى بـ Record Boot Master أو MBR ً إذا كنت تؤدي صيانة لجهازك بنفسك فربّما تكون سمعت هذا االسم من قبل .. فى بداية تشغيل الحاسب يقرأ البايوس أول مقطع فعلي ألول قرص مرن أو قرص ثابت موجود على النّظام، ثم يقوم بتنفيذه يُسمى أوّل مقطع فعلي للقرص ِ الثابت سجل التشغيل الرئيسي )أو يُسمى في بعض الأحيان جدول الأقسام أو مجموعة التشغيل الرئيسية) ماستر بوت ريكورد الذى نختصره إلى )إم بي أر( يوجد برنامج صغير في بداية هذا المقطع للقرص الثابت. ويتم تخزين معلومات األقسام مثل عدد أقسام القرص الصلب و نظام الملفات و جدول الأقسام في نهاية هذا المقطع. يستخدم هذا البرنامج معلومات األقسام لتحديد القسم القابل للتشغيل ويحاول الإقلاع منه وعادة ما يكون البارتيشن (سي) هو الأساسي الأول . ما يقوم الفايروس بعملهِ هو نقل الـ )إم بى أر( من مكانه إلى مكان آخر بداخل القرص الصلب ويقوم بنسخ نفسه مكانه، لذلك كل مرة تقوم ً بتشغيل الجهاز فإنك تقوم أوال بتحميل الفايروس ثم بعدها الفايروس يشير إلى مكان الـ )إم بى أر( ْ ليكمل التّحميل ويدخل إلى النظام مثل الصورة التالية :

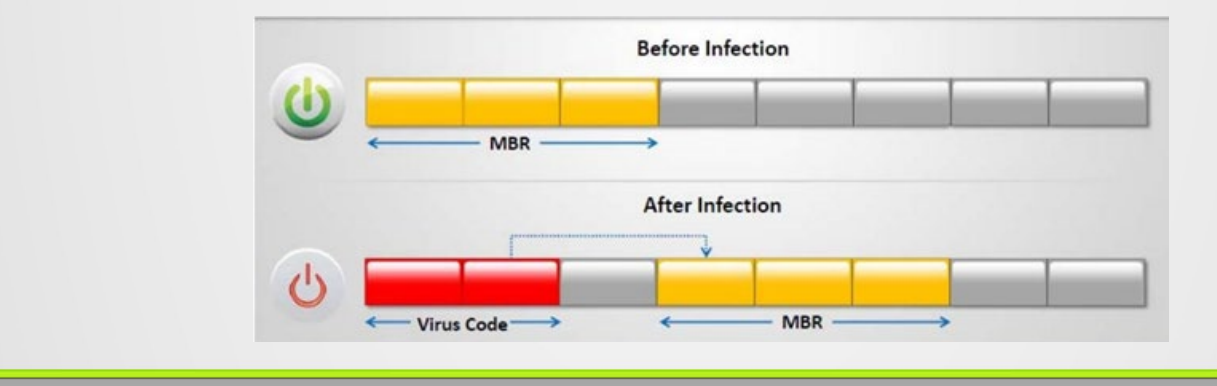

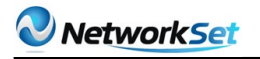

Anti-viru Software

#### File Viruses - 2

هذا النوع من الفيروسات يصيب الملفات التنفيذية التى تتعامل مع النظام بشكل مباشر مثل ملفات COM, EXE, SYS, VAL, OBJ, PRG, MNU and BAT Files

> عن طريق زرع الفايروس خاللها وتشغيلك للفايروس في كل مرة تنفذ بها أحد الملفات التنفيذية التى تنتهى بهذه الإمتدادات مثل الصّورة التّالية :

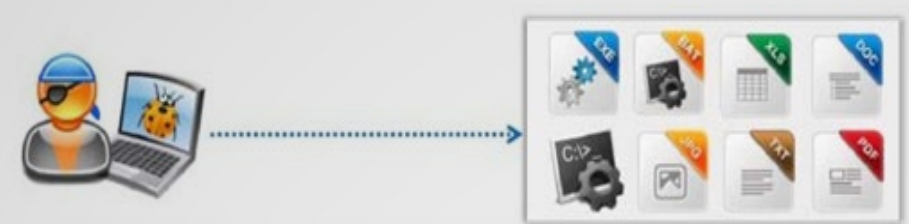

file tcpip.sys to scan

Original TCPIP.SYS

Here you go

#### Stealth / Tunneling Viruses - 3

كما موضح من اسمه بأنه فايروس سري أو فيروسي يعمل بطريقة النّفق . هذا النّوع من الفيروسات يعمل بمنتهى الذّكاء ولا تستطيع كشفه بسهولة فطريقة عمله تعتمد على تملّصه من برنامج كشف

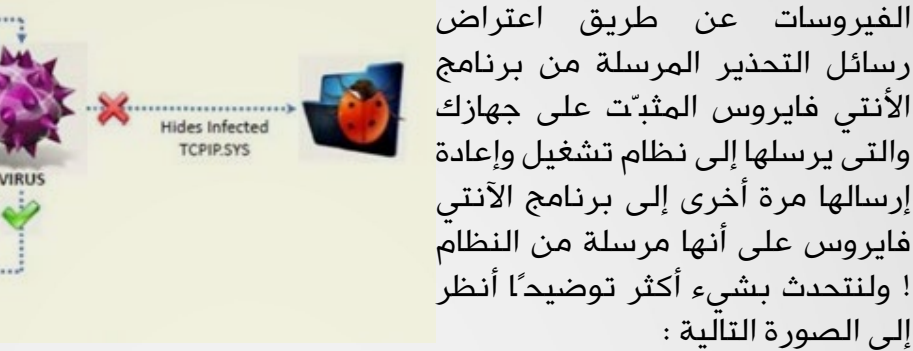

المعروف عن برامج الأنتى فايروس بأنها تعمل بسلْطة من نظام التّشغيل وعند اكتشافها أحد الفيروسات ترسل فورًا رسالة إلى نظام التشغيل يعلمه بما وجده وعلى أساسه يقوم نظام التشغيل بإصدار الأمر بأن هذا الملف مصاب بفايروس وبدوره يقوم الأنتى فايروس بإطلاق رسائل تحذيرية للمستخدم يعلمه بنتائج الفحص التى وصل إليها بمساعدة نظام التّشغيل ويقوم المستخدم بدوره بإعطاء الأمر للآنتى فايروس بالقضاء على هذا الفايروس .

كل هذا الكالم منطقي ومعقول ولكن يستطيع هذا النوع من الفيروسات أن يخدع اآلنتى فايروس باعتراضه للر ّسائل المرسلة من الآنتى فايروس لنظام التشغيل وينتحل شخصيـّة النـّظام ويرجع الر ّسالة إلى الآنتى فايروس بأن الملف نظيف ولا يوجد به أي ضرر على النظام، وعلى أساسه يطيع الآنتي فايروس الأمر ويسكت ولا يرسل رسائل تحذير للمستخدم !

#### **Encryption Viruses - 4**

هذا النوع من الفيروسات يكون مشفر بنوع خاص من التشفير يجعل من الصعوبة على برامج اآلنتي فايروس كشفه لأنها لا تعرف مفاتيح تشفيره لتتمكن من فحصه وإن كان وجود مثل هذا النّوع قليل هذه الأيام بسبب التطوير المستمر فى برامج الآنتى فايروس فى فك هذه المفاتيح .

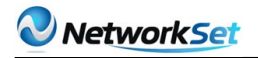

#### File Overwriting Viruses - 5

وظيفة هذا النّوع من الفيروسات هو إتالف الملفات المقروءة مثل ملفات البي دي إف أو ملفات الوورد عن طريق ملء الفراغات الموجودة فى الملفات بأي قيمة ثابتة وتكرارها أكثر من مرة وعند فتحك الملف بعد إصابته لا يستجيب لك بسبب تغيير قيمته الكتابية بأخرى مختلفة مثل الصورة التالية :

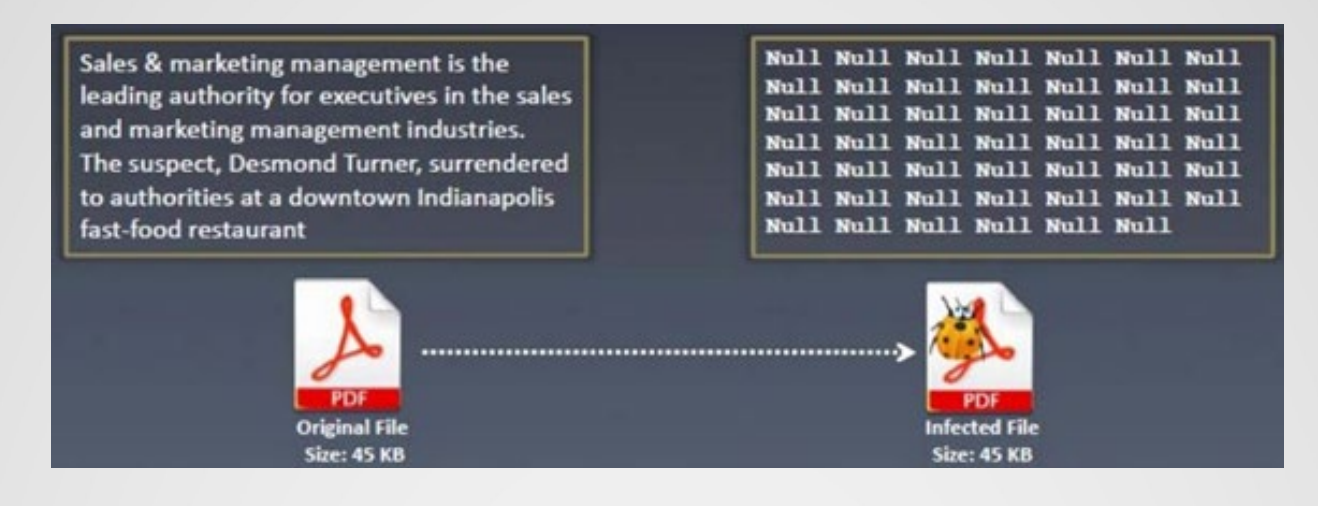

#### Sparse Infector Viruses - 6

مثلما يلتزم الشخص ببعض القيم والمبادىء فى حياته نجد أن هذا النوع من الفيروسات أيضًا له مبدأ. فهو ال يظهر تأثيره على الجهاز المضيف إال عند حدوث شىء معين مثل عند تنفيذك لملف ما أكثر من 3 مرات مثال أو ال يظهر إال فى بداية كل شهر ليذكرك بوجوده فقط، ثم يختفى مرة أخرى ! بالطبع مبادئة هذه تجعل من اكتشافه الأمر العسير على برامج كشف الفيروسات.

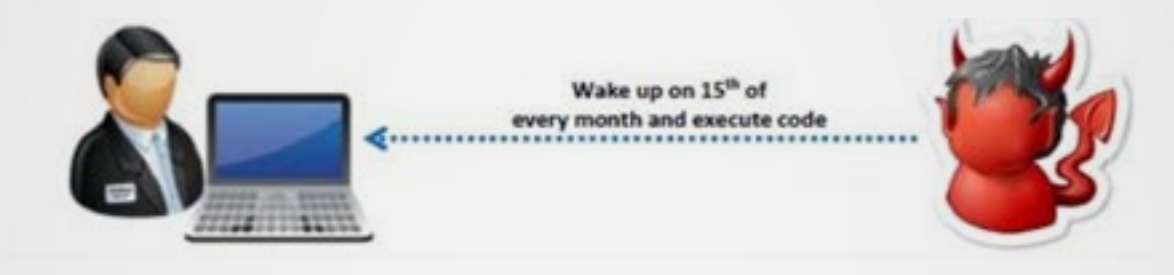

كما قلت فى البداية بأن أنواع الفيروسات متعددة وكثيرة ولكنى ذكرت منهم الأشهر فقط أو صاحب التأثير الأقوى على الساحة.

<span id="page-45-0"></span>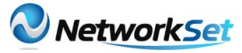

**Identification** 

# VMware

## tal wmware CERTIFIED

مثل كل الشركات العاملة فى مجال تكنولوجيا المعلومات تقدم شركة VMware عدة كورسات و شهادات فى مجال تكنولوجيا ال VT على منتجاتها فقط

والكورسات والشهادات هذة مقسمة لعدة مستويات ومخصصة لكل شخص على حسب مستواه وعلى حسب مجال عملة واى منتج يعمل علية من منتجات الشركة

لذلك سوف نقسم الشهادات الى اقسام:

#### اوال: شهادات مسئولى المبيعات:

#### **VSP VMware Sales Professional**

SALES *<u>umware</u>* PROFESSIONAL

شهادة مخصصة لالشخاص العاملين فى مجال المبيعات لمنتجات شركة VMware . هذة الشهاداه متاحة فقط للاشخاص العاملين فى شركات Partner VMware الكورس الخاص بها واالمتحان مجانى من خالل حساب الشركة فى موقع VMware وهى عبارة عن 8 موديول وتمتحن كل مديول على حدى ومن بعدها تشاهد النتيجه لكل مديول على حدى ولك الحق فى دخول الاختبار لعدد لا نهائى من المرات حتى تنجح.

#### **VMware Technical Sales Professional VSTP**

خالد الدسوقى الجنسية : مصر

or System Engineer

Khaled@vmman.me

**ESYPT THE REAL PROPERTY OF** 

**VITINGITE:** FECHNICAL SAL **TECHNICAL SALES** 

شهادة مخصصة لالشخاص العاملين فى مجال المبيعات لكنها تحتلف عن الشهادة السابقه فى موضوع ان الشخص الحامل لها يجب ان يكون له خبرة عملية وفنية فى المنتجات التى يبيعها وهؤالء نطلق عليهم فى الواقع ال Sales Pre

ويمتاز هؤالء انهم لهم خلفية فنية عن المنتجات ويستطيعون ان يجيبوا على العمالء من وجة نظر فنية ويقدر ان يحدد احسن حل لمشاكل واحسن تصميم مناسب لهم على حسب حجم اعمالهم

للحصول على هذة الشهادة هو نفس اسلوب الحصول على شهادة ال VSP من خالل حساب الشركات الشركاء لشركة VMware والكورس والامتحان مجانى ويمكنك ان تدخل الامتحان العديد من المرات بشكل مجانى ويمكنك الحصول عليها بدون الحصول على شهادة ال VSP .

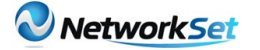

#### VCAP-DCA **VMware Certified Advanced** Professional – Datacenter Administration

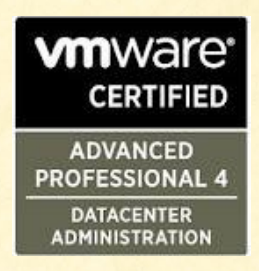

هذة الشهادة تعتبر شهادت المحترفين الخطوة التالية لالشخاص الحاصلين على شهادة ال VCP وذوى الخبرة الكبيرة فى العمل فى الداتا سنتر العمالقة

للحصول على هذة الشهاده يجب ان يتوفر فى الشخص الحاصل عليها الخبرة الكبيرة فى مجال ال VT

فى جميع نواحية فى الاعداد والادراة والصيانة وحل المشاكل والحماية

لذلك يجب ان يكون ان يدرس هذة الكورسات لكى يكتسب هذة المعلومات وهم عدة كورسات

- \* VMware vSphere: Advanced Fast Track
- \* VMware vSphere: Automation Fast Track
- \* VMware vSphere: Troubleshooting

\* VMware vSphere: Manage for **Performance** 

\* VMware vSphere: Manage and Design for **Security** 

\* VMware vSphere: Automation with vSphere PowerCLI

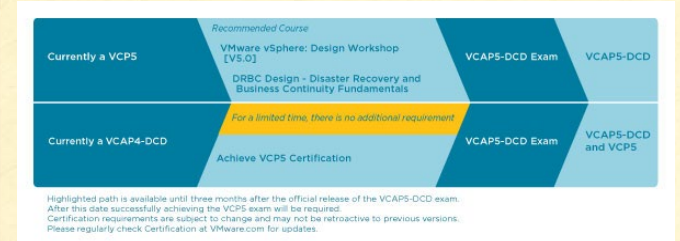

ليس المطلوب ان تدرسهم كلهم او او تدرسهم فى مركز تعليمى معتمد لكن يكفى ان تكون على دراية بالمعلومات فى هذة الكورسات لكن يجب الحصول على كورس وشهاده ال VCP لكى تسطيع الحصول على هذة الشهادة

#### ثانيا : شهادات الفنيين والمهندسين:

VMware Certified Professional - VCP

**CERTIFIED vm**ware PROFESSIONAL

هى اشهر شهادات شركة VMware واكثرها انتشارا وهى شهادة خاصة للمهندسين العاملين فى عمل اعداد وأدراة وصيانة منتجات VMware وتحديد ال Vsphere and VCenter وهيا المدخل الحقيقى لكل شخص يريد ان يدير او يحول شركتة الى عالم  $VT, II$ 

هذة الشهادة لها عدة اصدارات على حسب اصدار ال Vsphere وتحدث باستمرار

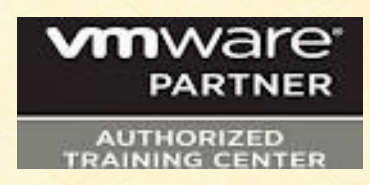

له كورس وحيد لكى تؤهلك للدخول لالمتحان . لكن يجب ان تحضر الكورس فى مركز تدريب معتمد من شركة VMware وليس باماكانك ان تحصل على الشهادة اعتمادا على درساتك السخصية او خبرتك العملية فقط

يمكنك معرفة المراكز المعتمدة من خالل موقع شركة VMware وهم معدودين

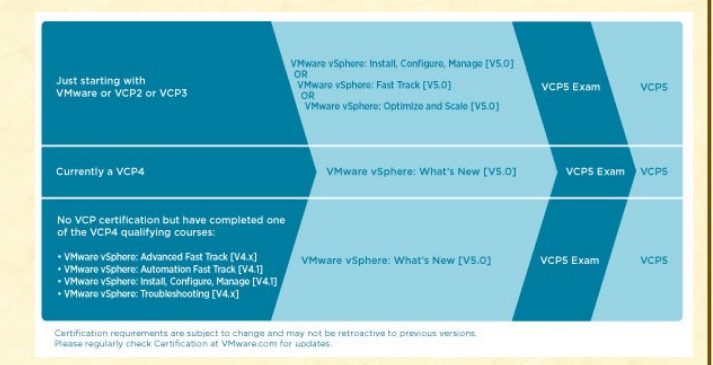

الكورس مدتة 40 ساعة فقط وبعد الحضور يمكنك ان تحجز االمتحان من خالل شركة VUE هوا امتحان اختيار من متعدد وليس عملى . يعيب هذة الشهادة ان سعر الكورس الخاص بها غالى الثمن لانة سعر موحد على مستوى العالم يوجد حتى كتابة هذا المقال ما يقارن من 40 الف شخص فى العالم حصلوا على هذة الشهادة

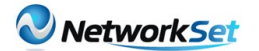

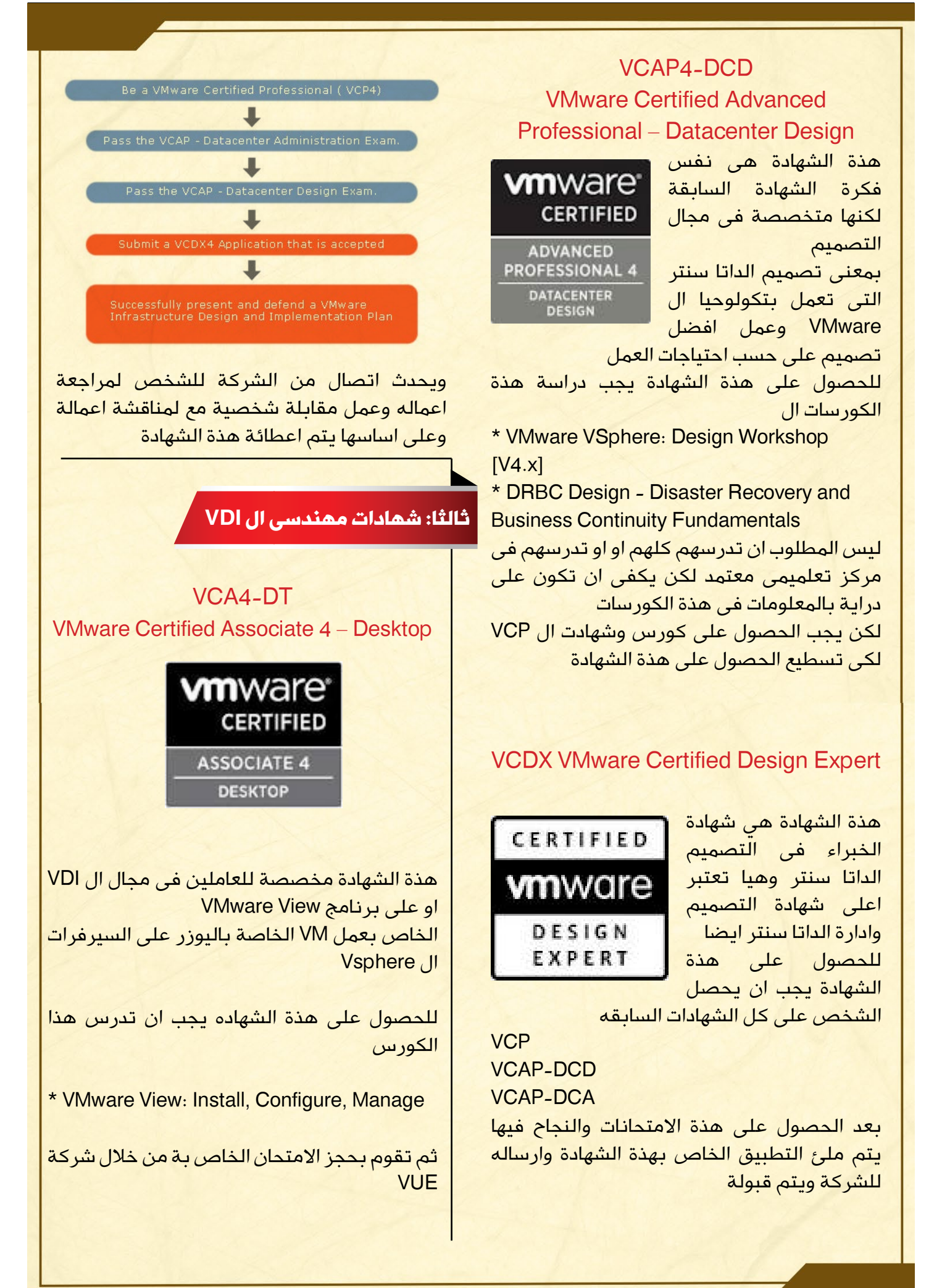

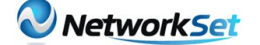

#### VCP5-DT

VMware Certified Professional 5 - Desktop

هذة الشهادة هى الخطوة التالية واالعلى للشهادة السابقة فهى متخصصة فى نفس المجال لكن يزيد عليها ان الذى يريد الحصول عليها يجب ان يكون حاصل على شهادة ال VCP ثم ينجح فى امتحان الخاص بهذة الشهادة DT 5VCP يجب ان يكون الخاص الحاصل على هذة الشهادة على دراية ب ThinApp

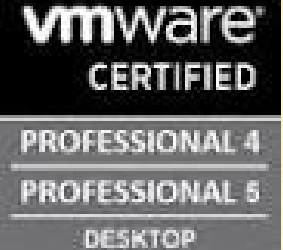

#### رابعا شهادة الخبراء:

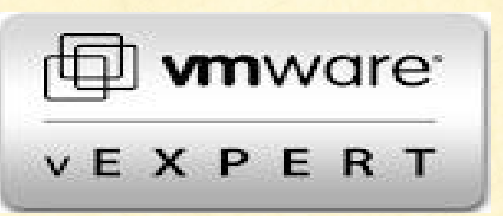

هذة الشهادة تركتها للنهاية لانه تختلف عن كل الشهادات السابقة من حيث انها ليس لها كورس وال امتحان انما شروطها لكى تحصل عليها انك يجب ان تسجل فى البرنامج الخاص بها

وان تكون متواجد فى المنتديات واالماكن التى يرسل الناس مشاكل خاصة ببرامج ال VMware وانت تقوم بالرد عليهم ومساعدتهم في حل هذة المشاكلاو تقوم بعمل مقالات علمية تساعد الاخرين وتجمع جميع اسهاماتك فى حل المشاكل وغيرها وترسلها لشركة VMware وهم يقوموا بعمل تقييم لادائك ويقومون بالموافقة او الرفض لاعطائك هذة الشهادة الحاصلين على هذة الشهادة محدودين ولكنهم منتشرين بكثرة على االنترنت بسبب ان كل شخص منهم له موقع خاص بةالحاصلين على هذة الشهادة لهم وضع خاص مع شركة VMware وتعطيهم مميزات كثيرة وتتيح لهم كل االماكانيات من البرامج لديها والبرامج الجديدة والمشاريع المختلفة عندهاوالحضور للمؤتمرات الخاصة بالشركة ايضا والتحدث باسمها فى المنتدياتهذا كان عرض سريع ومختصر عن شهادات شركة VMware المختلفة

للمزيد من المعلومات يجب زيارة موقع الشركة والدخول فى قسم التعليم

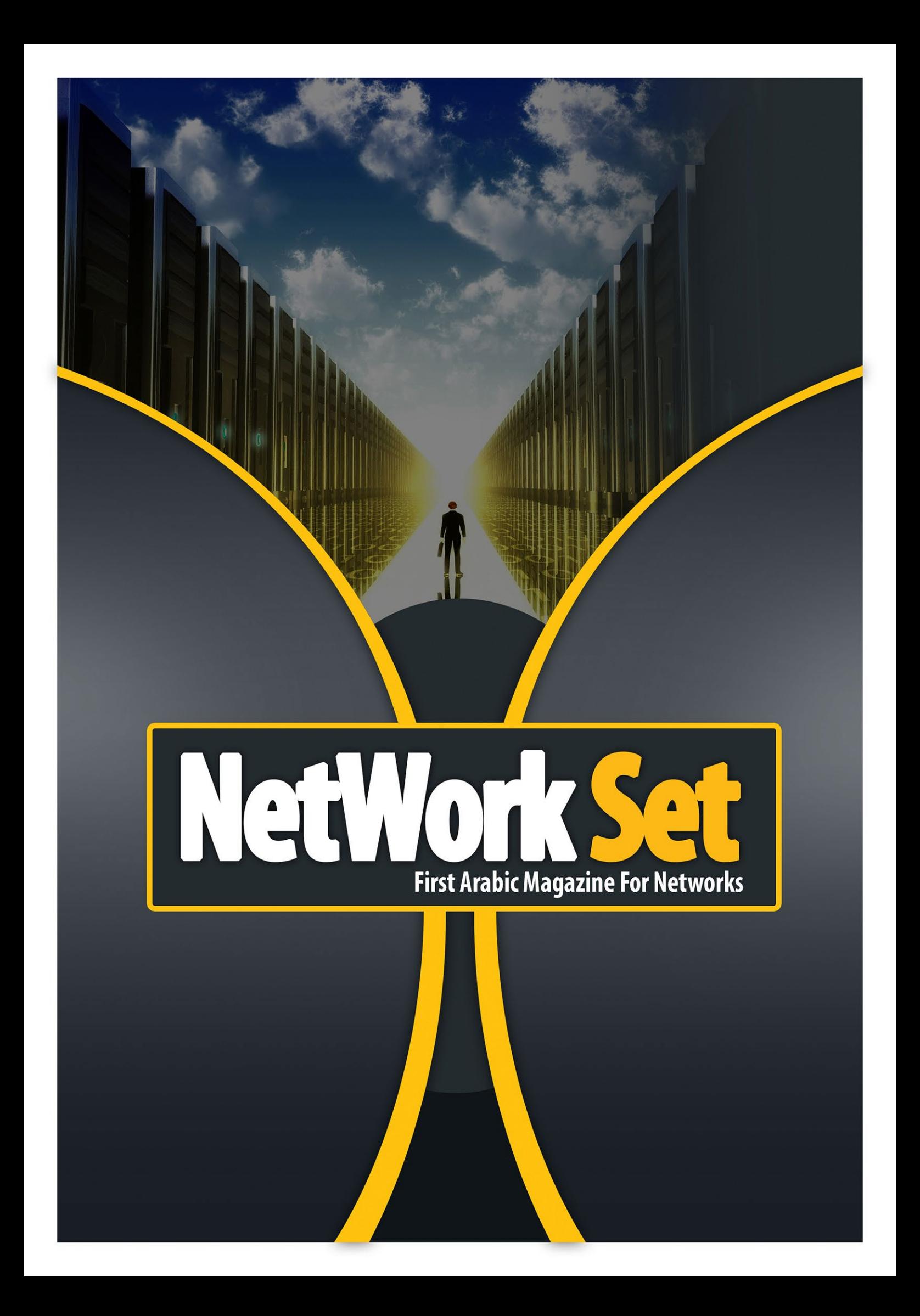